## ESCUELA SUPERIOR POLITÉCNICA DEL LITORAL

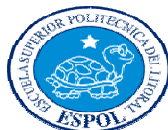

FACULTAD DE INGENIERIA EN ELECTRICIDAD Y COMPUTACIÓN

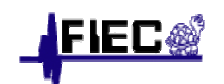

"DISEÑO DE UNA RED SDH PARA BRINDAR UN SERVICIO DE UN STM-

1 A UNA COMPAÑÍA CELULAR DEL PAIS Y ASIGNAR UN E1 EN LA

CIUDAD DE MANTA PARA CREAR UN CALL CENTER HACIA EL NAP

## DE LAS AMERICAS CON TDMoIP"

#### TESINA DE SEMINARIO

Previa a la obtención del Título de:

INGENIERO EN ELECTRÓNICA Y TELECOMUNICACIONES

Presentada por

Walter Parra Astudillo

Gonzalo Ramón Sanmartín

Guayaquil – Ecuador

2011

## **DEDICATORIA**

Dedico a Dios, a mi familia y compañeros de seminario; a todos los que de una u otra manera me apoyaron en este gran paso, al culminar mis estudios académicos que abre un nuevo campo laboral y sirve como incentivo para futuros proyectos.

Gonzalo Ramón Sanmartín

Este trabajo es dedicado a Dios que siempre me ayudo en todos los momentos de mi carrera Universitaria. A toda mi familia en especial a mis Padres Walter y Julieta, a mis hermanos Andrés y Mafer y en especial a mi tía Magda, que siempre me dio su apoyo desde el otro lado del continente, Con todos mis más sincera Gratitud.

#### Walter Parra Astudillo

## AGRADECIMIENTO

A Dios, a la familia, al Ing. Héctor Fiallos, a nuestros compañeros, así como cada una de las personas que nos han apoyado en las distintas fases de este aprendizaje que hemos recorrido siempre con sed de sabiduría y con ganas de superarnos.

Gracias a la ESPOL que ha sabido acogernos en sus aulas y a cada uno de los maestros y compañeros que hemos tenido la suerte de conocer a lo largo de estos años de vida universitaria.

## DECLARACION EXPRESA

"La responsabilidad del contenido de esta Tesis, nos corresponde exclusivamente; y el patrimonio intelectual de la misma a la ESCUELA SUPERIOR POLITÉCNICA DEL LITORAL"

9999999999999 9999999999999

Walter Parra Astudillo **Gonzalo Ramón Sanmartín** 

# TRIBUNAL DE SUSTENTACIÓN

Ing. Hector Fiallos **Ing. Boris Ramos** 

PROFESOR DEL SEMINARIO PROFESOR DELEGADO

DEL DECANO

# RESUMEN

El presente estudio consiste en diseñar una red SDH que va permitir la comunicación entre dos ciudades importantes. Manta y Portoviejo en la provincia de Manabí. Se creará en cada uno de ellas un nodo principal y a su vez se implementará a través de topología tipo anillo una red de respaldo, que consistirá en nodos secundarios los cuales van brindar servicios y transporte de datos a otros sectores del país. Así la red que se conectará hacia Punta Carnero donde será el sitio de interconexión hacia el NAP de Las Américas a través de la Fibra Submarina.

Para demostrar la operación de esta Red se utilizó el Laboratorio de Telecomunicaciones de la FIEC, el cual utiliza equipos SDH de marca Huawei, el mismo que utilizaremos para crear los nodos principales y respaldo.

En el Capítulo 1 se hace una introducción de la Teoría relacionada con la red SDH, utilizada para el transporte de datos hasta su avance en las futuras aplicaciones de nueva generación como en los servicios, basado en la red de Fibra Óptica, además de la coexistencia de las diferentes tecnologías.

En el Capítulo 2 se explica cómo va a estar diseñada la red SDH, describiendo la ruta que se va a crear tanto principal y respaldo que llevarán el transporte de datos. También se detalla el tipo de equipos que se van a implementar en cada nodo a construir, la infraestructura donde se va instalar el nodo, los sistemas de alimentación tales como de la red Eléctrica Pública y la red Privada, los sistemas de protección para evitar daños de los equipos y los sistemas de respaldo de energía para que la red no sufra interrupciones de servicios por colapsos eléctricos ajenos de la estación.

En el Capítulo 3 se presenta los costos de la implementación de diseño, donde se detallará los precios referenciales por cada trabajo a realizar por los proveedores, tales como los costos de obras civiles, instalación de fibra e instalación de los equipos en los nodos. Estos son valores reales solicitado a proveedores que realizan este tipo de servicio a grandes empresas de Telecomunicaciones de Ecuador.

En el Capítulo 4 se demostrará a través de Simulación realizada en el Laboratorio de Telecomunicaciones de la FIEC el funcionamiento de transporte de los datos y servicios, a través de los Equipos Huawei Optix OSN 1500, son equipos de Nueva Generación desarrollados por la compañía Huawei y su plataforma de gestión llamados T2000. En este software se aplican parámetros básicos que fueron enseñados durante las prácticas de Laboratorio. Para luego presentar las conclusiones y recomendaciones a las que llegamos en nuestra simulación de diseño.

# INDICE GENERAL

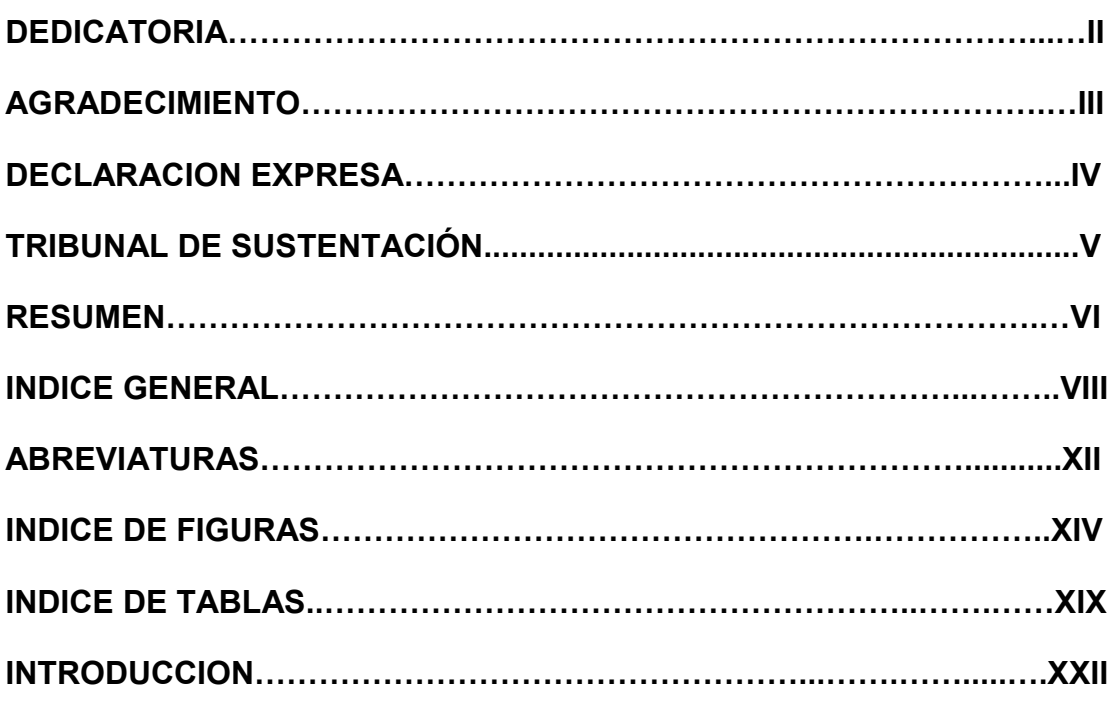

## CAPITULO I TECNOLOGIAS USADAS EN EL DESARROLLO DEL

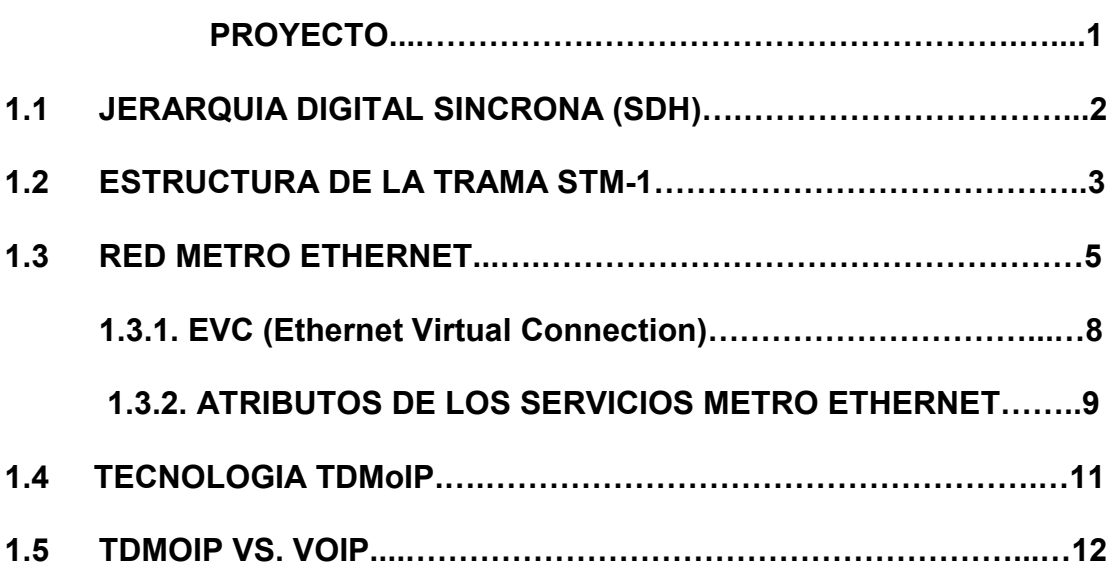

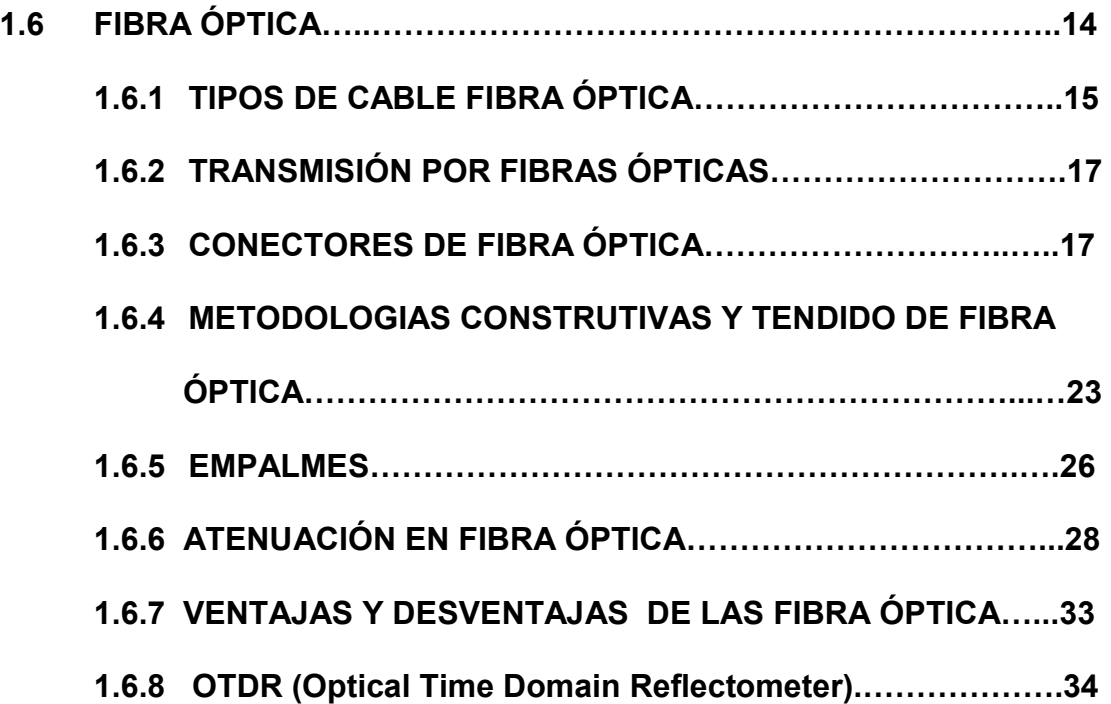

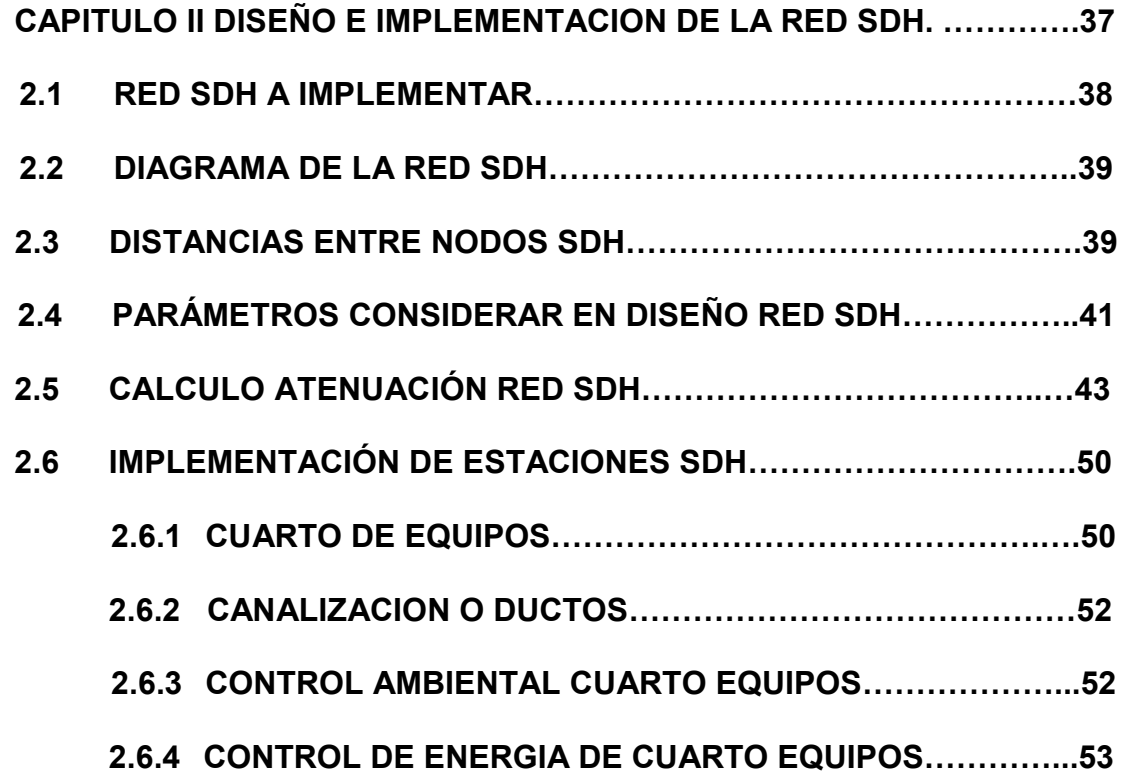

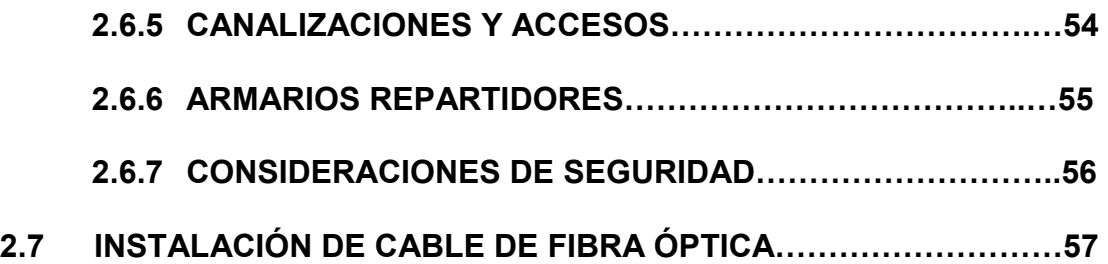

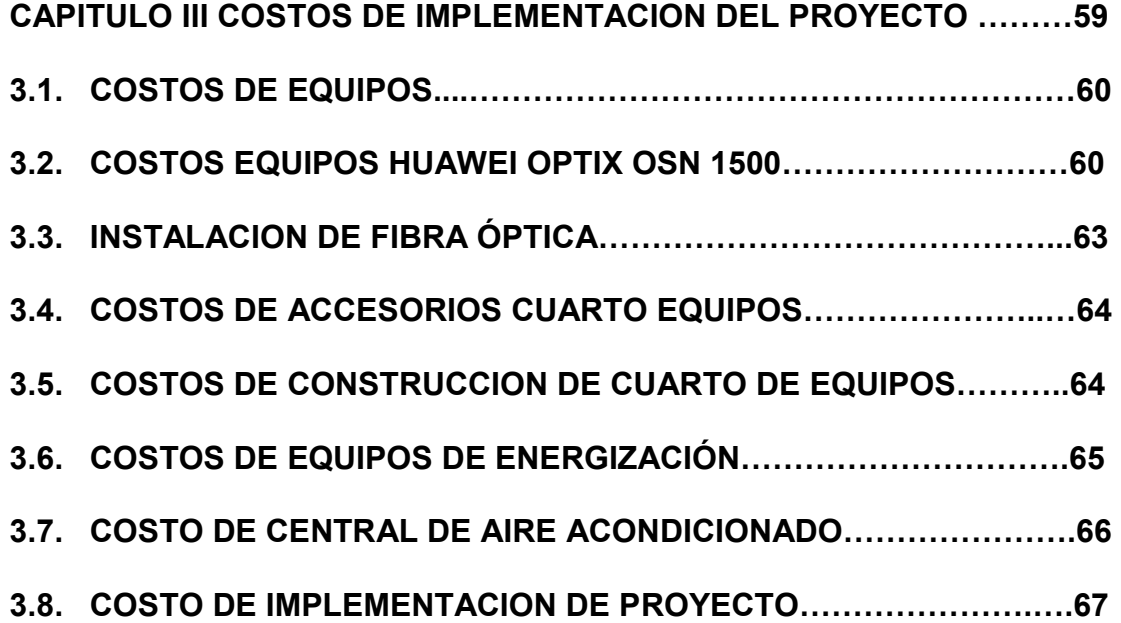

CAPÍTULO IV SIMULACION Y PRUEBAS DEL PROYECTO EN EL

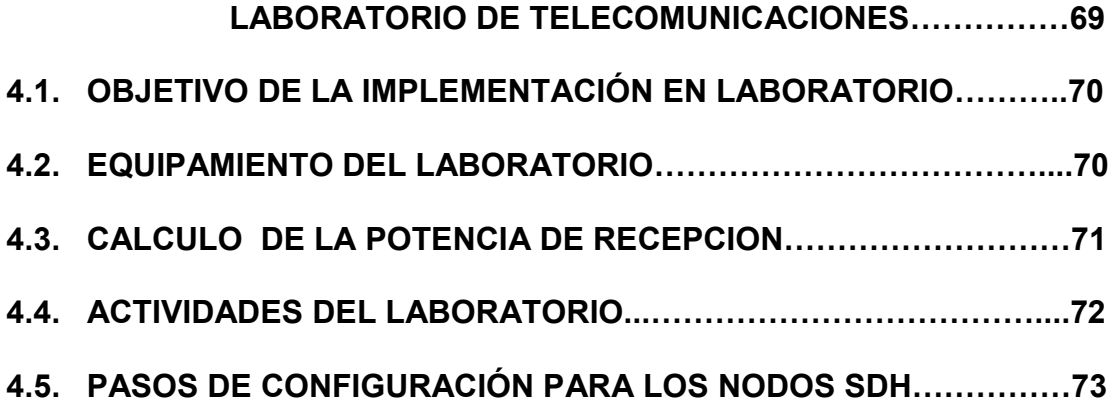

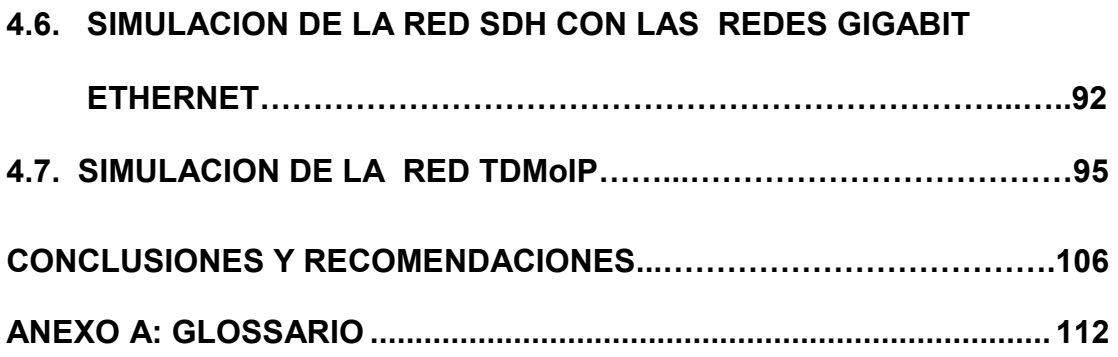

XI

# ABREVIATURAS

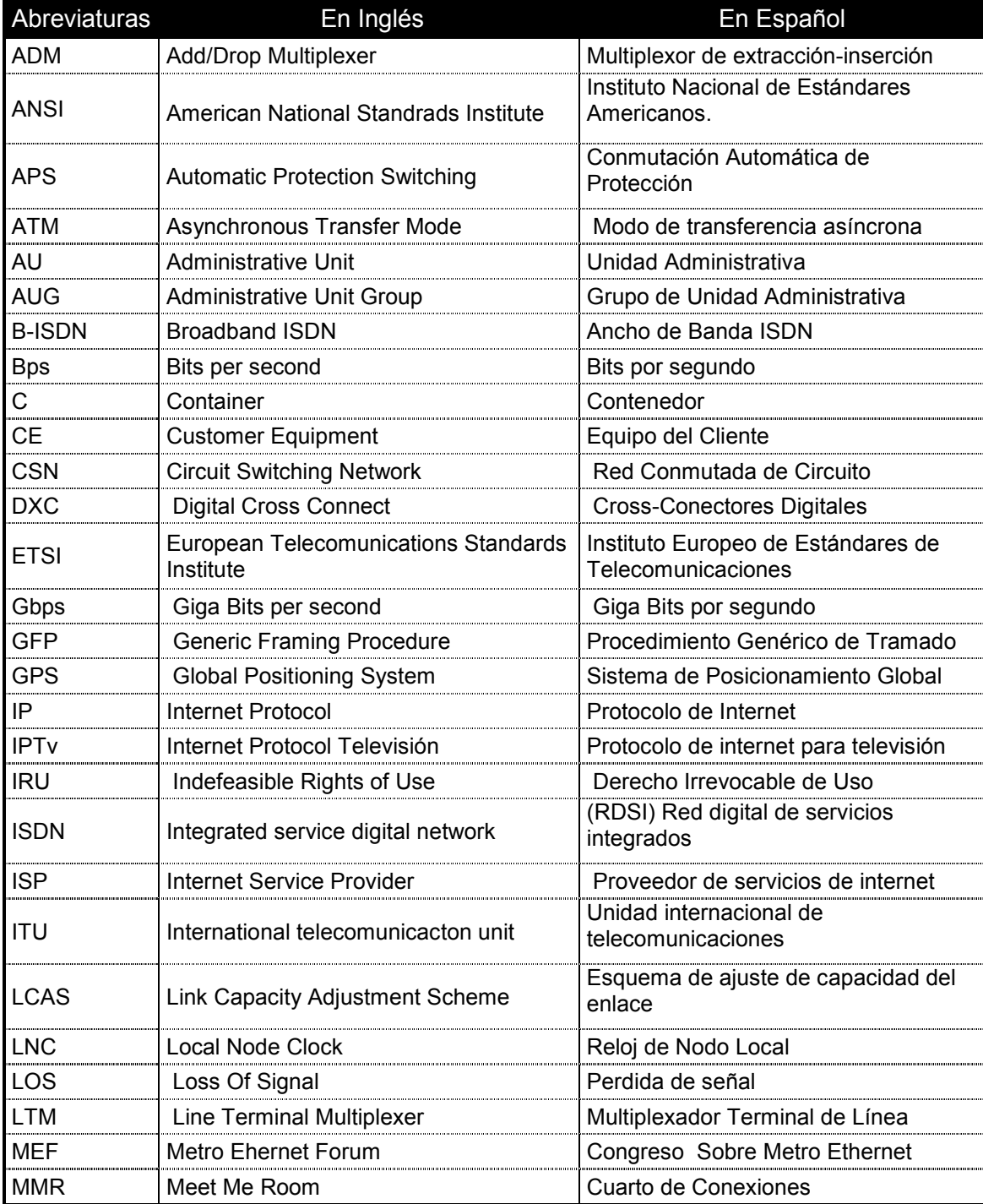

Continua →

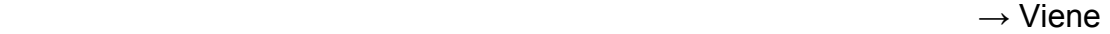

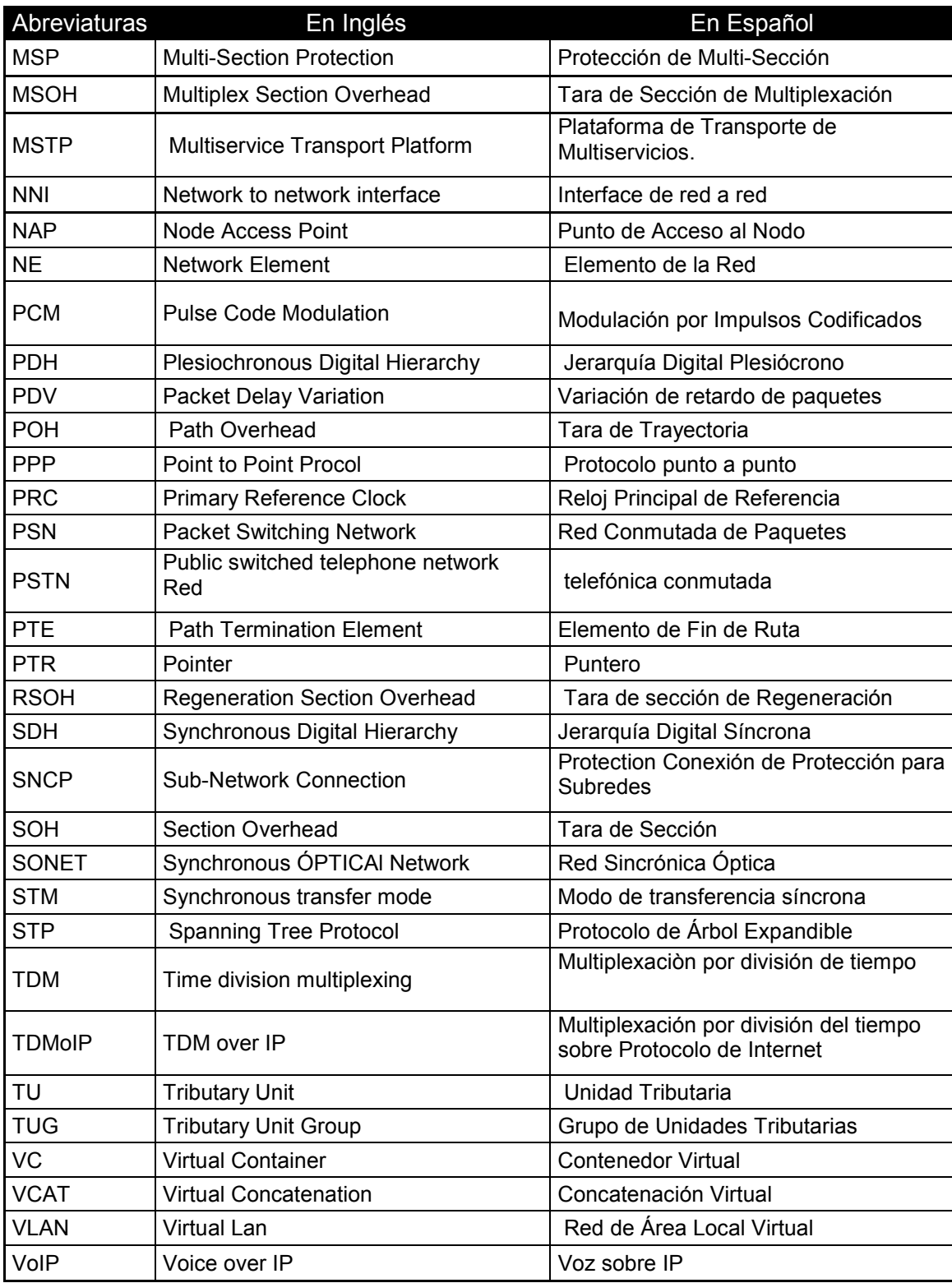

## INDICE DE FIGURAS

# CAPITULO I TECNOLOGIAS USADAS EN EL DESARROLLO DEL PROYECTO

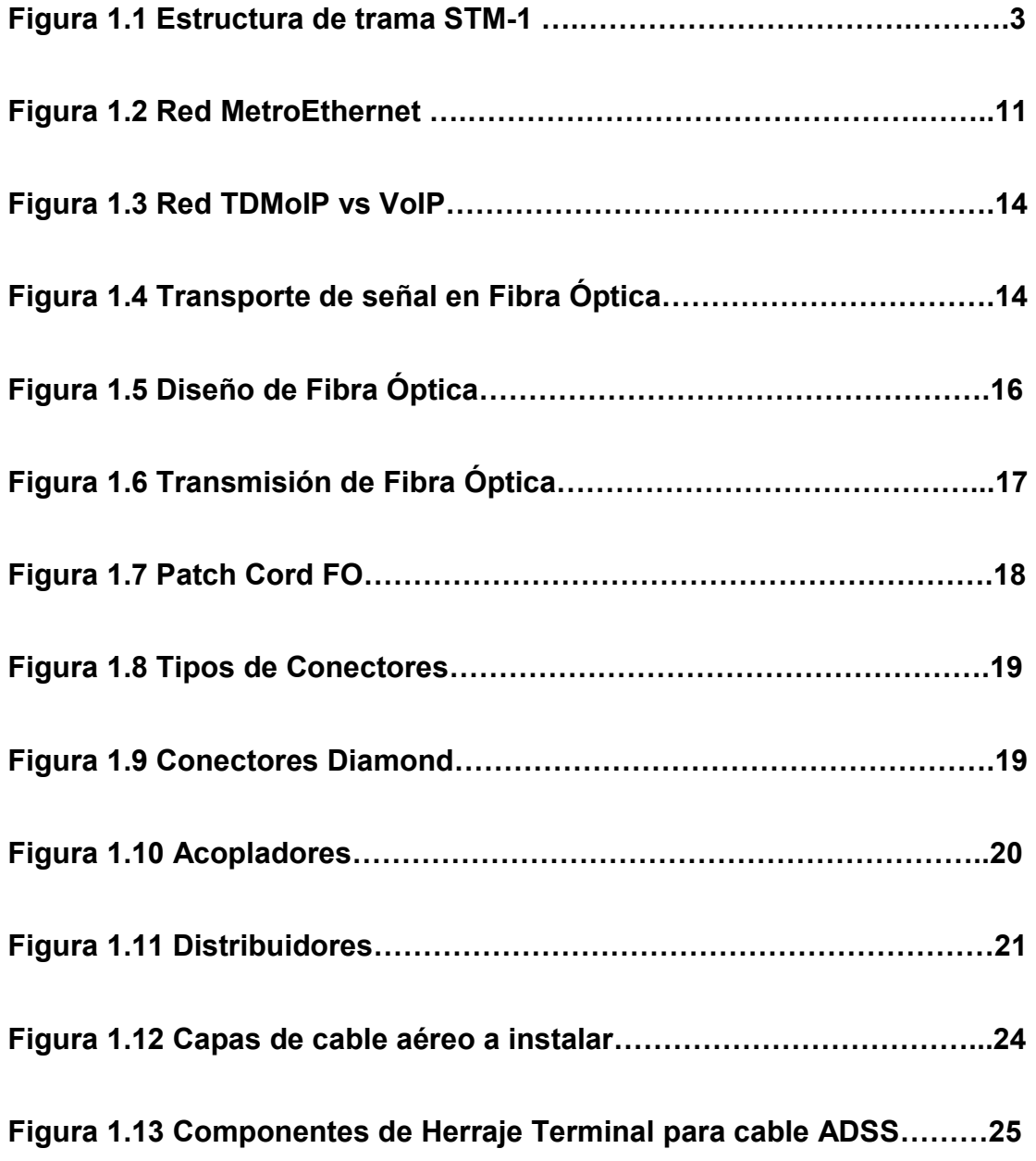

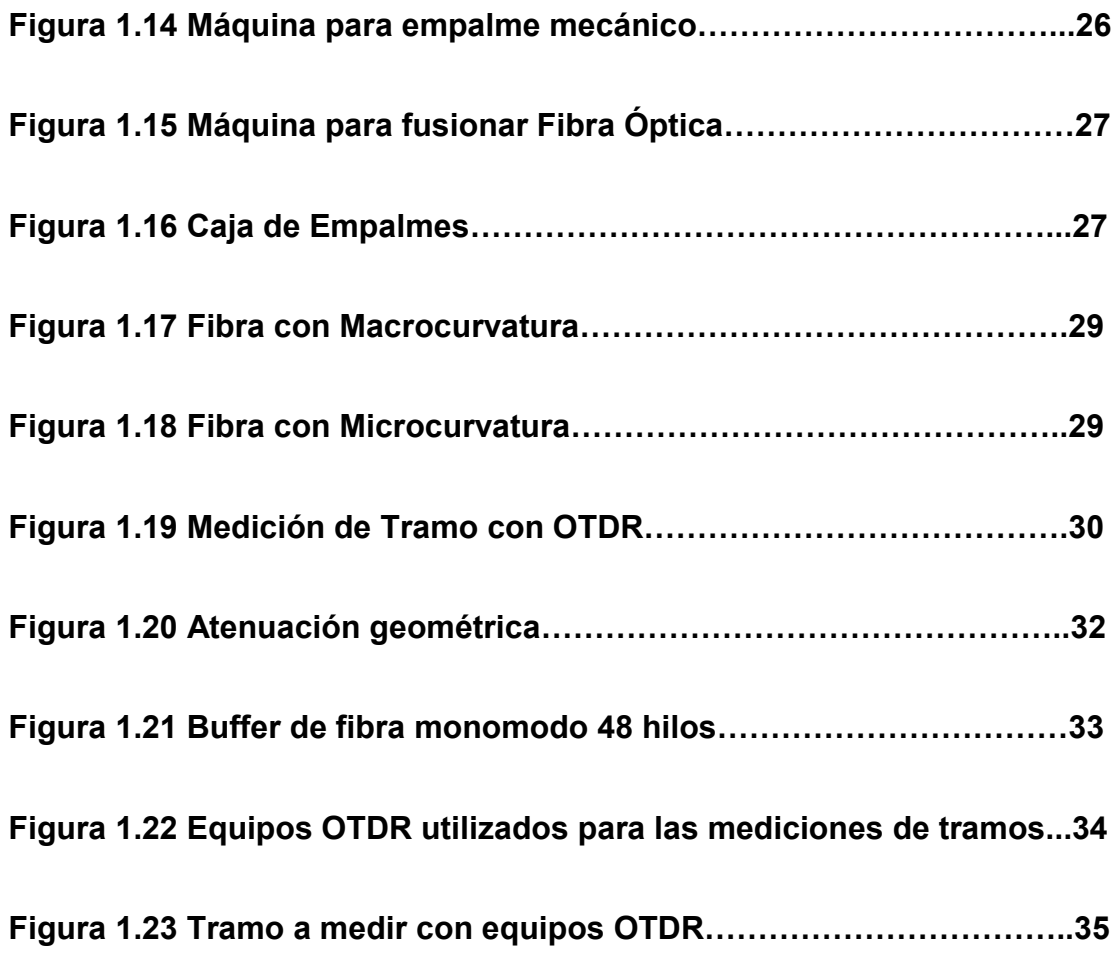

## CAPITULO II DISEÑO E IMPLEMENTACION DE LA RED SDH

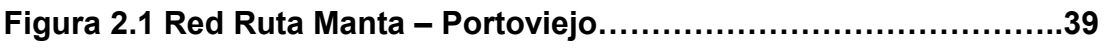

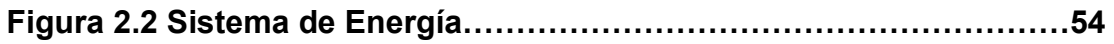

# CAPITULO IV SIMULACION Y PRUEBAS DEL PROYECTO EN EL

## LABORATORIO DE TELECOMUNICACIONES

Figura 4.1 Diagrama básico de la red SDH9999999999999..71

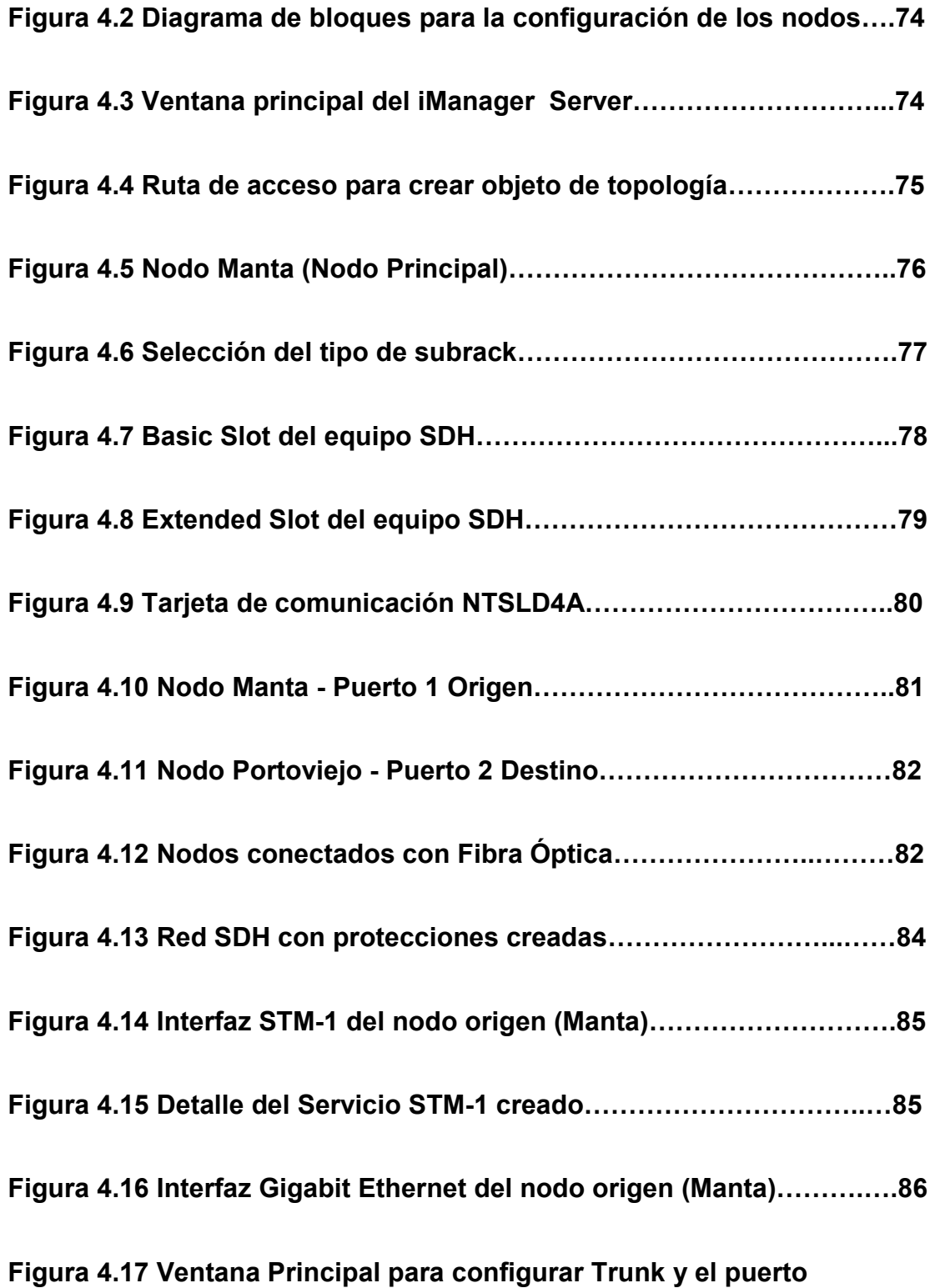

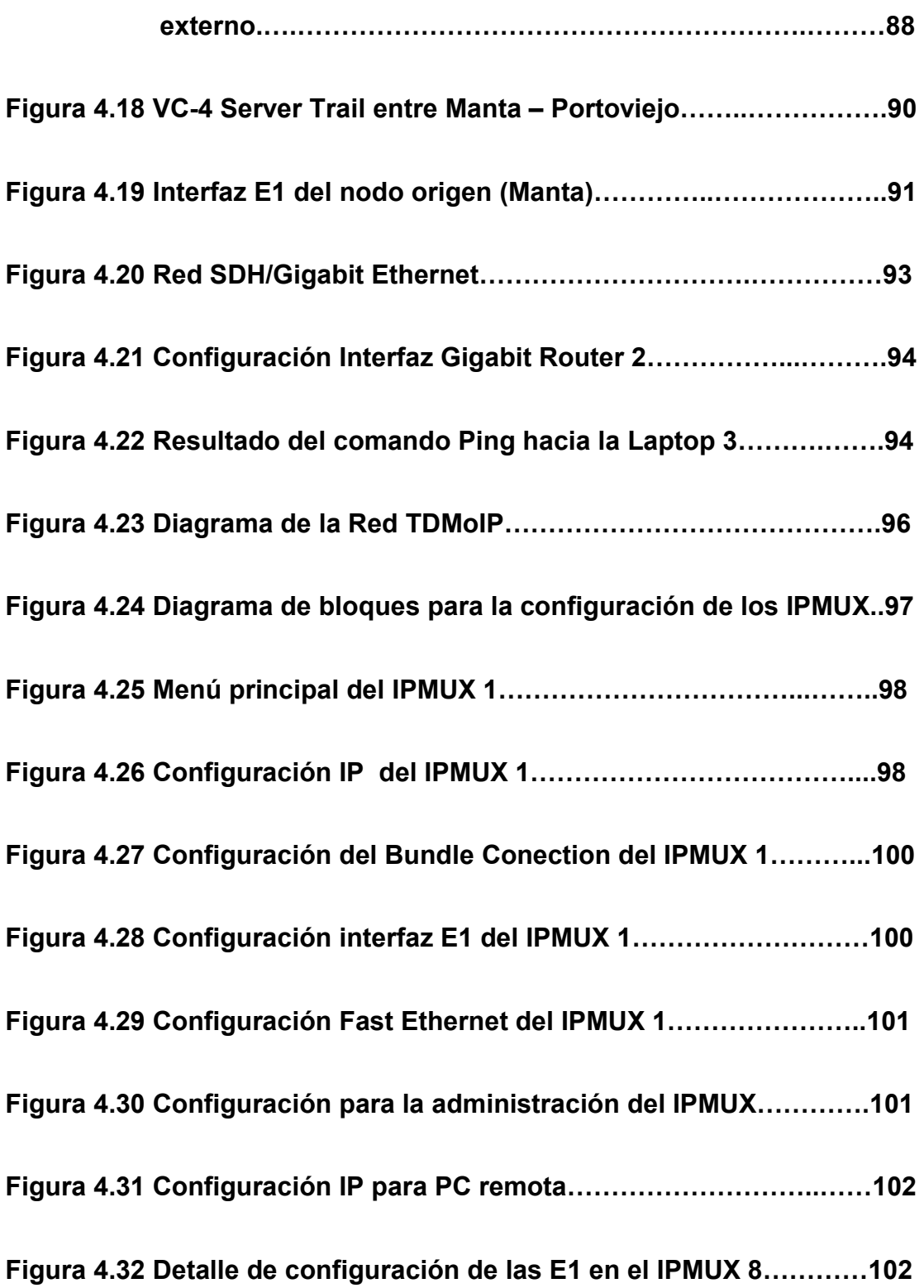

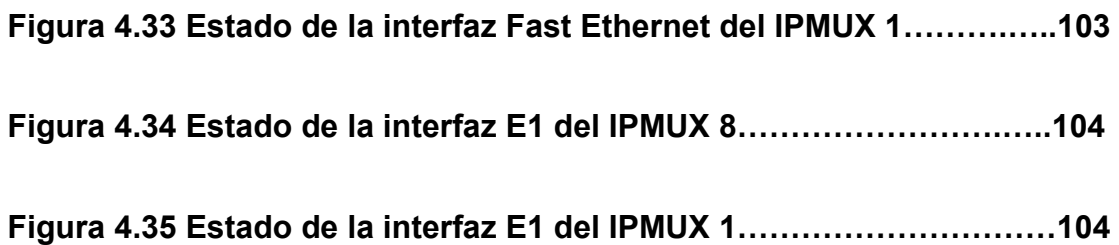

# INDICE DE TABLAS

## CAPITULO I TECNOLOGIAS USADAS EN EL DESARROLLO DEL

### PROYECTO

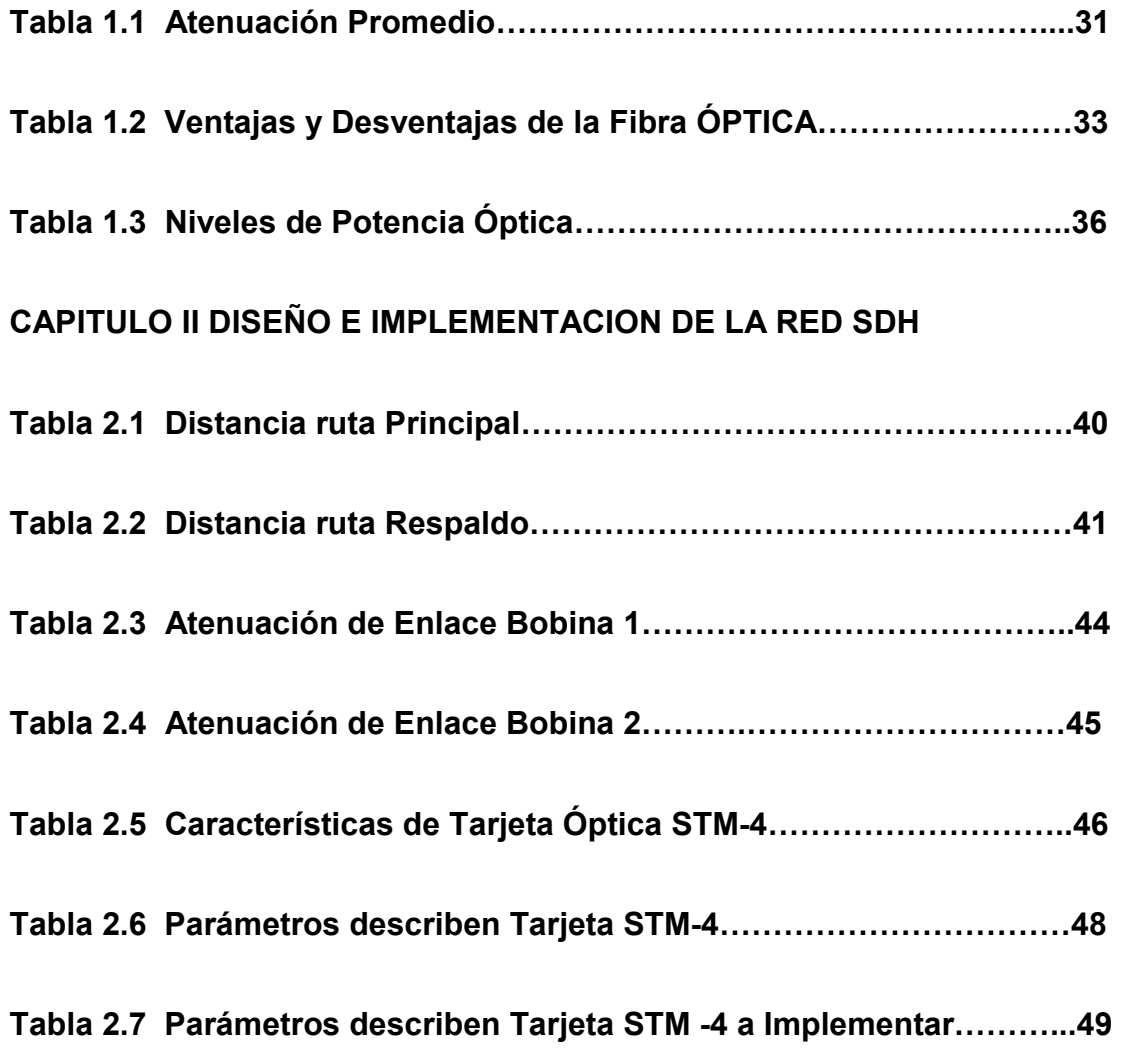

#### CAPITULO III COSTOS DE IMPLEMENTACION DEL PROYECTO

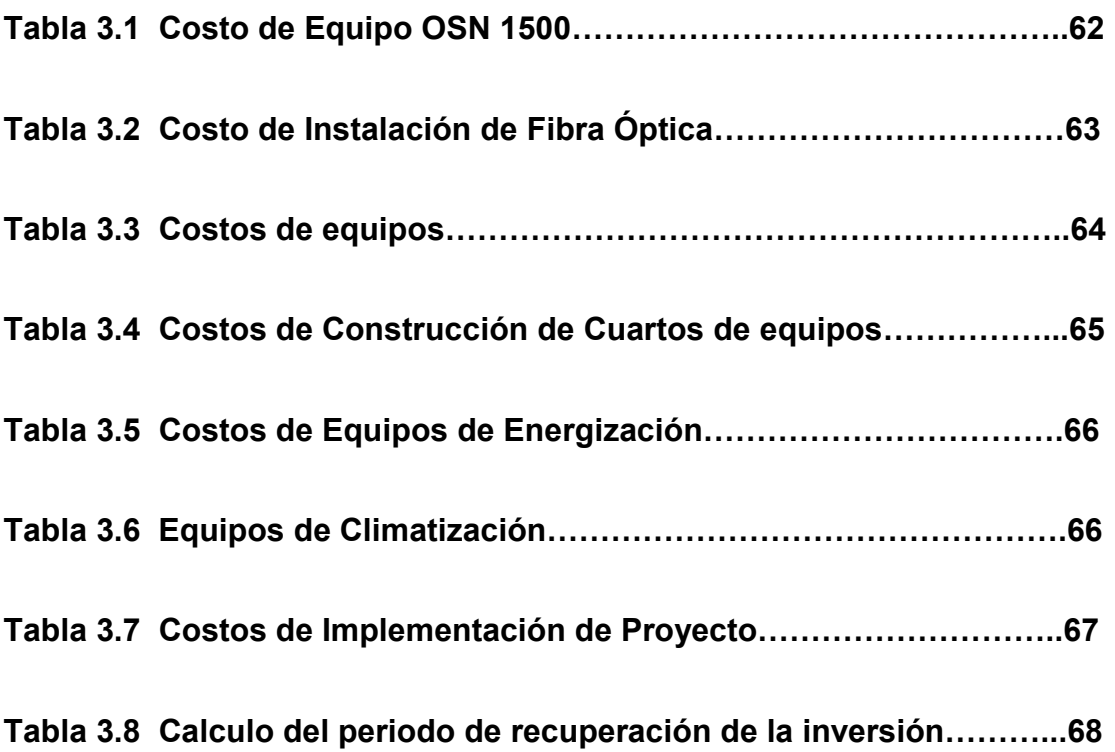

### CAPITULO IV SIMULACION Y PRUEBAS DEL PROYECTO EN EL

#### LABORATORIO DE TELECOMUNICACIONES

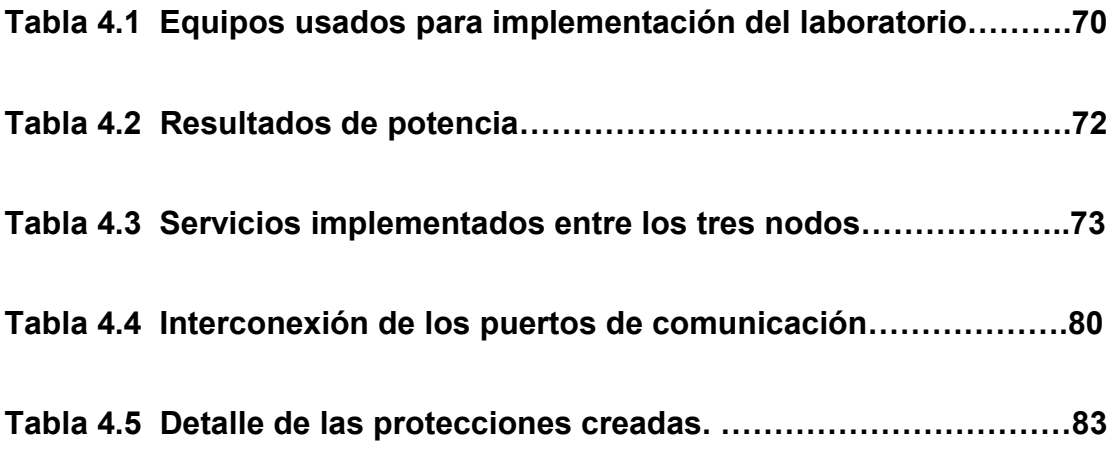

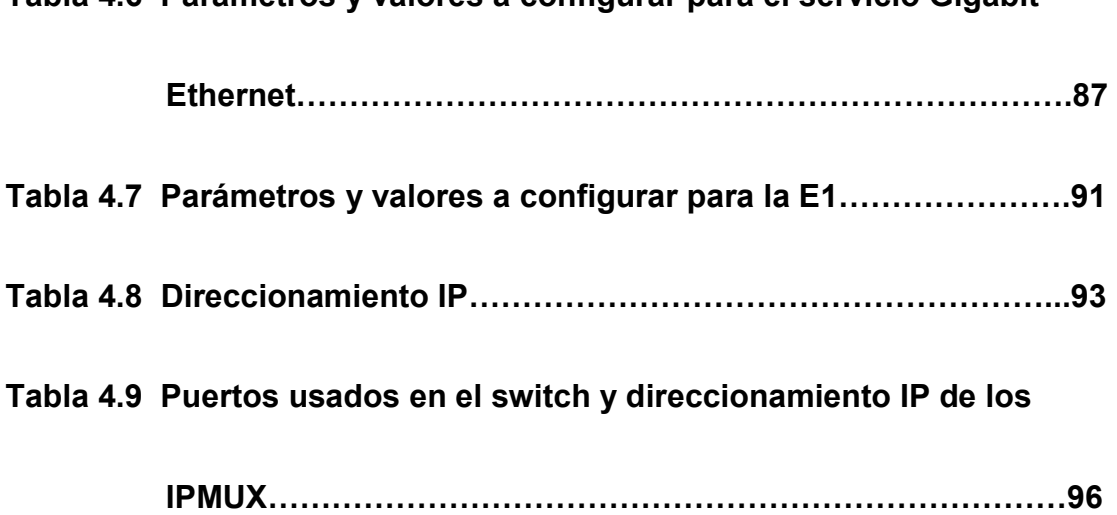

# INTRODUCCIÓN

En estos últimos 15 años, con el avance de la tecnología y desarrollo económico de las naciones, el ser humano se ha visto en la necesidad de desarrollar un mejor medio de comunicación, que participe en el desarrollo de su sociedad a todo tipo de nivel y que cuente con una rapidez y una comunicación fluida ideando varia formas de transmisión de la información.

Con la transición de la industria de las Telecomunicaciones en Ecuador, el énfasis de la esta Compañía de Telecomunicaciones, es cumplir con las necesidades y expectativas del cliente, por lo que se ha visto inmersa en la necesidad de generar nuevos estudios y proyectos que vayan de la mano con el avance tecnológico.

El siguiente proyecto, pretende hacer el estudio y diseño de la red SDH, que permita proveer la demanda creciente de ancho de banda por parte de los clientes, así como la prestación de nuevos servicios entre las ciudades de Manta y Portoviejo. Por tales motivos es necesario hacer el estudio del tipo de equipos, que se adapten a las diferentes características y necesidades que requiera la red, así como el costo que involucran los mismos.

Esta implementación se basará en NGN1 (Next Generation Network-Redes de Nueva Generación) la cual en una red de conmutación de paquetes como las redes de transmisión de datos más comunes en la actualidad, a diferencia de las redes de conmutación de circuitos, que han sido las utilizadas tradicionalmente en las redes de telefonía.

Las redes NGN tienen la ventaja de una utilización más flexible y eficiente de los recursos disponibles pero está frente el problema de una mayor complejidad en su gestión.

Las redes en las que se basan las NGN de SDH pueden utilizar distintas tecnologías de transporte, en general de banda ancha. En cualquier caso, las tecnologías empleadas deben disponer de los mecanismos de gestión de la calidad de servicio que permitan garantizar los parámetros de transmisión requeridos para cada tipo de comunicación que se vaya a diseñar sobre la red.

Las NGN, por otra parte, permiten un acceso libre de los usuarios a las redes, al desaparecer la capa específica de interrelación entre el usuario y la red conocida como UNI (User Network Interface). Esto permite el acceso a todo tipo de servicios o proveedores de servicio, independientemente de dónde estén ubicados o quién sea la entidad que los preste. En nuestro diseño se implementara los servicios de transporte de información, los mismos que tendrán una óptima protección, previendo si hay un eventual daño en uno de los tramos de la fibra óptica, conmutar por el camino de protección en un tiempo inferior a lo establecido en las recomendaciones de la ITU.

Este proyecto es muy beneficioso ya que es una tecnología que está a la vanguardia de las Telecomunicaciones, en estos momentos las redes troncales de empresas tales como Claro, Telefónica, Telconet, las utilizan para su gestión y prestación de servicios.

# CAPÍTULO I

# TECNOLOGIAS USADAS EN EL DESARROLLO DEL PROYECTO

#### 1.1. JERARQUIA DIGITAL SINCRONA (SDH).

La jerarquía digital síncrona (SDH) (Synchronous Digital Hierarchy), es una tecnología que se desarrolló por la necesidad de tener sistemas más flexibles y que soporten anchos de banda elevados ya que el medio de transmisión ya existía como es la fibra óptica <sup>[1]</sup>.

La jerarquía SDH a sus inicios se la conoció con el nombre de SONET o ANSI T1X1 y hoy en día como ITU-T. La ITU-T en los años 80 publicó una serie de recomendaciones que se conocen como "estándares", donde tenían como objetivo principal la adaptación de los antiguos sistemas como es el sistema PDH, el nuevo sistema jerárquico se lo implementaría poco a poco ya que debía coexistir con la tecnología existente.

Como unidad básica de transmisión para SDH tenemos la trama STM-1, con una velocidad de 155 Mbps, dónde cada trama va encapsulada en un tipo especial de estructura denominado contenedor.

Una vez encapsulados se añaden cabeceras de control que identifican el contenido de la estructura (el contenedor) y el conjunto, después de un proceso de multiplexación, se integra dentro de la estructura STM-1.

Los niveles superiores se forman a partir de multiplexar a nivel de Byte varias estructuras STM-1, dando lugar a los niveles más conocidos como STM-4, STM-16 y STM-64.

#### 1.2 ESTRUCTURA DE LA TRAMA STM-1.

Las tramas son aquellas que contienen información de cada uno de los componentes de la red, así como la información de los usuarios, los mismos que se encuentran encapsulados en contenedores específicos por cada señal tributaria, a estos se le agrega una serie de bytes utilizados con fines de mantenimiento de la red, conocidos como tara de trayecto" (Path overhead), formando de esta manera a los llamados contenedores virtuales (VC).

El resultado de la multiplexación es una trama formada por 9 filas de 270 octetos cada una (270 columnas de 9 octetos). La transmisión se realiza bit a bit en el sentido de izquierda a derecha y de arriba abajo. La trama se transmite a razón de 8000 veces por segundo (cada trama se transmite en 125 µs.), Tal como se muestra en la figura 1.1 $^{[2]}$ 

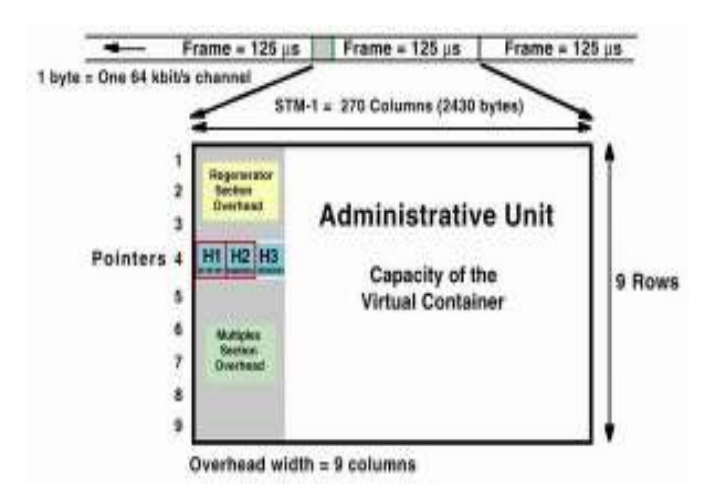

Figura. 1.1 Estructura de trama STM-1

Las señales de niveles más altos están formadas por la multiplexación de diversas señales de nivel 1 (STM-1), creando una familia de señales STM-N, donde la N indica el número de señales de nivel 1 que la componen.

Por lo tanto, el régimen binario (Rb) para cada uno de los niveles es:

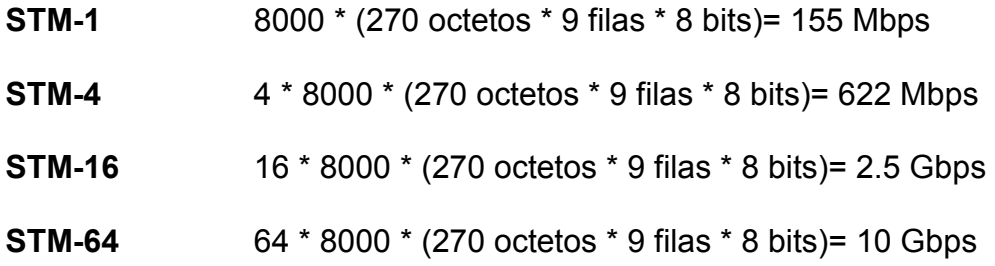

De las 270 columnas que forman la trama STM-1, las 9 primeras forman la denominada "tara" (overhead), independiente de la tara de trayecto de los contenedores virtuales antes mencionados, mientras que las 261 restantes constituyen la carga útil (Payload).

Las principales características que encontramos en cualquier sistema de red de transporte SDH implementado hoy en día son las siguientes [3].

Multiplexor Digital, mediante la multiplexación digital se ha logrado que las señales de comunicaciones analógicas sean portadas en formato digital sobre la red. El tráfico digital puede ser portado mucho más eficientemente y permite monitorización de errores, para propósitos de calidad.

Fibra Óptica, es el medio físico que maneja una mayor capacidad de tráfico

y ayuda a la disminución de los costos asociados al transporte de tráfico.

Esquema de Protección, permite asegurar la disponibilidad del tráfico, ya que puede ser conmutado a una ruta alternativa, para que el usuario final no sufra interrupción alguna en el servicio.

Gestión de red, Permite gestionar las redes desde un lugar remoto utilizando un computador, esto permite que un operador puede ahora gestionar una variedad grande de funciones entre ellas gestionar todos los nodos y caminos de tráfico.

Topologías en anillo, es la que permite dar protección a la red, en el momento de presentar fallas brindando un camino alterno por el otro lado del anillo.

Sincronización, es muy importante entre los nodos de la red ya que asegura que la información que se transmite entre los nodos no se pierda. Ya que a nivel de SDH crea un camino ideal de filosofía de red.

#### 1.3 RED METRO ETHERNET.

Tecnología Ethernet es un estándar de redes de computadoras de área local con acceso al medio por contienda CSMA/CD, es una técnica usada en redes Ethernet para mejorar sus prestaciones. Utiliza el modelo OSI para los formatos de trama de datos, así como de cableado y señalización de nivel físico.

Utiliza el estándar IEEE 802.3. Usualmente se toman Ethernet e IEEE 802.3 como sinónimos. Pero ambos estándares se diferencian en uno de los campos de la trama de datos. Las tramas Ethernet e IEEE 802.3 pueden coexistir en la misma red.

La Red Metro Ethernet<sup>[4]</sup> es una arquitectura tecnológica diseñada para suministrar servicios de conectividad MAN/WAN de nivel capal 2, a través de UNIs Ethernet. Estas redes soportan una amplia gama de servicios, aplicaciones y mecanismos donde se incluye soporte de tráfico "RTP" tiempo real, streaming, flujo de datos continuo como audio "Telefonía IP" y vídeo "Video IP", este tipo de trafico resulta especialmente sensible a retardo y al jitter.

Las redes Metro Ethernet, usan medios de transmisión guiados, como son el cobre lo que se conoce como par trenzado (MAN BUCLE) y la Fibra Optica, existiendo también soluciones de radio licenciada, brindando anchos de banda de 10Mbps, 20Mbps, 34Mbps, 100Mbps, 1Gbps y 10Gbps. Esta técnica cuenta con muy alta disponibilidad ya que es imposible la rotura de todas las líneas de cobre y en caso de rotura parcial el enlace sigue transmitiendo y reduce el ancho de banda de forma proporcional. La fibra óptica y el cobre, se complementan de forma ideal en el ámbito metropolitano, ofreciendo cobertura total a cualquier servicio, a desplegar.

Las redes metro Ethernet brindan muchos beneficios:

Presencia y capilaridad, utilizado en el ámbito metropolitano gracias a la disponibilidad de las líneas de cobre, en el ámbito urbano.

Muy alta fiabilidad, ya que los enlaces de cobre certificados Metro Ethernet, están constituidos por múltiples pares de cobre (MAN BUCLE) y los enlaces de Fibra Optica, se configuran mediante Spanning tree (activo-pasivo) o LACP (caudal Agregado).

Fácil uso, interconectando con Ethernet se simplifica las operaciones de red, administración, manejo y actualización.

Amplio uso, se emplean interfaces Ethernet que son la más difundidas para las soluciones de Networking.

Bajo costo, los servicios Ethernet ofrecen un bajo costo en la administración, operación y funcionamiento de la red.

Ancho de banda, los servicios Ethernet permiten a los usuarios acceder a conexiones de banda ancha a menor costo.

Flexibilidad, las redes de conectividad mediante Ethernet permiten modificar

y manipular de una manera más dinámica, versátil y eficiente, el ancho de banda y la cantidad de usuarios en corto tiempo.

El modelo básico de los servicios Metro Ethernet, está compuesto por una Red switcheada MEN (Metro Ethernet Network), ofrecida por el proveedor de servicios; los usuarios acceden a la red mediante CEs (Customer Equipment), CE puede ser un router; Bridge IEEE 802.1Q (switch) que se conectan a través de UNIs (User Network Interface) a velocidades de 10Mbps, 20Mbps, 34Mbps, 100Mbps, 1Gbps y 10Gbps.

Los organismos de estandarización (IEEE, IETF, ITU) y los acuerdos entre fabricantes, están jugando un papel determinante en su evolución. Incluso se ha creado el MEF (Metro Ethernet Forum), organismo dedicado únicamente a definir Ethernet como servicio metropolitano.

#### 1.3.1. EVC (Ethernet Virtual Connection).

Un EVC<sup>[5]</sup>, es la asociación entre una o más interfaces UNIs. Es un canal virtual que proporciona al usuario servicios, extremo a extremo atravesando múltiples redes MEN (Metro Ethernet Network). Un EVC tiene la función de conectar dos o más sitios (UNIs) habilitando la transferencia de tramas Ethernet entre ellos e impedir la transferencia de datos entre usuarios que no son parte del mismo EVC, permitiendo privacidad y seguridad. Un EVC

puede ser usado para construir VPN de nivel 2. El MEF (Metro Ethernet Forum) ha definido dos tipos de EVC.

E-LINE, el servicio E-Line proporciona un EVC punto a punto entre dos interfaces UNIs. Se utiliza para conexiones Ethernet punto a punto.

Dentro del tipo de servicio E-Line se incluye una amplia gama de servicios. El más sencillo consistente en un ancho de banda simétrico para transmisión de datos en ambas direcciones y no fiable, entre dos interfaces UNI a 10 Mbps.

E-LAN, el tipo de servicio E-LAN proporciona conectividad multipunto a multipunto. Conecta dos o más interfaces UNIs. Los datos enviados desde un UNI llegarán a 1 ó más UNI destino. Cada uno de ellos está conectado a un EVC multipunto.

Desde el punto de vista del usuario, la E-LAN se comporta como una LAN. Su estructura se basa en modelo de capas, que lo conforman el core, distribución, y acceso.

#### 1.3.2. ATRIBUTOS DE LOS SERVICIOS METRO ETHERNET.

Los atributos se definen como las capacidades de los diferentes tipos de servicios. Algunos atributos se aplican a los puntos de acceso UNI, mientras que otros a los canales virtuales (EVC).

Entre los atributos para los puntos de acceso (UNI) tenemos:

Medio físico, son los especificados en el estándar 802.3 – 2000. Ejemplos de medios físicos incluye 10Base-T, 100Base-T, 1000 Base-SX.

Velocidad, las velocidades son las especificadas en el estándar Ethernet son las características de la "negociación ethernet, añadiéndose algunos valores intermedios: 10Mbps, 20Mbps, 45Mbps, 100Mbps, 1Gbps y 10Gbps.

Modo, un enlace puede soportar Full Dúplex, Half Dúplex o auto negociación. Capa MAC: las especificadas en IEEE 802.3 – 2000.

Características del ancho de banda, en las características del ancho de banda para Metro Ethernet se consideran algunos parámetros como:

CIR, es la cantidad promedio de información que se ha transmitido, teniendo en cuenta los retardos, pérdidas, etc.

CBS, es el tamaño de la información utilizado para obtener el CIR respectivo.

EIR, especifica la cantidad de información mayor o igual que el CIR, hasta el cual las tramas son transmitidas sin pérdidas.

EBS, es el tamaño de información que se necesita para obtener el EIR determinado.

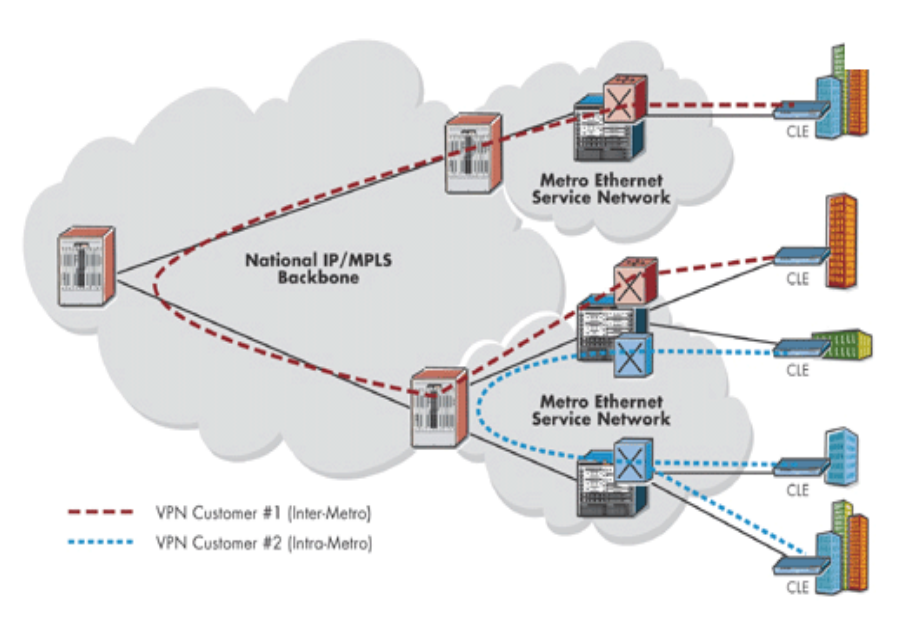

La figura 1.2 muestra un ejemplo de una implementación de una Red Metro Ethernet para una solución específica. [6]

Figura. 1.2 Red Metro Ethernet

#### 1.4 TECNOLOGIA TDMoIP.

La multiplexación por División del Tiempo sobre Protocolo Internet (TDMoIP) , es una tecnología de transporte que amplía las aplicaciones tradicionales de voz, datos y video de forma transparente sobre infraestructuras de red IP o Ethernet.<sup>[7]</sup>

Para aplicaciones de voz, TDMoIP soporta PBX tradicionales (incluyendo sus funciones propietarias), además soporta cualquier señalización (incluyendo DSI, Q.SIG y SS7) además de todas las velocidades de modem y fax.

TDMoIP también soporta muchos protocolos de comunicación como: ATM,

Frame Relay, HDLC, RDSI, SNA, SS7, Sinc/Asinc y X.25.

Para transmisión de video, TDMoIP soporta los servicios H.320 (PRI) y H.324 (BRI). Además de su versatilidad, TDMoIP es más sencillo y menos costoso que la Voz sobre IP (VoIP). En breve, TDMoIP será ideal para aplicaciones empresariales y de proveedores de servicios en telecomunicaciones.

Funcionamiento de TDMoIP, las Gateway para TDMoIP tales como los multiplexores IP de Black Box, primero reciben una trama de datos en sus interfaces T1/E1 o de voz analógicas. Allí las tramas son cortadas en paquetes de tamaño fijo y se les asigna una cabecera IP. Luego los paquetes son transmitidos sobre la red IP hacia la gateway del extremo receptor. La gateway receptora reconstruye la trama de datos original, quitando la cabecera IP, concatenando los paquetes y regenerando los relojes. Luego la trama es traspasada a su destino, donde es entregada a la interface estándar T1/E1 o de voz analógica.

#### 1.5 TDMOIP VS. VOIP.

 Tanto el TDMoIP como la VoIP, ambas ofrecen convergencia, lo cual es la combinación de dos o más tecnologías dispares (como el envío de voz y datos dentro de una única red). Pero hay diferencias que otorgan ventajas al TDMoIP. TDMoIP utiliza tecnologías estándar maduras, como T1/E1 e IP.
La VoIP se mueve alrededor de nuevos y emergentes protocolos, tales como H.323, MGCP y SIP. Durante el tiempo que un equipo de IT aprende un grupo de protocolos nuevos, se tiene que invertir más dinero, para que puedan además aprender el siguiente grupo de normas.

El TDMoIP le permite utilizar las PBX existentes a diferencia de la VoIP que requiere el gasto de actualizar todas las PBX, causando posibles interrupciones en la operación de la empresa. Además debido a que el TDMoIP es transparente a la señalización y protocolos, no tendrá que manejar tiempos de traspaso entre los formatos de señalización como lo haría con la VoIP.

El tamaño de los paquetes en TDMoIP es configurable, a diferencia de VoIP, que depende de los "codecs" los cuales a su vez incluyen más retardos a cada sesión de voz.

El TDMoIP y la VoIP proporcionan convergencia para reducir los costos de administración, cableado y hardware. Sin embargo, la VoIP es más compleja para aplicaciones de conmutación de voz, en donde el TDMoIP tiene un papel mucho más importante debido a que transporta cualquier señal de voz, video y datos basados en TDM sobre IP, lo cual protege sus inversiones.

La figura 1.3 muestra una solución empresarial a través de una Red TDMoIP, brindándole conectividad en diferentes puntos de la ciudad.

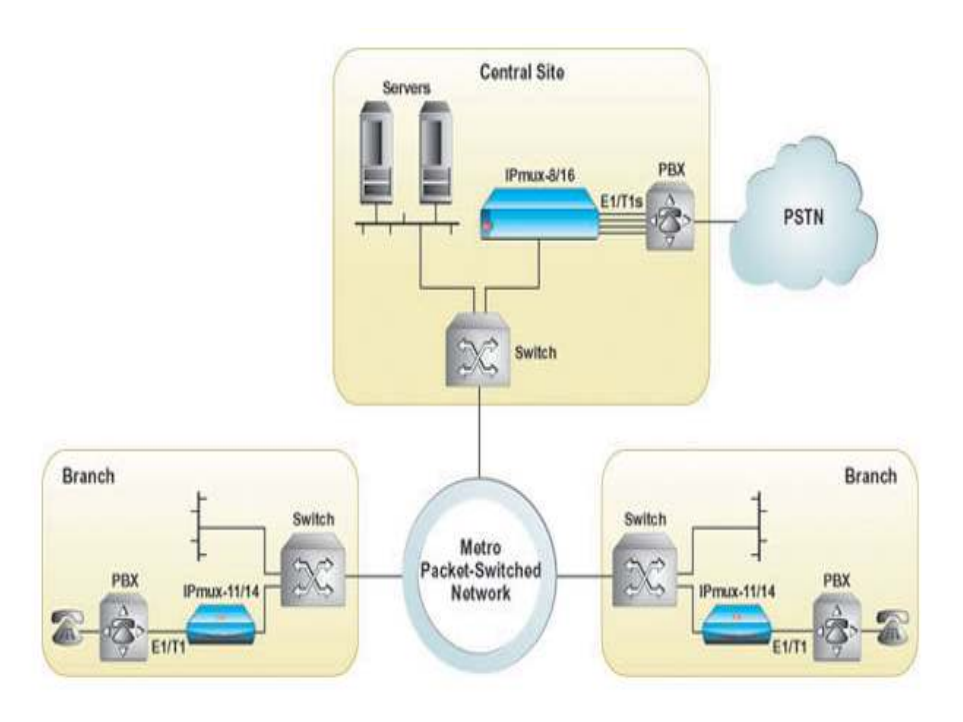

Figura. 1.3 Red TDMoIP vs VoIP

# 1.6 FIBRA ÓPTICA.

Las fibras ópticas <sup>[8]</sup> son conductos, rígidos o flexibles, de plástico o de vidrio (sílice), que son capaces de conducir un haz de luz como guía de onda mediante sucesivas reflexiones de la luz, tal como se muestra en la figura 1.4

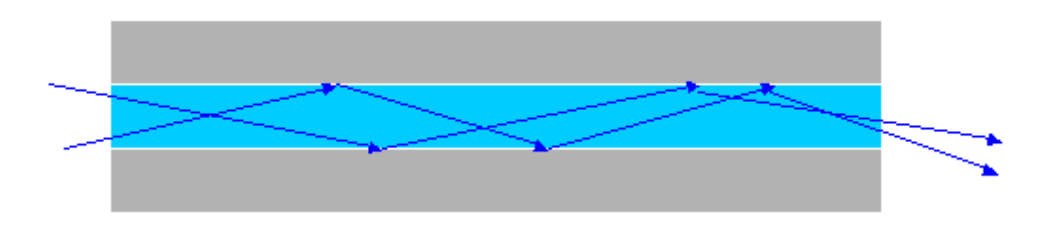

Figura. 1.4 Transporte de señal en Fibra Optica

Las aplicaciones son muy diversas que inician desde la transmisión de datos hasta la conducción de la luz solar hacia el interior de edificios, o hacia donde pudiera ser peligroso utilizar la iluminación convencional por presencia de gases explosivos. También es utilizada en medicina para transmitir imágenes desde dentro del cuerpo humano.

# 1.6.1 TIPOS DE CABLE FIBRA ÓPTICA.

El cable de fibra óptica se constituye principalmente de un núcleo y de un revestimiento. La diferencia entre sus índices de refracción (indicados con n) es lo que hace que el haz de luz se mantenga dentro del núcleo (siempre que el haz haya entrado con el ángulo apropiado y el parámetro n del núcleo sea mayor que el del revestimiento). Lo que hace que exista cables con: núcleo y revestimiento de plástico, núcleo de vidrio y revestimiento de plástico (PCS=plastic clad silica) y núcleo y revestimiento de vidrio (SCS=silica clad silica).

La figura 1.5 muestra un corte trasversal de fibra en la cual se detalla su estructura. Los conductores de fibra óptica comúnmente utilizados en transmisión de datos son de un grosor comparable a un cabello, variando el núcleo entre los 8 y los 100 µm (micrones), y el revestimiento entre 125 y 140 µm. Adicionalmente, los conductores ópticos tienen un revestimiento de color

que sigue un código de identificación o numeración, el cual varía según el fabricante/norma.

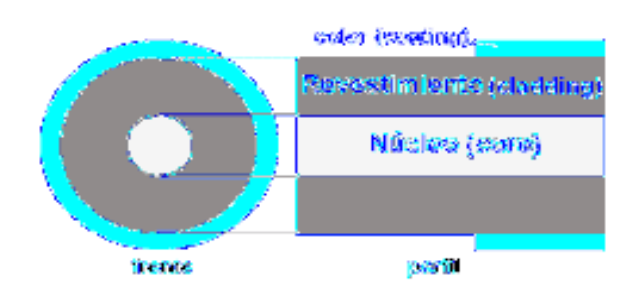

Figura. 1.5 Diseño de Fibra Optica

Existe otra clasificación, según la variación del índice de refracción dentro del núcleo y según la cantidad de MODOS (haces de luz):

Multimodo de índice escalonado [Multimode step index]

Multimodo de índice gradual [Multimode graded index]

Monomodo (índice escalonado) [Single Mode step index]

La cantidad de modos no es infinita y se puede calcular en base al radio del núcleo, la longitud de onda de la luz que se propaga por la fibra y la diferencia de índices de refracción entre núcleo y revestimiento.

Existe además un tipo de fibra denominada DISPERSION SHIFTED (DS) (dispersión desplazada) de la cual sólo se dirá aquí que no debe empalmarse con las comunes.

Recientemente ha surgido la fibra del tipo NZD (Non Zero Dispersion) la cual posee un núcleo más reducido y requiere un cuidado especial al empalmarla. Otros tipos: CS (Cut-off shifted), NZ-DS (Non-Zero Dispersion shifted) y ED (Er doped).

# 1.6.2 TRANSMISIÓN POR FIBRAS ÓPTICAS.

La transmisión por FO consiste en convertir una señal eléctrica en una óptica, que puede estar formada por pulsos de luz (digital) o por un haz de luz modulado (analógica). La señal saliente del transmisor, se propaga por la fibra hasta llegar al receptor, en el cual se convierte la señal nuevamente a eléctrica, tal como se muestra un esquema en la figura 1.6.

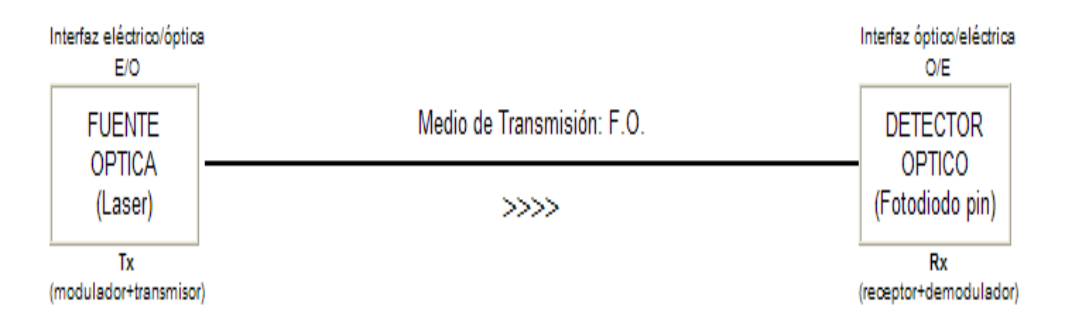

Figura. 1.6 Transmisión de Fibra Optica

# 1.6.3 CONECTORES DE FIBRA OPTICA.

Para poder conectar un cable de fibra a un equipo es necesario que en cada fibra se arme un conector, o bien, cada fibra se empalme con un PIGTAIL, que es un cable de una sola fibra que posee un conector en una de sus puntas, armado en fábrica, en el cual lo podemos observar en la figura 1.7

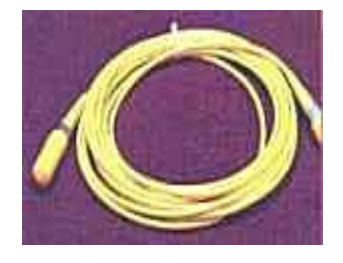

Figura. 1.7 Patch Cord FO

Existe una gran variedad de conectores que se diferencian por sus aplicaciones o simplemente por su diseño, cada conector consta de:

Ferrule, es el cilindro que rodea la fibra a manera de PIN.

Body, el cuerpo del conector.

Boot, el mango.

En el momento de elegir los conectores para los cables de conexión de la Fibra Optica es muy importante ya que estos agregan atenuación.

En la figura 1.8 observamos algunas variedades de estos conectores existentes en el mercado.

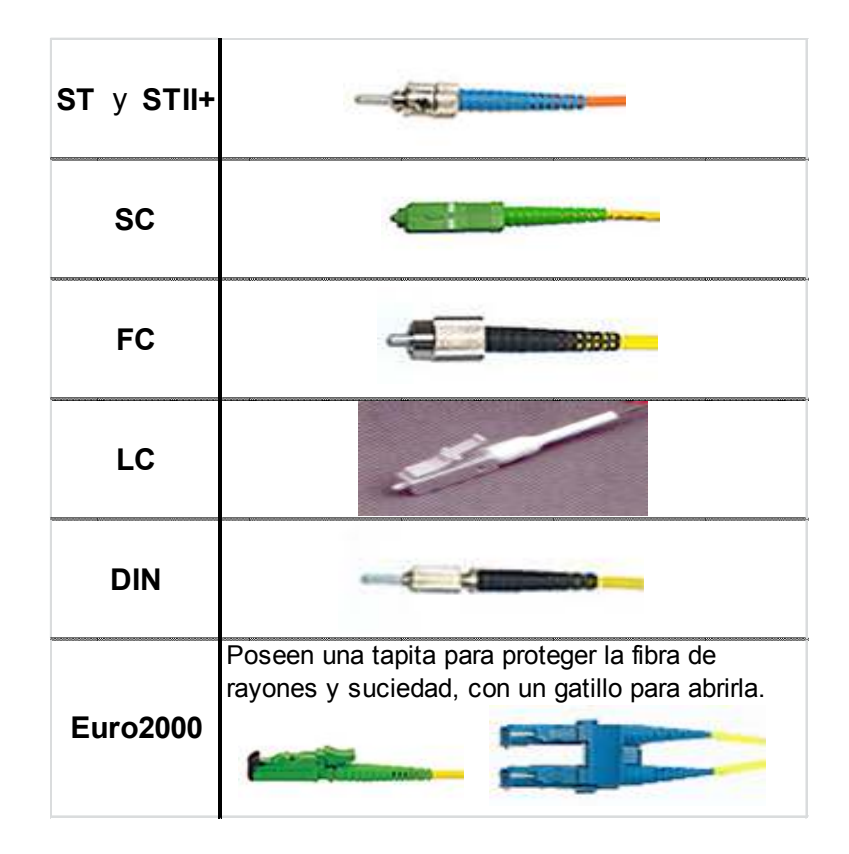

Figura. 1.8 Tipos de Conectores

También existen conectores con el cuerpo intercambiable según la necesidad, como el Alberino de Diamond, en la figura 1.9 se muestra un conector Diamond.

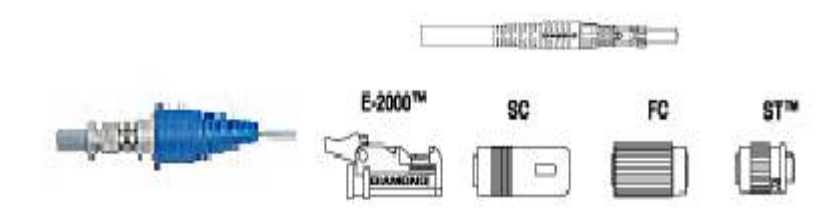

Figura. 1.9 Conectores Diamond

Acopladores o adaptadores, son como pequeños tambores o cajas que reciben un conector de cada lado produciendo el acople óptico, con la mínima pérdida posible, la figura 1.10 muestra algunos tipos de adaptadores más comunes en el mercado.

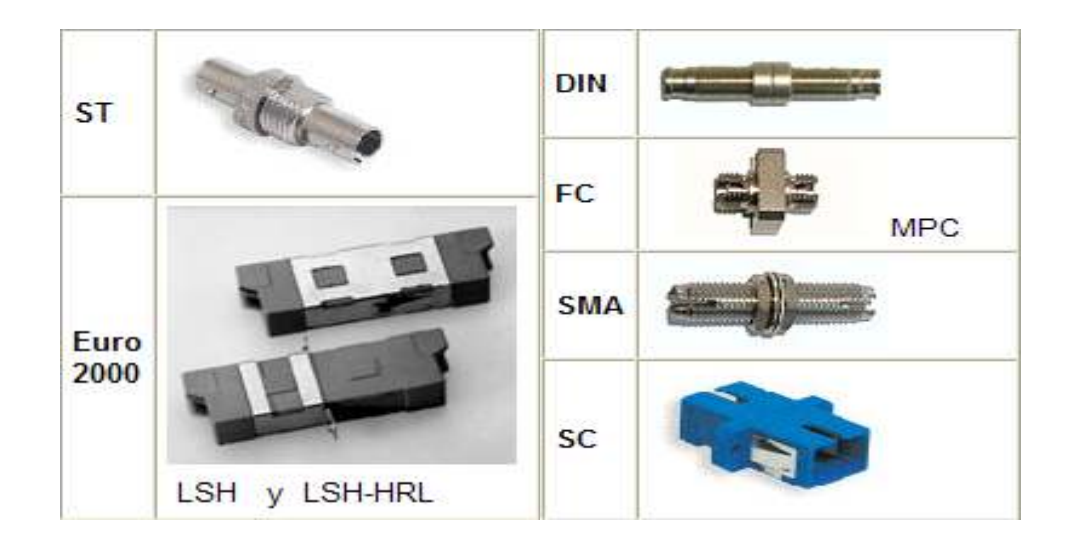

Figura 1.10 Acopladores

Los adaptadores son utilizados en los distribuidores, para facilitar la desconexión y cambio rápido, acoplando el pigtail que se haya empalmado al cable de fibra con el patchcord que se conecta a los equipos receptores/emisores. También se usan para conectar un tramo de fibra a los equipos de medición.

Fusión couplers o splitters, permiten la derivación de la señal óptica por dos o más fibras distintas. Se pueden clasificar en:

Distribuidores en serie que se llaman también acopladores en "T" o Distribuidores en estrella, tal como se muestra en la figura 1.11 Cada salida puede tener un determinado valor de atenuación de la luz, expresada en dB.

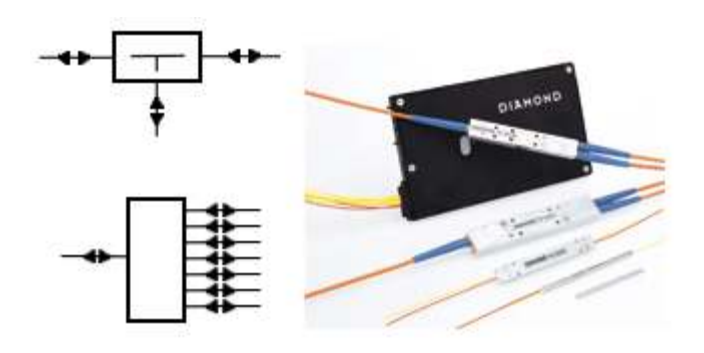

Figura. 1.11 Distribuidores

Estos distribuidores pueden clasificarse en:

Estándar (Standard couplers) (SSC = Standard Singlemode Couplers) para una longitud de onda con desviaciones mínimas, por ej.: 1310 +/- 5nm.

De una ventana (Single Windows couplers) (WFC = Wavelength Flattened Couplers) para un rango de longitudes de onda, por ej.: 1310 +/- 40nm.

De dos ventanas (Dual window couplers) (WIC = Wavelength Independent Couplers) para dos rangos de longitudes de onda, por ej: 1310 +/- 40 y 1550  $+/-40$ nm.

Multiplexores de longitud de onda (Wavelength multiplexers) (WDM=Wavelength Division Multiplexers) para dos longitudes de onda separadas, por ej: 1310 and 1550 nm.

Emisores del haz de luz, los dispositivos se encargan de emitir el haz de luz que permite la transmisión de datos, estos emisores pueden ser de dos tipos:

LED´s, utilizan una corriente de 50 a 100 mA, su velocidad es lenta, solo se pueden usar en fibras multimodo, pero su uso es fácil y su tiempo de vida es muy grande, además son baratos.

LASER, este tipo de emisor usa una corriente de 5 a 40 mA, son muy rápidos, se pueden usar con los dos tipos de fibra, monomodo y multimodo, pero por el contrario su uso es difícil, su tiempo de vida es largo pero menor que el de los led´s y también son muy caros.

Conversores luz – corriente, este tipo de conversores convierten las señales ópticas que proceden de la fibra en señales eléctricas. Se limitan a obtener una corriente a partir de la luz modulada incidente, esta corriente es proporcional a la potencia recibida, y por tanto, a la forma de onda de la señal moduladora. Se fundamenta en el fenómeno opuesto a la recombinación, es decir, en la generación de pares electrón-hueco a partir de los fotones. El tipo más sencillo de detector corresponde a una unión semiconductora P-N.

Las condiciones que debe cumplir un foto detector para su utilización en el campo de las comunicaciones, son las siguientes:

Corriente inversa, la corriente inversa en ausencia de luz debe de ser muy pequeña, para así poder detectar señales ópticas muy débiles (alta sensibilidad).

Rapidez de respuesta, se refiere al gran ancho de banda.

El nivel de ruido, el ruido generado por el propio dispositivo ha de ser mínimo.

# 1.6.4 METODOLOGIAS CONSTRUTIVAS Y TENDIDO DE FIBRA ÓPTICA.

Dependiendo de la infraestructura civil existente, presupuesto, nivel de seguridad, topografía del terreno; los enlaces de fibra óptica se pueden implementar bajo las siguientes metodologías.

# **Subterráneas**

Canalizada (Urbana e interurbana).

Directamente enterrada.

#### **Aéreas**

Cable.

Cable ADSS.

Cable OPGW.

#### Submarina (Cables Internacionales, Transoceánicos).

Para el caso de la Red a construir en nuestro proyecto, la metodología utilizada es tendido aéreo con cable ADSS. Aquí se va a describir un resumen de este tipo de tendido de Fibra Optica.

Metodología aérea, consiste en instalar el cable de fibra óptica en postería de hormigón o madera de 9 a 11 metros. El tipo de cable aéreo a utilizar puede ser, Cable Normal o ADSS (All dielectric self – supported).

Dependiendo de la topografía del terreno y del tipo de cable a utilizar, los postes se instalan a distancias que oscilan entre los 50 y 100 metros.

 El cable normal soporta tramos de hasta 80 metros, mientras que el cable ADSS puede ser instalado en tramos superiores a 200 metros, incluidos sobre torres de distribución eléctrica.

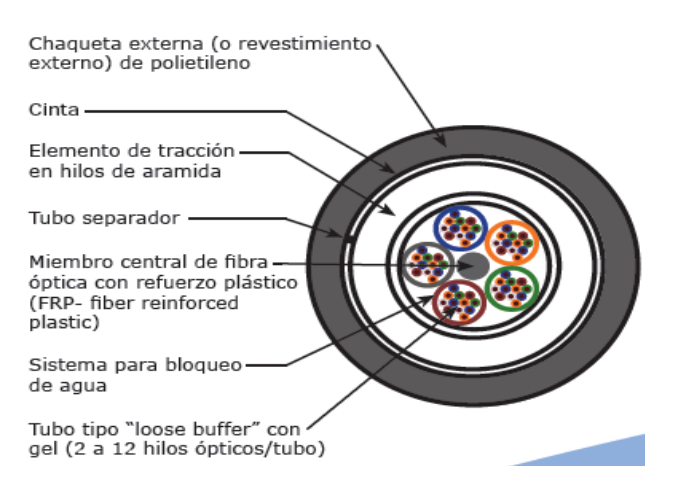

Figura. 1.12. Capas de cable aéreo a instalar

La figura 1.12 muestra un corte transversal del cable tipo ADSS y sus respectivas partes que lo conforman.

Los procedimientos para la instalación del cable normal son similares a los aplicados para instalar cable aéreo de cobre. Para asegurar el paso del cable en la postería se utiliza dos tipos de herrajes una de Tipo A o Terminal y Terminales tipo B o de paso.

Para el cable ADSS, se utilizan otros tipos de herrajes tanto terminales como de paso y dispositivos adicionales para evitar oscilaciones del cable.

Los Herrajes terminales permiten sujetar el cable de manera envolvente sobre su chaqueta haciendo curvaturas suaves, utilizando el herraje tipo A básico adicionando brazos extensores y preformados para sujeción. Tal como se muestra en la figura 1.13

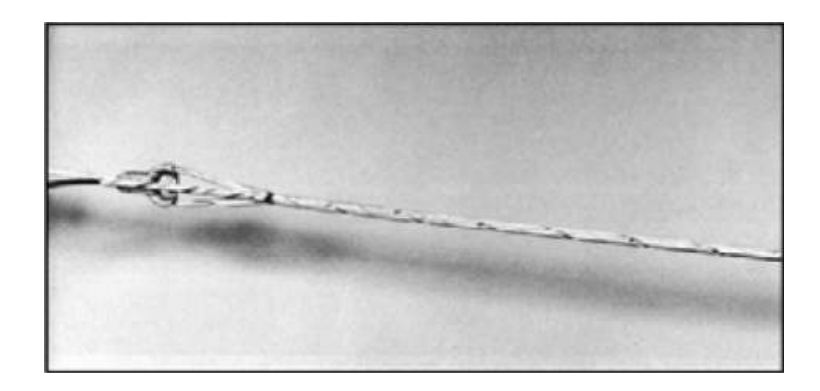

Figura. 1.13. Componentes de Herraje Terminal para cable ADSS

Los herrajes de paso permiten apoyar al cable entre tramos que no producen ángulo en el punto de apoyo. Consisten en cajas plásticas o de aluminio con un núcleo blando de caucho que permite una sujeción suave del cable. Debido a que las aplicaciones ADSS son comunes en distancias largas y a fin de evitar oscilaciones del cable provocadas por el viento, se instalan dispositivos reductores que consisten en preformados en forma de espiral, en los extremos del tramo, a continuación de los herrajes terminales o de paso.

# 1.6.5 EMPALMES.

Debido a que una bobina de cable de fibra óptica no llega a superar los 8Km de longitud, mientras que la distancia entre dos repetidoras o centrales puede ser de 30 o 40 Km, deben realizarse empalmes entre los tramos, y entre cada final y los conectores.

Empalmes manuales o mecánicos, son empalmes rápidos, permanentes o temporarios, que pueden usarse, por ejemplo, para probar bobinas.

Producen atenuaciones altas, del orden de 0.20 a 1dB, en la figura 1.14 se observa un empalme de este tipo.

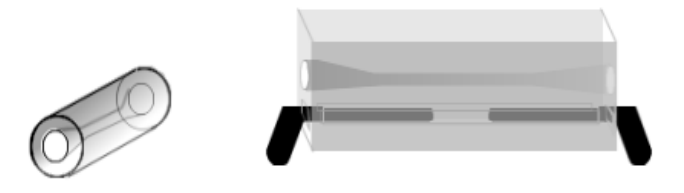

Figura. 1.14 Máquina para empalme mecánico

 Empalmes por fusión, son empalmes permanentes y se realizan con máquinas especiales conocidas como fusionadoras , las cuales pueden ser manuales o automáticas, Llegan a producir atenuaciones casi imperceptibles (0.01 a 0.10 dB).

La figura 1.15 muestra un bosquejo de la máquina de fusionar Fibra Optica.

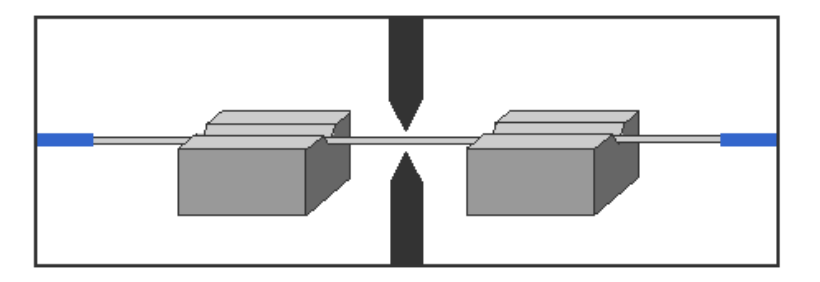

Figura. 1.5 Máquina para fusionar Fibra Óptica

Las cajas de empalmes se usan para proteger los empalmes exteriores. Tal como de ilustra en la figura 1.16.

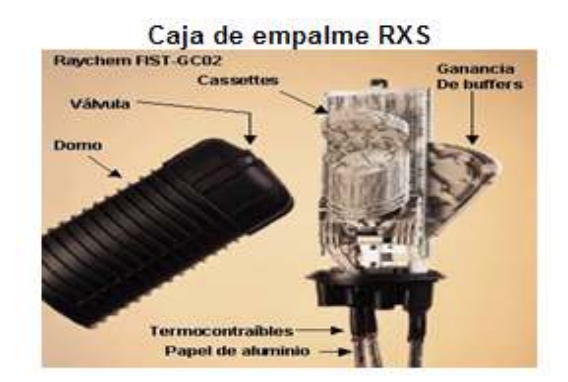

Figura. 1.16. Caja de Empalmes

En la base se encuentran las borneras que sujetan los elementos de tracción

de los cables y la puesta a tierra que también asoma al exterior de la caja, también están los cassettes o bandejas donde se sitúan la reserva de FO desnuda y los empalmes. Del otro lado de las bandejas hay espacio para situar la reserva (ganancia) de buffers aunque puede existir una bandeja para tal fin.

# 1.6.6 ATENUACIÓN EN FIBRA ÓPTICA.

Es la pérdida de potencia óptica en una fibra, y se mide en dB y dB/Km. Una pérdida del 50% de la potencia de entrada equivale a -3dB. Las pérdidas pueden ser intrínsecas o extrínsecas y por tramo.

Atenuaciones intrínsecas, dependen de la composición del vidrio, impurezas, etc., y no las podemos eliminar. Las ondas de luz en el vacío no sufren ninguna perturbación. Pero si se propagan por un medio no vacío, interactúan con la materia produciéndose un fenómeno de dispersión debida a dos factores:

Dispersión por absorción: la luz es absorbida por el material transformándose en calor, por lo que la señal óptica quedando totalmente degradada.

Dispersión por difusión: la energía se dispersa en todas las direcciones. Esto significa que parte de la luz se irá perdiendo en el trayecto, y por lo tanto resultará estar atenuada al final de un tramo de fibra.

Atenuaciones extrínsecas, son debidas al mal cableado y empalme. Las pérdidas por curvaturas se producen cuando le damos a la fibra una curvatura excesivamente pequeña (radio menor a 4 o 5 cm) la cual hace que los haces de luz logren escapar del núcleo, por superar el ángulo máximo de incidencia admitido para la reflexión total interna. Tal como podemos observar en la figura 1.17

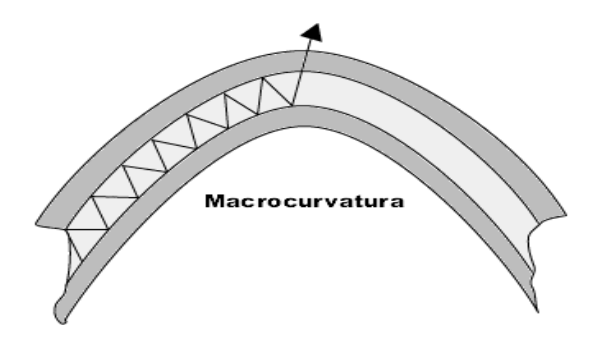

Figura 1.17 Fibra con Macrocurvatura

También se dan cuando, al aumentar la temperatura y debido a la diferencia entre los coeficientes de dilatación térmica entre fibras y buffer, las fibras se curvan dentro del tubo. Como se ilustra en la figura 1.18

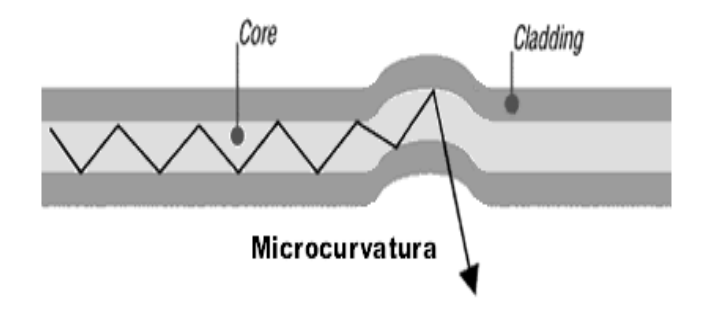

Figura 1.18 Fibra con Microcurvatura

Atenuación por tramo, es debida a las características de fabricación propia de cada fibra (naturaleza del vidrio, impurezas, etc.) y se mide en dB/Km, lo cual nos indica cuántos dB se perderán en un kilómetro.

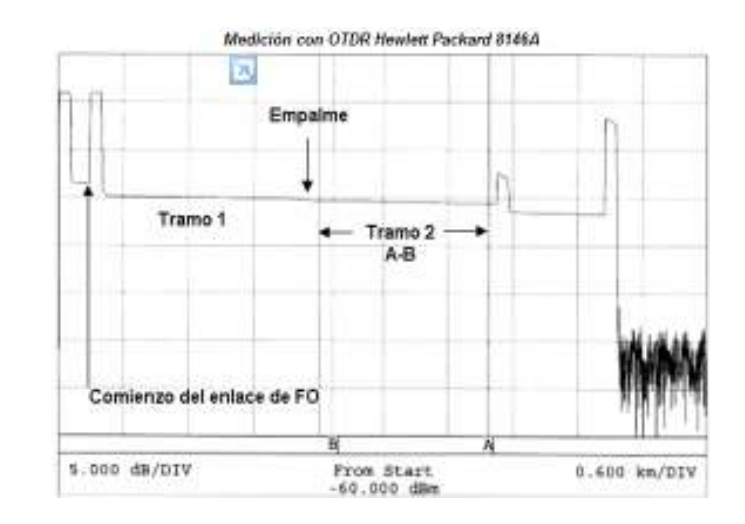

La figura 1.19 muestra un prueba de medición de una tramo con el OTDR.

Figura 1.19 Medición de Tramo con OTDR

Parámetros de la Medición: Pulso: 1550 nm; Índice: 1.465; Ancho de Pulso: 1000 ns; Cursor a: 3976 KM, Cursor b: 2529 KM, Promedios: 15

Resultados de la medición: Tramos A-B: 1447 KM; LSA Attn: 0.185 Db.

Atenuación por empalme, cuando empalmamos una fibra con otra, en la unión se produce una variación del índice de refracción lo cual genera reflexiones y refracciones, y sumándose la presencia de impurezas, todo esto resulta en una atenuación.

En este caso existen dos tipos de pérdidas que debemos tomar en cuenta:

Por inserción, es la atenuación por la presencia de un conector o un empalme.

De retorno o reflactancia, es la pérdida debida a la energía reflejada, se mide como la diferencia entre el nivel de señal reflejada y la señal incidente, es un valor negativo y debe ser menor a -30 dB (típico -40dB). En ocasiones se indica obviando el signo menos.

Los empalmes promediados, el resultado real de la medición de un empalme se obtiene midiéndolo desde un extremo, luego, en otro momento se medirá desde el otro, y finalmente se tomará como atenuación del empalme el promedio de ambas (suma sobre 2), en la tabla 1.1 se muestra detalle de un ejemplo de una medición de atenuación, ( ʎ=1550nm).

| Fibra N° | [dB] | [dB] | $A\rightarrow B$ B $\rightarrow A$ Atenuación $A\rightarrow B$ B $\rightarrow A$ Atenuación<br>[dB] | [dB] | [dB] | [dB] |
|----------|------|------|----------------------------------------------------------------------------------------------------|------|------|------|
|          | 0.30 | 0.30 | 0.30                                                                                                | 0.30 | 0.40 | 0.35 |
|          | 0.15 | 0.35 | ი 25                                                                                                |      | 0.10 | 0.15 |
| っ        |      | ი ვი | ი 25                                                                                                | ი ვი | ი იი | በ 15 |
|          | 0.10 | 0.40 | 0.25                                                                                                | 0.05 | 0.35 | 0.20 |

Tabla 1.1 Atenuación Promedio

En algunos casos, la atenuación de un tramo de Fibra Optica es tan baja que en el final del mismo la señal óptica es demasiada alta y puede saturar o dañar el receptor. Entonces es necesario provocar una atenuación controlada y esto se hace con la misma empalmadora, con la función de empalme atenuado. Para realizar empalmes atenuados una empalmadora puede desalinear los núcleos o darle un ligero ángulo a una de las dos fibras. La figura 1.20 muestra algunos causales de atenuación geométrica.

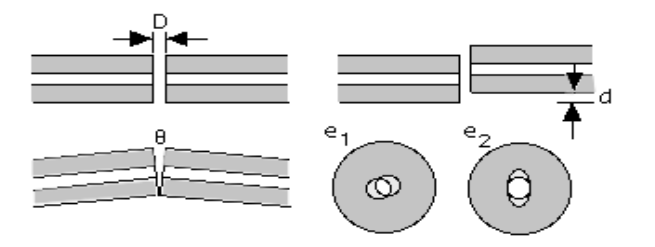

Figura. 1.20 Atenuación geométrica

Asignación de Fibras Oscuras, las fibras oscuras son aquella que se encuentran libres, es decir las cuales pueden ser utilizadas dependiendo del alcance o del enlace que se desea cubrir.

Cabe señalar que el tipo de fibra que cubre los nodos en nuestro proyecto, es fibra monomodo de 48 hilos divididas en 4 buffer cada uno de 12 hilos, a continuación para tener una idea más clara de la estructura física del tipo de fibra utilizado, según lo consultado con un proveedor de servicios de instalación de la misma, donde se detalla su respectiva división, tal como lo observamos en la figura 1.21.

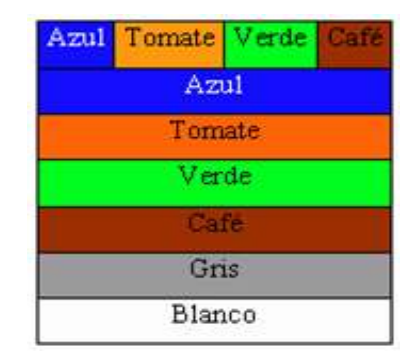

Figura. 1.21 Buffer de fibra monomodo 48 hilos

Para el siguiente proyecto se ha tomado en cuenta el segundo buffer de la fibra de 48 hilos que pertenece al número de fibras a utilizarse y la posición numérica.

# 1.6.7. VENTAJAS Y DESVENTAJAS DE LAS FIBRA ÓPTICA.

Entre las ventajas y desventajas de la fibra óptica se detallan en la Tabla 1.2

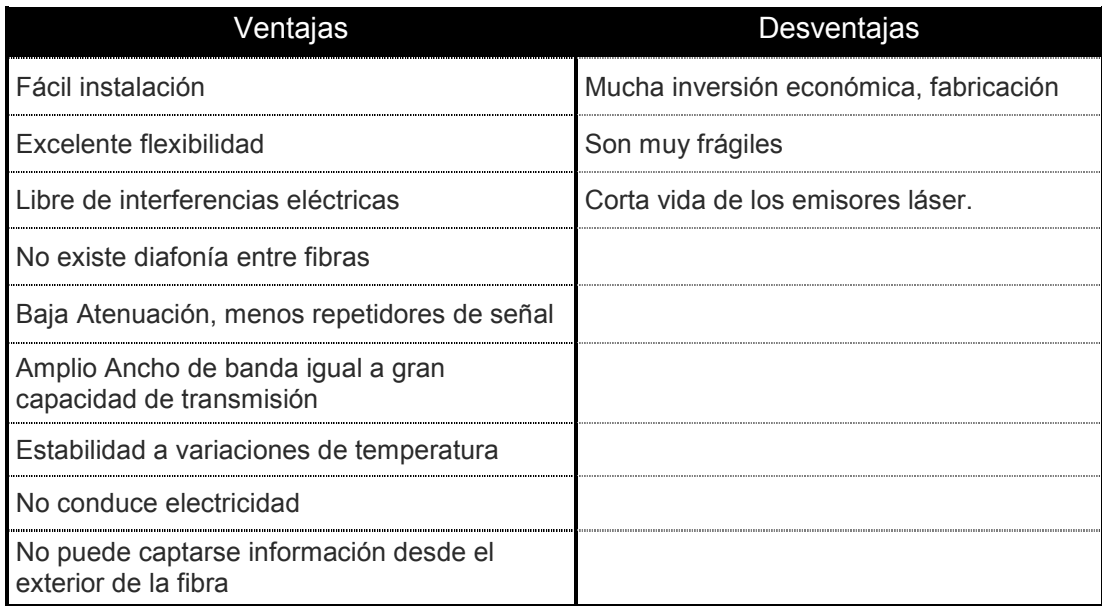

Tabla 1.2 Ventajas y Desventajas de la Fibra Optica

# 1.6.8 OTDR (Optical Time Domain Reflectometer).

Un OTDR es un reflectómetro óptico en el dominio del tiempo. Es un instrumento de medición que envía pulsos de luz, a la longitud deseada (ejemplo 3ra ventana: 1550 nm), para luego medir sus "ecos", o el tiempo que tarda en recibir una reflexión producida a lo largo de la F.O.

 Estos resultados, luego de ser promediadas las muestras tomadas, se grafican en una pantalla donde se muestra el nivel de señal en función de la distancia. Luego se podrán medir atenuaciones de los diferentes tramos, atenuación de empalmes y conectores, atenuación entre dos puntos, etc.

También se utiliza para medir la distancia a la que se produjo un corte, o la distancia total de un enlace, o para identificar una fibra dándole una curvatura para generar una fuga y observando en la pantalla del OTDR ver si la curva se "cae". En la figura 1.22 se muestra modelos de OTDR existente en el mercado.

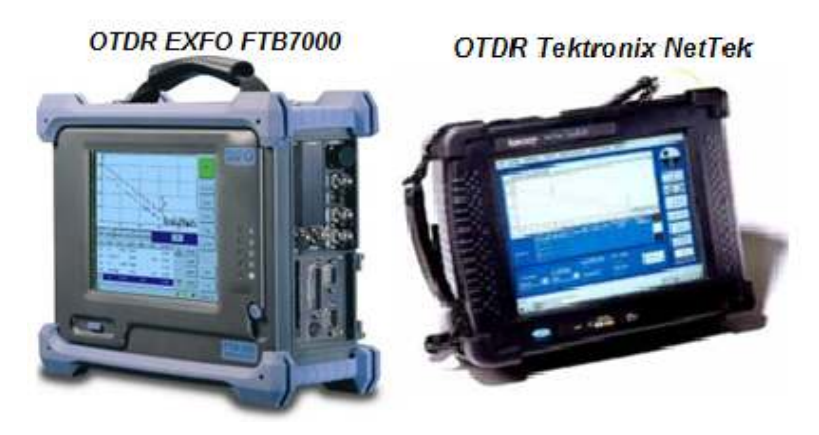

Figura 1.22 Equipos OTDR utilizados para las mediciones de tramos

Entre los parámetros que utiliza el equipo OTDR para realizar las mediciones de cada tramo son: Índice de refracción, ancho de pulso, rango de medición en Km, longitud de onda, cantidad de muestras, monomodo, multimodo, etc.

Donde con esta información se puede realizar los siguientes tipos de mediciones tales como: Atenuación entre 2 puntos, pérdida en empalme, pérdida de retorno, atenuación por tramo, distancias a empalmes, cortes, tramos, etc.

 Para medir la atenuación total de un enlace de fibra, se utilizan una fuente de luz y un medidor, que se conectarán en ambos extremos de la fibra a medir. Así como se muestra en la figura 1.23

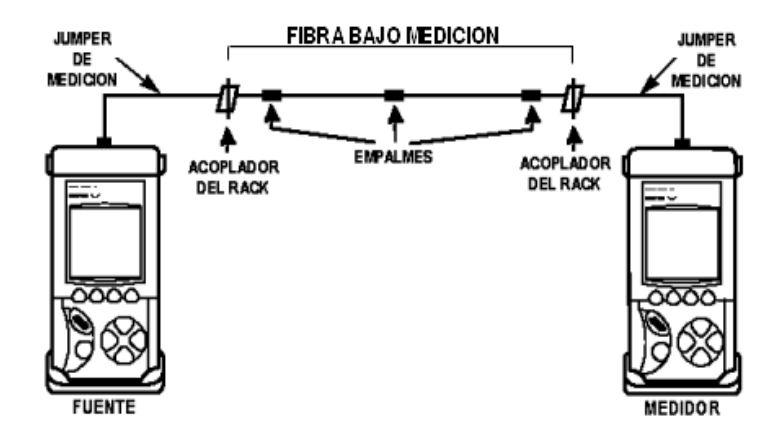

Figura. 1.23 Tramo a medir con equipos OTDR

Los Niveles de potencia Óptica que son utilizados para sistemas de telecomunicaciones que se deben de configurar en los equipos OTDR están mostrados en la tabla 1.3

| Tipo de red        | Longitud de onda<br>[nm] | Rango de<br>potencia [dBm]       | Rango de<br>potencia [W]         |  |  |
|--------------------|--------------------------|----------------------------------|----------------------------------|--|--|
| Telecomunicaciones | 1300, 1550               | $+3$ to -45 dBm                  | 50 nW to 2mW                     |  |  |
| Datos              | 665, 790, 850,<br>1300   | $-10$ to $-30$ dBm   1 to 100 mW |                                  |  |  |
| <b>CATV</b>        | 1300, 1550               | $+10$ to -6 dBm                  | 250<br>— mW<br>10 <sub>m</sub> W |  |  |

Tabla. 1.3 Niveles de Potencia Óptica

# DISEÑO E IMPLEMENTACION DE LA

RED SDH

# CAPITULO II

# 2.1 RED SDH A IMPLEMENTAR.

Una empresa de portadores de servicios de Telecomunicaciones debe Diseñar una red SDH con un uplink o interfaces agregadas STM-4 con dos fibras ópticas, Tx y Rx, con protección tipo anillo. Los nodos SDH deberán tener como puntos principales las ciudades de Manta y Portoviejo. Se debe de proveer un STM-1 como servicio o puerto tributario entre ambas ciudades para una compañía de Telefonía celular del país que transmitirá sus canales de voz con mayor rapidez para aumentar sus ganancias o profit. En cada una de estas ciudades existe dos tipos de redes la una es una red Gigabit-Ethernet y una red de Fibra Optica oscura. Se debe diseñar un circuito clearchannel E1 con tecnología TDM pura y con TDMoIP entre la ciudad de Manta hacia el NAP de las Américas hasta el Meetme Room o MMR, cuya salida internacional hacia un cable submarino es por Punta Carnero, para brindar servicio a un call center de la ciudad de Manta. Se debe analizar los costos de implementación de todos los circuitos con las recomendaciones respectivas que encuentre así mismo cual solución sería más robusta TDM pura o TDMoIP dando un SLA 99,95% para el circuito E1 clear-channel soportada por la red SDH nacional del Ecuador implementada. Se debe utilizar todo el equipamiento necesario para el diseño. Al final del proyecto se debe especificar las conclusiones y observaciones al CEO de la compañía.

# 2.2 DIAGRAMA DE LA RED SDH.

En el diagrama de la figura 2.1 se observa la ruta establecida donde se van a crear nodos SDH que permitirán la comunicación entre las ciudades de Manta y Portoviejo.

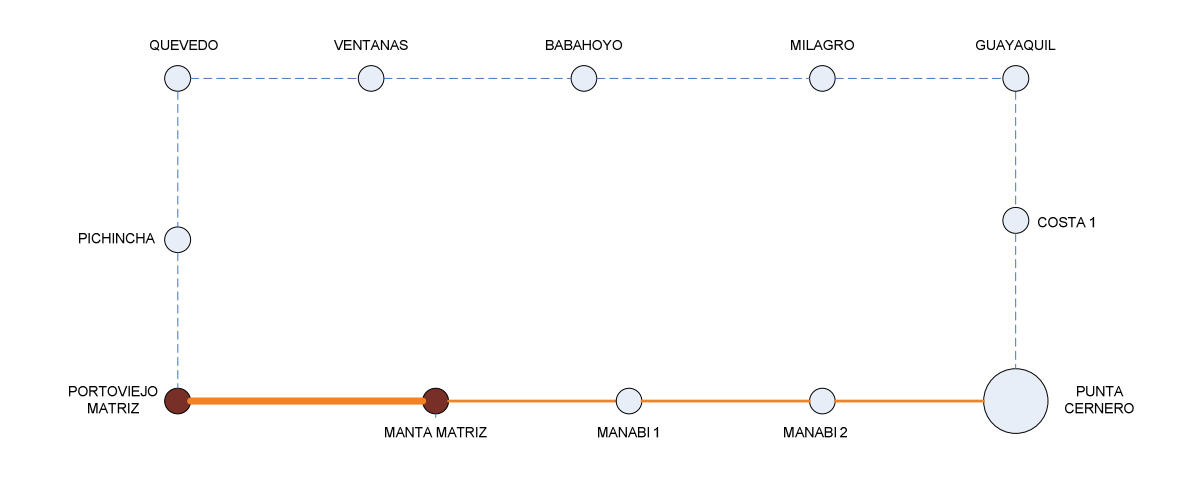

Figura. 2.1 Red Ruta Manta - Portoviejo

En ella se determina una ruta principal y una ruta de back up que permitirá la comunicación de las ciudades en caso de que existiera algún corte de fibra en la establecida como principal.

# 2.3 DISTANCIAS ENTRE NODOS SDH.

Las distancias que van a ser utilizadas durante la implementación de la red SDH están mostradas en la tabla 2.1, donde se crea una ruta principal directa que llevara el tráfico de la red entre las dos ciudades Manta y Portoviejo.

| <b>Enlace Principal</b>  | L (Km) |
|--------------------------|--------|
| Manta - Portoviejo       | 30     |
| Manta - Manabí 1         | 78     |
| Manabí 1 - Manabí 2      | 78     |
| Manabí 2 - Punta Carnero | 78     |
| TOTAL                    | 264    |

Tabla. 2.1 Distancia ruta Principal

Este enlace es el principal donde la distancia desde las dos ciudades principales hasta Punta Carnero es de 264 Km.

El segundo tramo del recorrido de la Fibra Optica es el tramo de respaldo, dicho tramo permitirá llevar el tráfico de la red en caso de que existiese algún daño en la ruta principal, además que permitirá crear nuevas rutas de tráfico con la idea de expandir el negocio.

La tabla 2.2 muestra los puntos de las localidades para los nodos del tramo de respaldo y la distancia entre ellos, haciendo un recorrido total de 443 Km.

Con el tramo de la ruta principal y el tramo de respaldo tenemos una topología con protección tipo anillo.

| <b>Enlace Respaldo</b> | L (Km) |
|------------------------|--------|
| Portoviejo - Pichicha  | 72     |
| Pichincha - Quevedo    | 72     |
| Quevedo - Ventanas     | 51     |
| Ventanas - Babahoyo    | 51     |
| Babahoyo - Milagro     | 37     |
| Milagro - Guayaquil    | 37     |
| Guayaquil - Costa 1    | 63     |
| Costa 1 - Punta        | 60     |
| Carnero                |        |
| <b>TOTAL</b>           | 443    |

Tabla. 2.2 Distancia ruta Respaldo

# 2.4 PARÁMETROS A CONSIDERAR EN DISEÑO RED SDH.

Para poder realizar la implementación de diseño red SDH se deberá de considerar varios parámetros que pueden afectar la transmisión de la señal hacia cada uno de los nodos. Primero se debe averiguar cuál es la atenuación que va a sufrir la señal durante un enlace óptico, dependiendo de la distancia en que este ubicados.

Para calcular la atenuación se utiliza la fórmula:

(2.1) A<sub>enlace</sub> (db) = 
$$
L^*a + N_e^*a_e + N_c^*a_c
$$

Dónde:

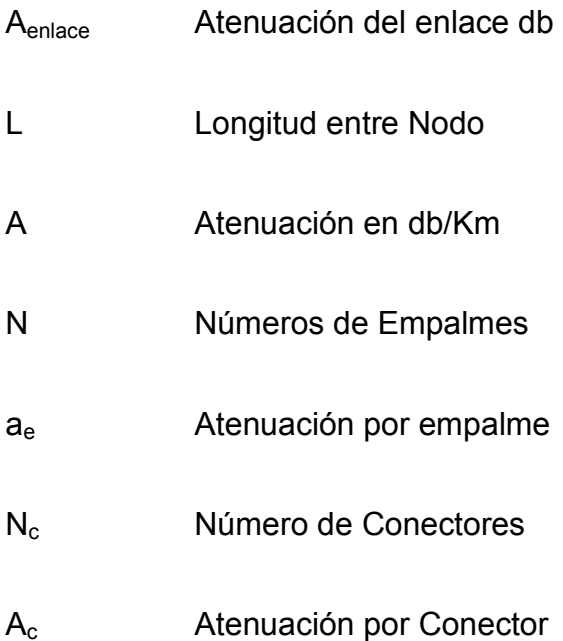

Los valores estándar que se deben de considerar para aplicar a los cálculos de atenuación por cada enlace óptico, son establecidos por la UIT-T G.655, donde determina que los valores correspondientes de atenuación son los siguientes:

Atenuación del cable: 0.22 db/Km

Atenuación por empalme: 0.1 dB

Atenuación por conector: 0.5 dB

El número de conectores que se instalan durante un enlace óptico es de dos unidades. Según investigaciones realizadas a proveedores de cable de Fibra Optica, las bobinas por lo general tienen una distancia de 4 km a 8 km.

# 2.5 CALCULO ATENUACIÓN RED SDH.

Se va a calcular los valores de atenuación de cada uno de los enlaces ópticos para poder determinar la cantidad de materiales y equipos que se van a instalar en los nodos.

Aquí se detalla como quedarían los valores de atenuación donde se toman dos tipos de bobinas que varían por su longitud y características de cada uno, dando a conocer valores de atenuación de cada enlace óptico de la red SDH a implementar.

El cálculo de las atenuaciones lo haremos en los dos tipos de presentación de las bobinas de Fibra Optica 4Km y 8Km, para determinar cuál de las presenta menor atenuación.

Los cálculos se lo realizara haciendo uso de la fórmula 2.1 que se describe a continuación.

(2.1) A<sub>enlace</sub> (db) = 
$$
L^*a + N_e^*a_e + N_c^*a_c
$$

$$
(2.2) \quad N_E = (L/I_{\text{bobina}}) + 1
$$

En la tabla 2.3 muestra los resultados del nivel de atenuación calculado en toda la red tramo a tramo utilizando una primera bobina de 4 km.

| <b>Enlaces</b>              | (Km) | A<br>(dB/Km) | Ae<br>(dB) | Ac<br>(d) |                | Nc Ne | A<br>enlace<br>(dB/Km) |
|-----------------------------|------|--------------|------------|-----------|----------------|-------|------------------------|
| Manta - Portoviejo          | 30   | 0.22         | 0.1        | 0.5       | 2              | 9     | 8.45                   |
| Manta - Manabí 1            | 78   | 0.22         | 0.1        | 0.5       | $\overline{2}$ | 21    | 20.21                  |
| Manabí 1 - Manabí 2         | 78   | 0.22         | 0.1        | 0.5       | $\overline{2}$ | 21    | 20.21                  |
| Manabí 2 - Punta<br>Carnero | 78   | 0.22         | 0.1        | 0.5       | $\overline{2}$ | 21    | 20.21                  |
| Portoviejo - Pichincha      | 72   | 0.22         | 0.1        | 0.5       | $\overline{2}$ | 19    | 18.74                  |
| Pichincha - Quevedo         | 72   | 0.22         | 0.1        | 0.5       | $\overline{2}$ | 19    | 18.74                  |
| Quevedo - Ventanas          | 51   | 0.22         | 0.1        | 0.5       | $\overline{2}$ | 14    | 13.59                  |
| Ventanas - Babahoyo         | 51   | 0.22         | 0.1        | 0.5       | 2              | 14    | 13.59                  |
| Babahoyo - Milagro          | 37   | 0.22         | 0.1        | 0.5       | 2              | 10    | 10.16                  |
| Milagro - Guayaquil         | 37   | 0.22         | 0.1        | 0.5       | $\overline{2}$ | 10    | 10.16                  |
| Guayaquil - Costa 1         | 63   | 0.22         | 0.1        | 0.5       | $\overline{2}$ | 17    | 16.53                  |
| Costa 1 - Punta Carnero     | 60   | 0.22         | 0.1        | 0.5       | $\overline{2}$ | 16    | 15.80                  |

Tabla. 2.3 Atenuación de Enlace Bobina 4Km

En la tabla 2.4 muestra los resultados del nivel de atenuación calculado en toda la red tramo a tramo utilizando una bobina de 8 km.

| <b>Enlaces</b>              | (Km) | A(dB/Km) | Ae<br>(dB) | Ac<br>(dB) |                | Nc Ne          | A<br>enlace<br>(dB/Km) |
|-----------------------------|------|----------|------------|------------|----------------|----------------|------------------------|
| Manta - Portoviejo          | 30   | 0.22     | 0.1        | 0.5        | $\overline{2}$ | 5              | 8.07                   |
| Manta - Manabí 1            | 78   | 0.22     | 0.1        | 0.5        | 2              | 11             | 19.23                  |
| Manabí 1 - Manabí 2         | 78   | 0.22     | 0.1        | 0.5        | $\overline{2}$ | 11             | 19.23                  |
| Manabí 2 - Punta<br>Carnero | 78   | 0.22     | 0.1        | 0.5        | $\overline{2}$ | 11             | 19.23                  |
| Portoviejo - Pichincha      | 72   | 0.22     | 0.1        | 0.5        | $\overline{2}$ | 10             | 17.84                  |
| Pichincha - Quevedo         | 72   | 0.22     | 0.1        | 0.5        | $\overline{2}$ | 10             | 17.84                  |
| Quevedo - Ventanas          | 51   | 0.22     | 0.1        | 0.5        | $\overline{2}$ | $\overline{7}$ | 12.95                  |
| Ventanas - Babahoyo         | 51   | 0.22     | 0.1        | 0.5        | $\overline{2}$ | $\overline{7}$ | 12.95                  |
| Babahoyo - Milagro          | 37   | 0.22     | 0.1        | 0.5        | $\overline{2}$ | 6              | 9.70                   |
| Milagro - Guayaquil         | 37   | 0.22     | 0.1        | 0.5        | 2              | 6              | 9.70                   |
| Guayaquil - Costa 1         | 63   | 0.22     | 0.1        | 0.5        | $\overline{2}$ | 9              | 15.74                  |
| Costa 1 - Punta Carnero     | 60   | 0.22     | 0.1        | 0.5        | $\overline{2}$ | 9              | 15.05                  |

Tabla. 2.4 Atenuación de Enlace Ruta Bobina 8 Km

Luego de haber obtenido los valores de atenuación en la tabla 2.3 y 2.4 utilizando los dos tipos de bobinas que tendrá cada tramo de enlace óptico, se deberá validar que tipo de tarjetas y equipos se deberán implementar para la transmisión de los datos. Para este caso se está utilizando equipos marca Huawei modelo OSN 1500, el cual se deberá utilizar tarjeta SL4 que tendrá las siguientes características que están detalladas en la Tabla 2.5 correspondiente a las tarjetas que soportan tráfico de un STM-4:

| rate  | level     | (nm) | distance (km) power (dBm) | Transmission Corresponding Wavelength Transmission Launched optical | Receiver<br>sensitivity (dBm) |
|-------|-----------|------|---------------------------|---------------------------------------------------------------------|-------------------------------|
| STM-4 | $  -4$    | 1310 | $0 - 2$                   | $-15$ to $-8$                                                       | $-31$                         |
|       | $S-4.1$   | 1310 | $2 - 15$                  | $-15$ to $-8$                                                       | $-31$                         |
|       | $L - 4.1$ | 1310 | $15 - 40$                 | $-3$ to 2                                                           | $-30$                         |
|       | $L-4.2$   | 1550 | $40 - 80$                 | $-3$ to 2                                                           | $-30$                         |
|       | $Ve-4.2$  | 1550 | 80-100                    | $-3$ to 2                                                           | $-33$                         |

Tabla. 2.5 Características de Tarjeta Óptica STM-4

El enlace será proyectado para un margen de potencia igual a la máxima atenuación antes de ser necesario un repetidor.

(2.3) 
$$
PM = Pt - Pu
$$

Dónde:

PM = Margen de potencia en dBm (máxima atenuación permisible)

Pt = Potencia del transmisor en dBm

Pu = Potencia de umbral en dBm (sensibilidad del receptor)

También se va a realizar el cálculo del margen de error permisible de enlace, siguiendo los valores de la atenuación total en dB analizados anteriormente en las formulas 2.1, 2.2:

$$
(2.1) A_{enlace}(db) = L^*a + N_e^*a_e + N_c^*a_c
$$

$$
(2.3) PM = Pt - Pu
$$

El margen de enlace Me en dBm será:

(2.4) Me = Pm – at

Utilizando los cálculos anteriores de atenuación de la tabla 2.3 y tabla 2.4 y los valores de la distancia que existe en cada enlace de nodo óptico descrito en la tabla 2.1 y tabla 2.2, tenemos los valores de potencia máxima de recepción (2.3) que tendrá cada equipo y su margen de variación de potencia permitida ME (2.4).

Así también se escogerá que tipo de tarjeta STM-4 descrito en la tabla 2.5, se utilizara para la instalación de cada nodo que se va implementar en la ruta a implementar descrito en la Fig. 2.1

En la tabla 2.6 describe el tipo de tarjeta a utilizar para servicio de STM 4 tomando como referencia la bobina de 4 Km.

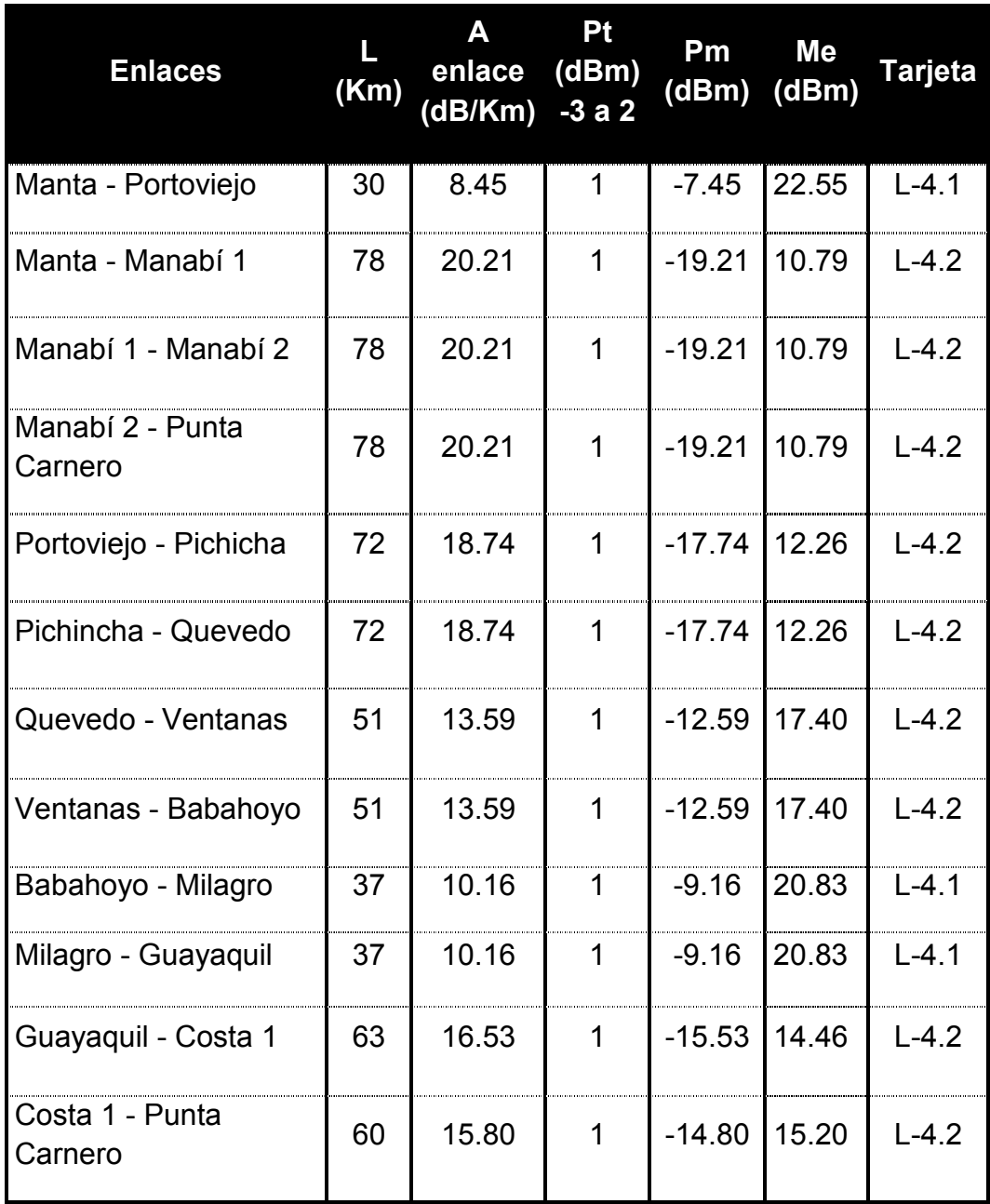

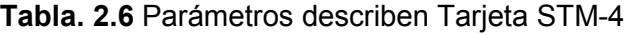

En la tabla 2.7 describe el tipo de tarjeta a utilizar para servicio de STM-4 tomando como referencia la bobina de 8 Km.
| <b>Enlaces</b>              | (Km) | A<br>enlace<br>(dB/Km) | <b>Pt</b><br>(dBm)<br>$-3a2$ | Pm<br>(dBm) | <b>Me</b><br>(dBm) | <b>Tarjeta</b> |
|-----------------------------|------|------------------------|------------------------------|-------------|--------------------|----------------|
| Manta - Portoviejo          | 30   | 8.075                  | 1                            | $-7.07$     | 22.92              | $L - 4.1$      |
| Manta - Manabí 1            | 78   | 19.235                 | $\mathbf 1$                  | $-18.23$    | 11.76              | $L - 4.2$      |
| Manabí 1 - Manabí 2         | 78   | 19.235                 | $\mathbf 1$                  | $-18.23$    | 11.76              | $L-4.2$        |
| Manabí 2 - Punta<br>Carnero | 78   | 19.235                 | 1                            | $-18.23$    | 11.76              | $L-4.2$        |
| Portoviejo - Pichicha       | 72   | 17.84                  | $\mathbf 1$                  | $-16.84$    | 13.16              | $L-4.2$        |
| Pichincha - Quevedo         | 72   | 17.84                  | $\mathbf{1}$                 | $-16.84$    | 13.16              | $L-4.2$        |
| Quevedo - Ventanas          | 51   | 129.575                | 1                            | $-11.95$    | 18.04              | $L-4.2$        |
| Ventanas - Babahoyo         | 51   | 129.575                | 1                            | $-11.95$    | 18.04              | $L-4.2$        |
| Babahoyo - Milagro          | 37   | 97.025                 | $\mathbf{1}$                 | $-8.70$     | 21.29              | $L-4.1$        |
| Milagro - Guayaquil         | 37   | 97.025                 | $\mathbf 1$                  | $-8.70$     | 21.29              | $L - 4.1$      |
| Guayaquil - Costa 1         | 63   | 157.475                | $\mathbf{1}$                 | $-14.74$    | 15.25              | $L-4.2$        |
| Costa 1 - Punta Carnero     | 60   | 15.05                  | 1                            | $-14.05$    | 15.95              | $L-4.2$        |

Tabla 2.7 Parámetros describen Tarjeta STM -4 a Implementar

Ya que hemos determinado que tipo de atenuación, tiene cada enlace, así como validar las tarjetas STM-4 que se van a utilizar tomando como referencia el equipo OSN 1500 Huawei, ahora nos toca verificar que tipo de infraestructura se va a utilizar para empezar a construir la red SDH.

## 2.6 IMPLEMENTACIÓN DE ESTACIONES SDH.

Para poder iniciar el proceso de instalación de los equipos a utilizar en la implementación se debe considerar la construcción de una estación base, la misma que estará constituida bajo ciertas normas de seguridad y construcción para área de equipos.

Un cuarto de telecomunicaciones es el área en un edificio utilizada para el uso exclusivo de equipo asociado con el sistema de cableado de telecomunicaciones. El espacio del cuarto de comunicaciones no debe ser compartido con instalaciones eléctricas que no sean de telecomunicaciones. El cuarto de telecomunicaciones debe ser capaz de albergar equipo de telecomunicaciones, terminaciones de cable y cableado de interconexión asociado.

El diseño de cuartos de telecomunicaciones debe considerar, además de voz y datos, la incorporación de otros sistemas de información tales como alarmas, seguridad, audio y otros sistemas de telecomunicaciones.

#### 2.6.1 CUARTO DE EQUIPOS.

El cuarto de equipo es un espacio centralizado de uso específico para equipo de telecomunicaciones tal como central telefónica, equipo de cómputo y/o conmutador de video. Los cuartos de equipo incluyen espacio de trabajo para personal de telecomunicaciones. Los requerimientos del cuarto de equipo se especifican en los estándares ANSI/TIA/EIA-568-A y ANSI/TIA/EIA-569.

De acuerdo al NEC, NFPA-70 Articulo 110-16, debe haber un mínimo de 1 metro de espacio libre para trabajar de equipo con partes expuestas sin aislamiento.

Todos los andenes y gabinetes deben cumplir con las especificaciones de ANSI/EIA-310. La tornillería debe ser métrica M6 por lo que se recomienda dejar un espacio libre de 30 cm. en las esquinas.

El cuarto de equipos que se va a implementar será de 16 mts cuadrados y de 2, 5 mts de altura. Tendrá una división interna de 3 x 2 mts cuadrados para la instalación de generador de 5 kva de emergencia en caso de que existe corte prolongado de energía.

Entre los estándares que se relacionan con la construcción de cuarto de Telecomunicaciones están los siguientes:

Estándar ANSI/TIA/EIA-606 de Administración para la Infraestructura de Telecomunicaciones de Edificios Comerciales. ISO/IEC 11801 Generic Cabling for customer Premises.

Estándar ANSI/TIA/EIA-568-A de Alambrado de Telecomunicaciones para edificios Comerciales.

Estándar ANSI/TIA/EIA-569 de Rutas y Espacios de Telecomunicaciones para Edificios Comerciales.

#### 2.6.2 CANALIZACION O DUCTOS.

El número y tamaño de los ductos utilizados para acceder al cuarto de telecomunicaciones varía con respecto a la cantidad de áreas de trabajo, sin embargo se recomienda por lo menos tres ductos de 100 milímetros (4 pulgadas) para la distribución del cable de fibra principal (backbone). Los ductos de entrada deben de contar con elementos de retardo de propagación de incendio "firestops".

#### 2.6.3 CONTROL AMBIENTAL CUARTO EQUIPOS.

En cuartos que no tienen equipo electrónico la temperatura del cuarto de telecomunicaciones debe mantenerse continuamente (24 horas al día, 365 días al año) entre 10 y 35 grados centígrados.

 La humedad relativa debe mantenerse menor a 85% y debe de haber un cambio de aire por hora.

#### 2.6.4 CONTROL DE ENERGIA DE CUARTO EQUIPOS

En los cuartos de equipos debe haber tomacorrientes suficientes para alimentar los dispositivos a instalarse en los andenes. El estándar establece que debe haber un mínimo de dos tomacorrientes dobles de 110V C.A. dedicados de tres hilos. Deben ser circuitos separados de 15 a 20 amperios.

Estos dos tomacorrientes podrían estar dispuestos a 1.8 metros de distancia uno de otro. Considerar alimentación eléctrica de emergencia con activación automática.

En muchos casos es deseable instalar un panel de control eléctrico dedicado a para el cuarto de telecomunicaciones. La alimentación específica de los dispositivos electrónicos se podrá hacer con UPS y regletas montadas en los andenes, además de tener su respaldo de energía por la instalación de un generador de 5 kva.

Debe haber tomacorrientes dobles para conexión de herramientas, equipo de prueba, etc, independientes de equipo de telecomunicaciones. Estos tomacorrientes deben estar a 15 cms. del nivel del piso y dispuestos en intervalos de 1.8 metros alrededor del perímetro de las paredes.

En nuestro cuarto se va a implementar la instalación de generadores de 5 kva para servir de respaldo en caso de corte de energía en la estación, para eso se instalará paneles eléctricos que se encargaran de hacer la conmutación entre la energía pública y la energía de generador. En la figura 2.2 se muestra un diagrama del sistema de protección de energía.

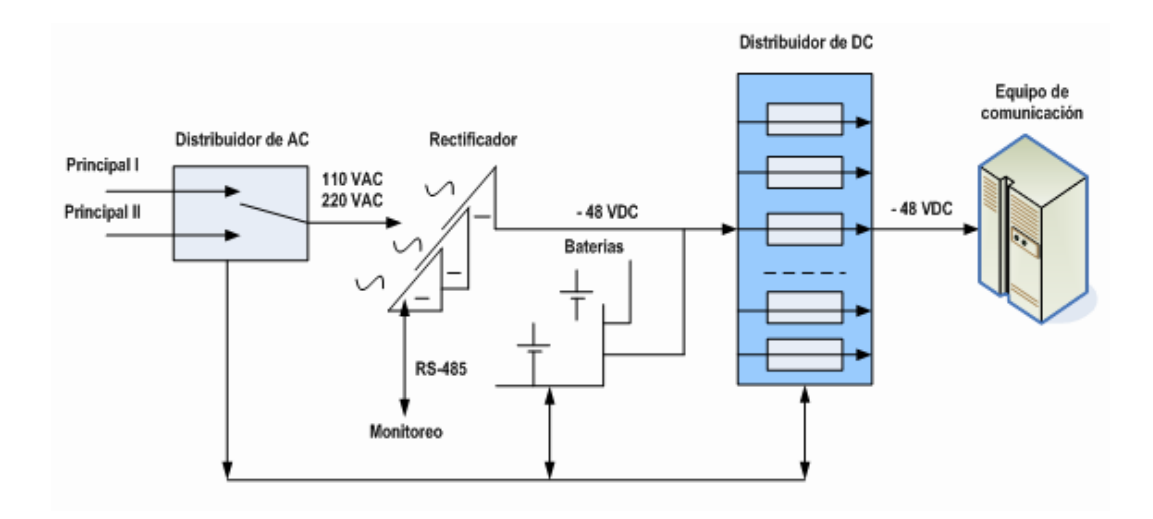

Figura. 2.2 Sistema de Energía

# 2.6.5 CANALIZACIONES Y ACCESOS.

Para la instalación de un sistema de cableado es preciso realizar actuaciones sobre la estructura constructiva de los distintos edificios involucrados.

La norma PREN 50098-3, en fase de preparación, recomienda prácticas de instalación de cables de cobre y fibra óptica, en el momento de su finalización deberá ser exigido su cumplimiento en las instalaciones contratadas. Todos los cables de energía y de comunicaciones deberán pasar por bandejas porta cables tipo escalera sin sobrepasar el 40% de llenado por la parte superior del cuarto. Cuando pasan por la misma canaleta deben estar separados por barreras entre el cableado lógico y el eléctrico; incluso dentro de cajas o compartimentos de tomas, debe haber separación física total entre los cableados.

Las bandejas porta cables y canaletas metálicas deben estar debidamente aterrizadas.

#### 2.6.6 ARMARIOS REPARTIDORES.

Los Cuartos de Equipos que vaya albergar los distintos repartidores deberán reunir las siguientes características:

Ubicación, que permita la fácil conexión con las infraestructuras de enlaces (conductos de llegada de los cables de la red pública, conductos entre edificios, conducciones de cables, conductos verticales, etc.) y garantice una separación mínima de 3 metros respecto de las principales fuentes de señales parásitas (transformadores, onduladores, ascensores, SAIs, etc.).

Suministro eléctrico, que tenga en cuenta las necesidades y exigencias de los equipos de telecomunicaciones y de los equipos informáticos que se vayan a instalar.

Superficie del suelo, determinado por diseño de área de instalación de los equipos que en nuestro caso sería de cemento.

El número de cables, que deban conectarse, tanto de fuente de energía y de interconexión de equipos.

La estructura del repartidor, (una o dos caras) metálica con acceso fácil y seguro de forma permanente.

Conexión directa a una tierra, con un nivel de impedancia inferior a 5 ohmios.

Ventilación estática o dinámica, según las necesidades específicas de los equipos que se vayan a instalar, en nuestro caso se instalara Equipos de Aire Acondicionado de 18000 btu.

Los andenes (racks) deben de contar con al menos 82 cm de espacio de trabajo libre alrededor (al frente y detrás) de los equipos y paneles de telecomunicaciones. La distancia de 82 cm se debe medir a partir de la superficie más salida del andén.

Aquí estarán instalados los equipos de comunicaciones Huawei OSN 1500, los ODM, las baterías de respaldo de los equipos, así como equipos de Red que se necesitarían en caso de brindar servicio a clientes.

#### 2.6.7 CONSIDERACIONES DE SEGURIDAD.

La primera consideración para el diseño de las infraestructuras de cableado

es relativa a la seguridad del personal y de los sistemas respecto de:

El tendido eléctrico y el consiguiente peligro de descarga.

Medidas de seguridad de las modificaciones que se puedan realizar en la estructura de cuarto de equipos.

Comportamiento del sistema de cableado en caso de incendio.

Respecto a este punto hay que considerar que los cables empleados emplean distintos tipos de plásticos en su construcción. Los materiales plásticos empleados deben generar poco humo en caso de incendios, no producir vapores tóxicos o corrosivos y no favorecer la propagación del fuego.

En cuarto de Telecomunicaciones dentro de área de de equipos se va a instalar un extintor de CO2 de 10 lbs y un extintor de PQS de 10 kg para cuarto de generador, para evitar cualquier incendio.

## 2.7 INSTALACIÓN DE CABLE DE FIBRA ÓPTICA.

Para nuestro sistema de red se va a realizar la instalación de Fibra Óptica vía aérea, esto debido a que se va a recorrer tramos en su totalidad de 707 km, donde para comunicarse de un nodo a otro se lo implementara a través de postes, del cual estarán instalados alrededor de la carretera para facilitar la implementación del mismo. Se tiene planificado realizar dos tipos de estudios, una es la instalación de postes cada 200 mts en carretera por lo que en su totalidad se dispondrá de 3535 unidades alrededor de la red y la segunda de alquilar los postes ya instalados por la EEE el cual tienes un costo por poste anual.

La instalación de cable de fibra óptica aérea se la puede realizar de dos maneras, una es la Instalación por el Cable de Guarda y la segunda es la Instalación de Cable Auto soportado.

La instalación en el cable de guarda presenta la ventaja de utilizar un cable necesario en las instalaciones de líneas eléctricas, como envoltorio para los hilos de fibra óptica. La segunda opción se caracteriza por su simplicidad al momento de la instalación; ya que el hecho de no necesitar una guaya de suspensión y/o amarre para la instalación, permite su tendido en zonas del poste o torre más accesibles, tolerando su uso aun en circunstancias de alto riesgo (líneas vivas o calientes), lo que evita el tener que interrumpir el servicio eléctrico, condición que no ofrece la primera técnica.

La desventaja de esta última técnica radica en que al quedar el cable de fibra en la parte más baja del poste, este queda susceptible a condiciones que podrían implicar su corte, deterioro o robo.

# PROYECTO

# COSTOS DE IMPLEMENTACION DEL

# CAPITULO III

#### 3.1. COSTOS DE EQUIPOS.

En este capítulo, vamos a detallar el costo de los equipos que se instalarán en los nodos a implementar en la ruta diseñada para nuestro proyecto. Cabe recalcar que los costos de equipos Huawei fueron obtenidos de equipos instalados en Laboratorio de Telecomunicaciones de la ESPOL, cuyo valor fue facilitado por responsable de Laboratorio. Los costos de los demás materiales fueron cotizados a proveedores que brindan servicio de instalación a compañías de Telecomunicaciones de Ecuador, entre ellas están Rhelec, Cinemah, Imetel, Siemens.

## 3.2. COSTOS EQUIPOS HUAWEI OPTIX OSN 1500.

Durante la ruta que se implementara se realizara la construcción de los nodos por lo que se necesitaran comprar 12 equipos Huawei Optix OSN 1500 con todos sus componentes y accesorios, en la tabla 3.1 describe cada una de las tarjetas que posee cada nodo, estos valores fueron cotizados a Huawei Quito.

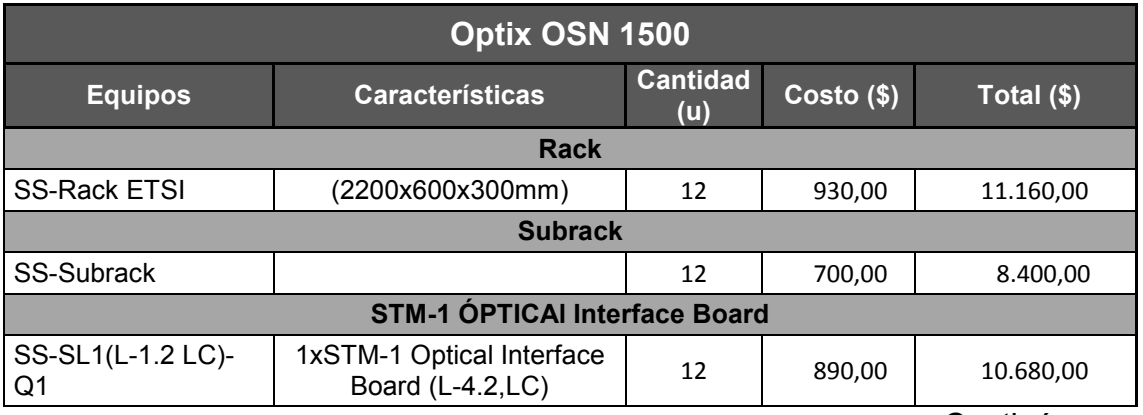

Continúa →

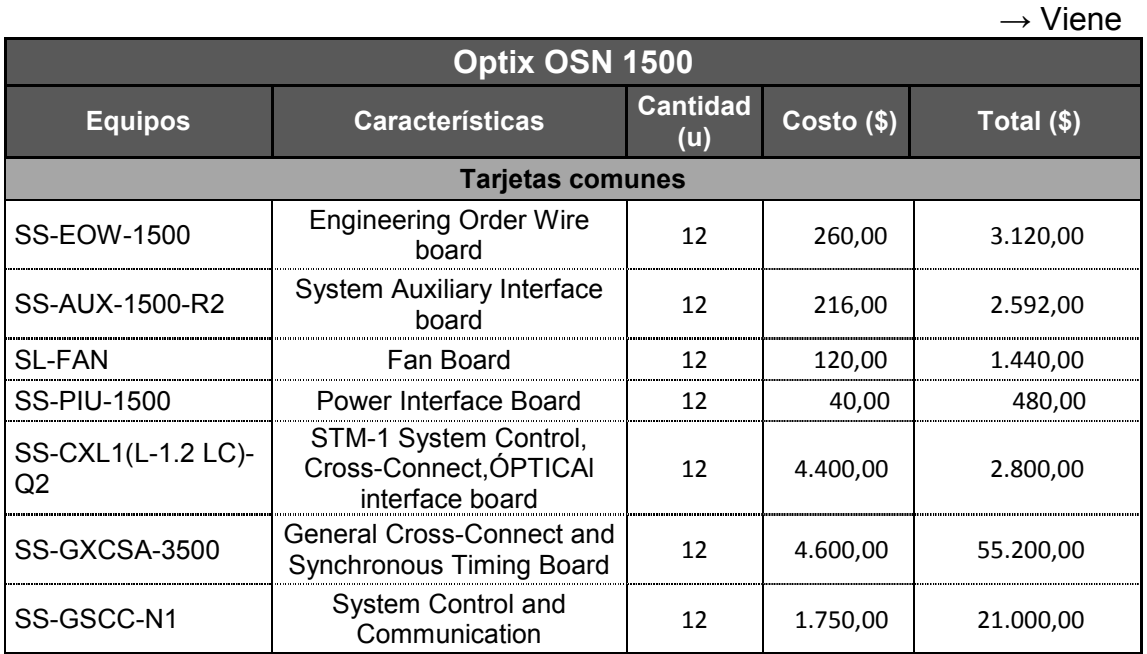

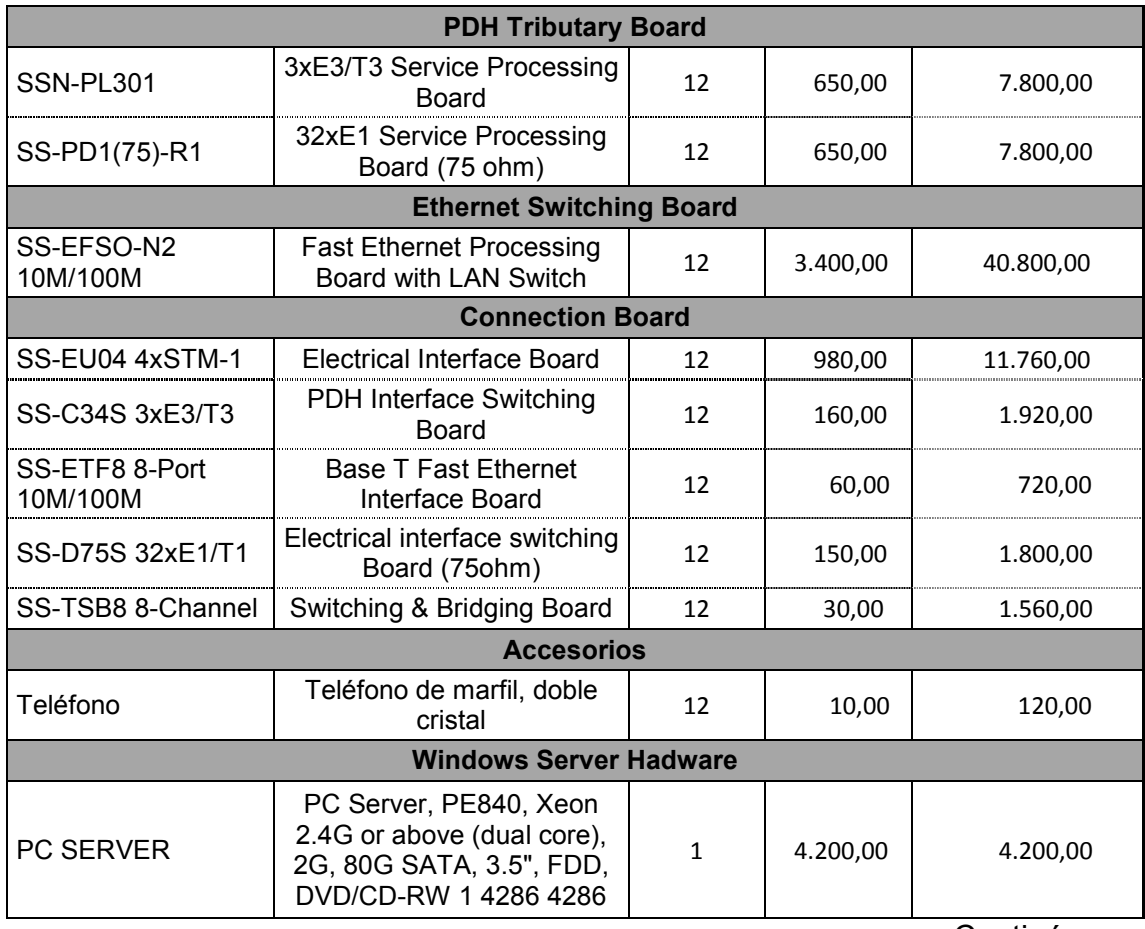

Continúa →

 $\rightarrow$  Viene

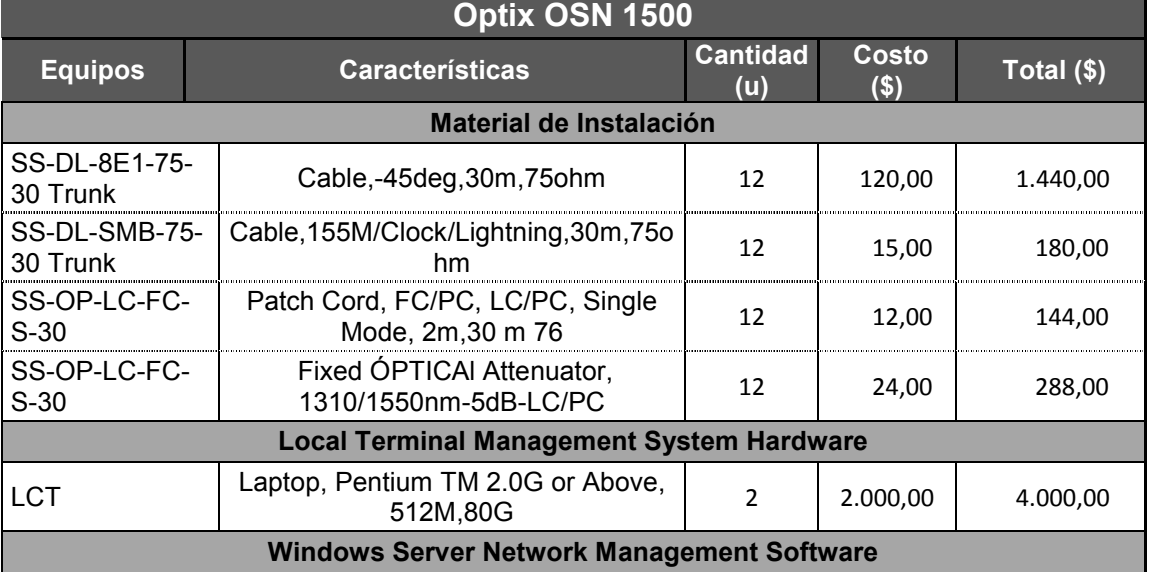

|                                               | SSOSNMS04S-Windows Network<br>Management System Software | 1              | 7.000,00              | 7.000,00   |
|-----------------------------------------------|----------------------------------------------------------|----------------|-----------------------|------------|
|                                               | <b>NM Aplication Software Charge</b>                     |                |                       |            |
| License                                       | Charge Per OSN 1500                                      | 2              | 540,00                | 1.080,00   |
|                                               | <b>NetWork Managerment System Software (Client)</b>      |                |                       |            |
| iManager T2000                                | <b>SDH Aplication Software Charge</b>                    |                | 4.300,00              | 4.300,00   |
| iManager T2000                                | <b>Window Client Software Charge</b>                     | 1              | 3.700,00              | 3.700,00   |
|                                               | NetWork Managerment System Software (LCT)                |                |                       |            |
| <b>LCT NetWork</b><br>Managerment<br>software | SSOSNMS10S-LCT Network<br>Management System Software     | $\mathcal{P}$  | 1.900,00              | 3.800,00   |
|                                               | <b>DDF Main Equipment</b>                                |                |                       |            |
| <b>MPX272-</b><br>F2M800                      | Dual-sided Cable Management Rack                         | $\overline{2}$ | 500,00                | 1.000,00   |
| DZ272F1/2/3                                   | M800 Base, Used In MPX272-<br>F1/F2/F3M800               | $\mathcal{P}$  | 70,00                 | 140.00     |
|                                               | <b>DDF Installation Material</b>                         |                |                       |            |
| MPX272-FBNC                                   | 252-port DDF Unit                                        | 3              | 500,00                | 1.500,00   |
| MPX272-FBNC                                   | 32 - port DDF Unit                                       | 8              | 60,00                 | 480,00     |
| <b>MPX272-</b><br><b>BNCGJB</b>               | Accessories                                              | 12             | 90,00                 | 1.080,00   |
| <b>BNC</b>                                    | Coaxial Connector, BNC, 75 ohm                           | 12000          | 1,00                  | 12.000,00  |
|                                               |                                                          |                | <b>TOTAL OSN 1500</b> | 287.484,00 |

Tabla 3.1 Costo de Equipo OSN 1500

# 3.3. INSTALACION DE FIBRA ÓPTICA.

Para la instalación de Fibra óptica se gestionó el precio de bobina de 8 km, así como el precio por la instalación del mismo en postes hasta el nodo a implementar en cada sitio. En la tabla 3.2, se muestran los valores fueron cotizados con un proveedor de Telecomunicaciones que hace este tipo de instalaciones para las compañías encargadas de dar servicio de transporte de Datos.

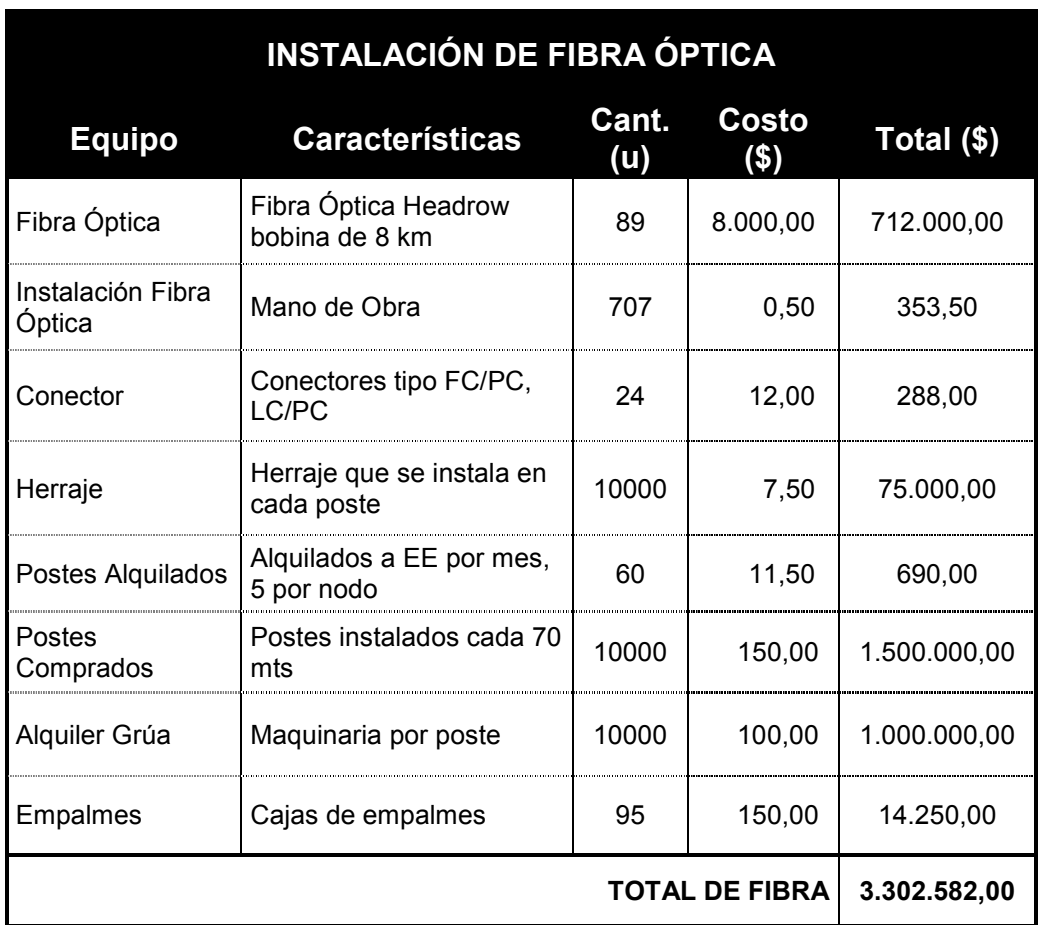

Tabla 3.2 Costo de Instalación de Fibra Óptica

#### 3.4. COSTOS DE ACCESORIOS CUARTO EQUIPOS.

En la tabla 3.3 se detalla los costos por la adquisición de accesorios que van hacer instalados en los nodos que se implementarán, estos son equipos que servirán para el sistema de energía, seguridad y cableado estructurado del cuarto de equipos, los mismos que fueron proporcionado por Rhelec S.A.

# ACCESORIOS CUARTO DE EQUIPOS

| <b>Equipo</b>               | <b>Características</b>                                                                                            | Cant.<br>(u) | Costo<br>(s) | Total (\$) |
|-----------------------------|----------------------------------------------------------------------------------------------------|--------------|--------------|------------|
| Rack                        | RACK 2 Mts Alto x 0,30 mts<br>ancho y $0,50$ mts<br>profundidad para soportar<br>equipos de energía y<br>baterías | 12           | 300,00       | 3.600,00   |
| Caja de<br><b>Breakers</b>  | Caja de Breakers para<br>energizacion de equipos                                                                  | 12           | 50,00        | 600,00     |
| Extintor                    | Extintor de 10 lbs.                                                                                               | 12           | 60,00        | 720,00     |
| Escalerillas para<br>cables | Escalerillas para tendido de<br>cables aéreo                                                                      | 36           | 35,00        | 1.260,00   |
|                             | <b>TOTAL COSTOS ACCESORIOS</b>                                                                                    |              |              | 6.180,00   |

Tabla 3.3 Costos de equipos

# 3.5. COSTOS DE CONSTRUCCION DE CUARTO DE EQUIPOS

En la tabla 3.4 se detalla los costos de construcción de los 12 nodos que se edificaran y que albergaran los equipos ADM, estos valores fueron proporcionados por la contratista CINEMAH de obra civil especialista en construcción de Radio Estaciones en el país.

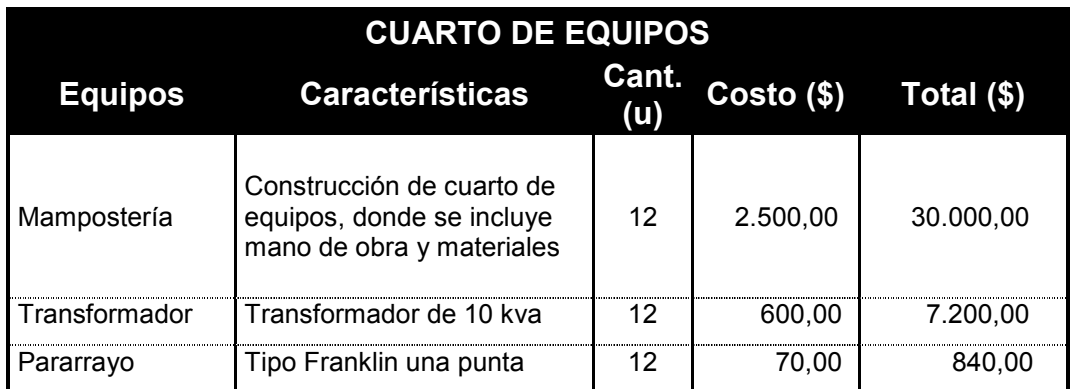

| Puertas                       | Puertas Metálicas con<br>chapa y candados | 24 | 150,00 | 3.600,00  |
|-------------------------------|-------------------------------------------|----|--------|-----------|
| Caja de Breakers<br>Principal | Caja de Breakers moldeada<br>100 Amp.     | 12 | 100,00 | 1.200,00  |
| Pintura                       | Pintura de Cuarto de<br>equipos           | 12 | 200,00 | 2.400,00  |
|                               | <b>TOTAL DE CUARTO DE EQUIPOS</b>         |    |        | 45.240,00 |

Tabla 3.4 Costos de Construcción de Cuartos de equipos

#### 3.6. COSTOS DE EQUIPOS DE ENERGIZACIÓN.

En la tabla 3.5 se detalla los costos de las unidades que se utilizaran para la energización de los equipos que se utilizaran en cada nodo.

Estos costos fueron obtenidos por una base de datos de compras de proveedores encargados de hacer instalación de grupo electrógenos y componentes eléctricos (Electro ecuatoriana, Rhelec, Caterpillar) de Industrias de Producción, Telecomunicaciones y Redes eléctricas.

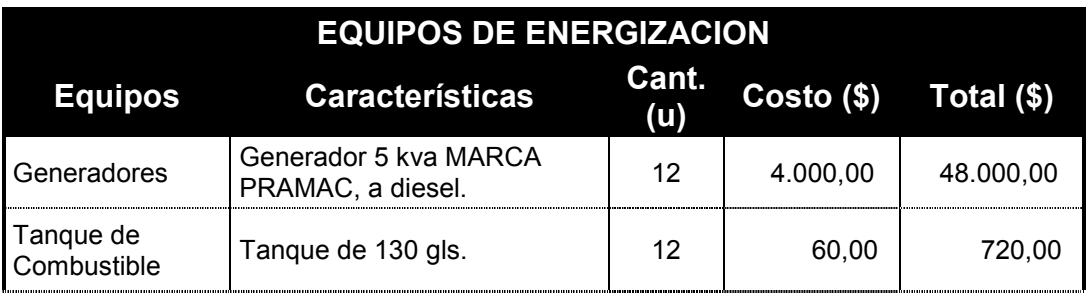

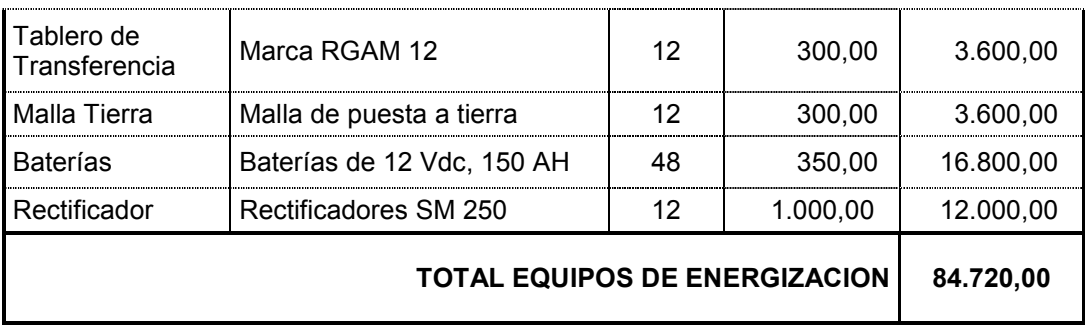

Tabla 3.5 Costos de Equipos de Energización

## 3.7. COSTO DE CENTRAL DE AIRE ACONDICIONADO

En la tabla 3.6 se detalla la Central de AA que se va a utilizar en cada uno de los sitios, los mismos que tendrán su sensor de temperatura para su eficiente trabajo dentro de los cuartos de Telecomunicaciones.

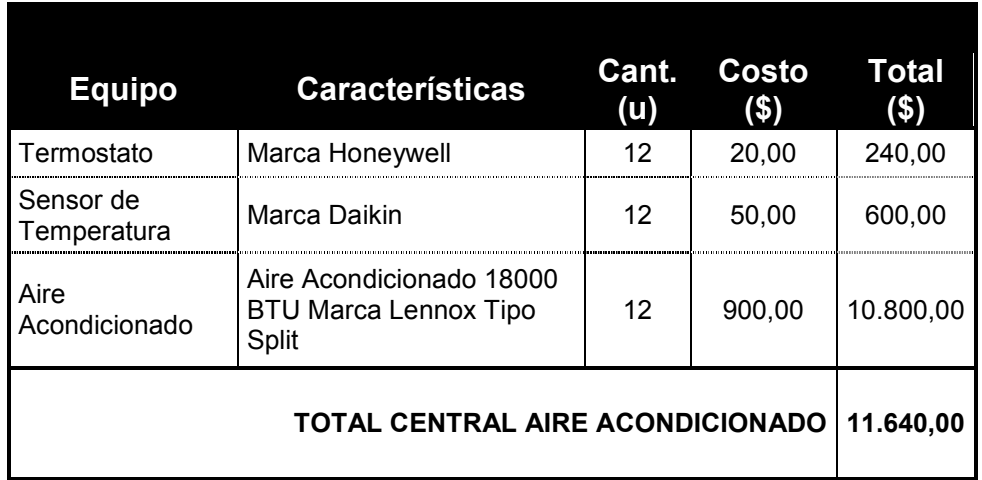

Tabla. 3.6 Equipos de Climatización

# 3.8. COSTO DE IMPLEMENTACION DE PROYECTO.

En la tabla 3.7 se detalla el costo total de proyecto que se va a implementar lo cual está dentro de los márgenes reales inversión por una construcción de un sistema SDH que tiene un recorrido de 707 KM. Cabe recalca que además se dejara las posibilidades de incrementar la red a través de los nodos Respaldo creados para incrementar el servicio a otros sectores del país.

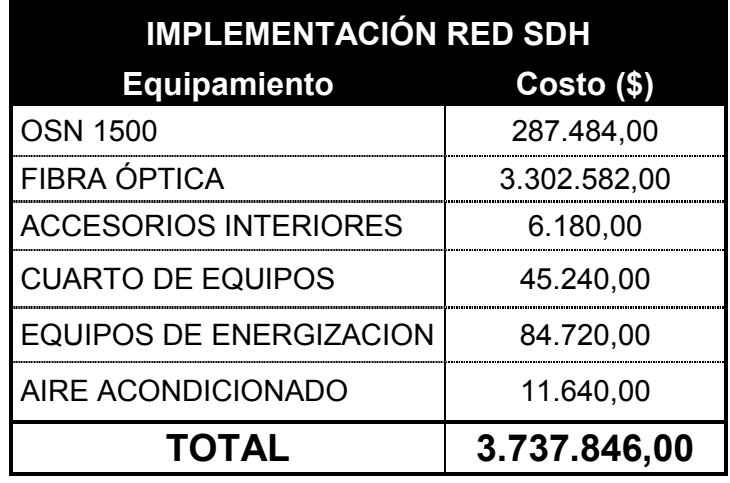

#### Tabla. 3.7 Costos de Implementación de Proyecto

Nuestra red tiene en su puerto agregado 1 STM-4, el cual también puede ser 4 STM-1, según precios referenciales de mercado por alquiler de un STM-1 por los proveedores de este tipo de servicios sería de \$40.000 mensual, con estos parámetros conocidos podemos estimar un periodo de recuperación de la inversión por la implementación de la red asumiendo que la red es alquilada completamente, la tabla 3.8 resume y muestra los resultados para el cálculo de dicho periodo.

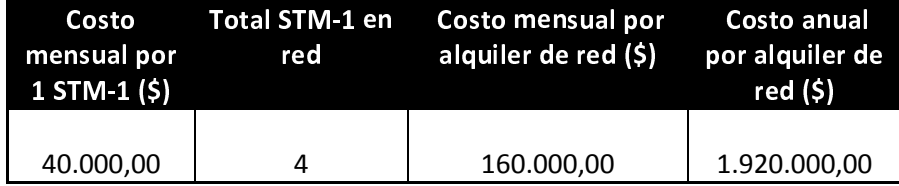

#### Tabla 3.8 Calculo del periodo de recuperación de la inversión

Con la ayuda de la tabla 3.8 podemos determinar que en un periodo aproximado de dos años podemos recuperar la inversión por la implementación de la red.

En base a nuestro cálculo de la implementación de la red y comparación de los costos por los servicio ofrecidos por los diferentes proveedores existentes lo más viables en nuestra decisión sería por la implementación ya que por ella nos convertiríamos en una empresa proveedora de servicios de este tipo y dejaríamos de ser unos usuarios, siendo la infraestructura de nuestra propiedad tendríamos la facilidad de expandir nuestro mercado a través de los nodos secundarios y así ir creciendo como empresa proveedora como lo ha venidos realizando a través de estos años la reconocida y pionera de las telecomunicaciones empresa TELCONET.

# CAPITULO IV

# SIMULACION Y PRUEBAS DEL PROYECTO EN EL LABORATORIO DE TELECOMUNICACIONES

## 4.1 OBJETIVO DE LA IMPLEMENTACIÓN EN LABORATORIO.

El objetivo principal del laboratorio es poner en práctica la implementación mediante la simulación con equipos que posee la ESPOL en el laboratorio de Telecomunicaciones lo aprendido en el seminario de graduación que tiene como titulo Nuevas Redes de Telecomunicaciones.

#### 4.2 EQUIPAMIENTO DEL LABORATORIO.

Para la implementación de la red en laboratorio contaremos con los equipos que se detallan en la tabla 4.1, los cuales nos ayudarán a la simulación de la mayor parte de la red diseñada en el capítulo 2.

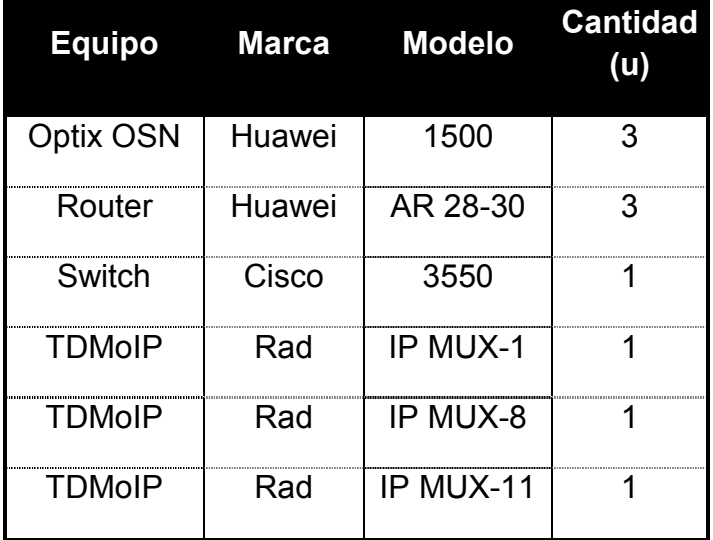

Tabla 4.1 Equipos usados para implementación del laboratorio

El primer procedimiento que llevaremos a cabo es la adecuación física de los equipos tal como se muestra en la figura 4.1.

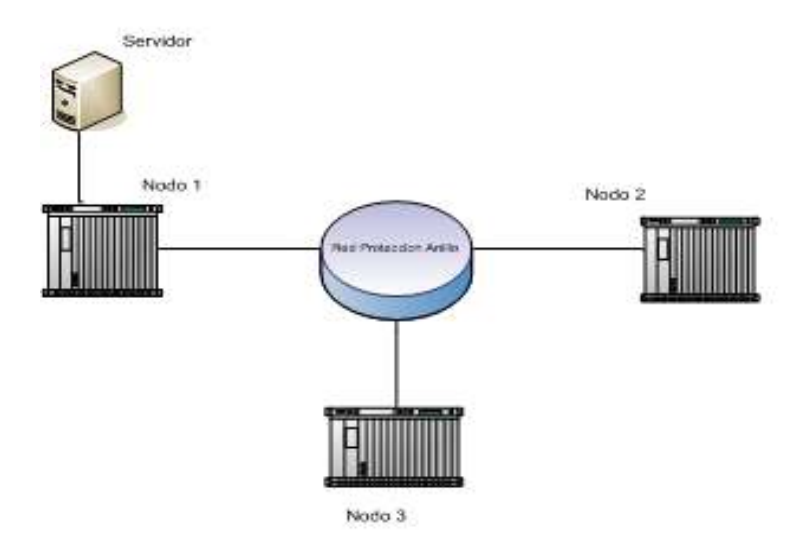

Figura 4.1 Diagrama básico de la red SDH.

4.3 CALCULO DE LA POTENCIA DE RECEPCION El valor de la potencia máxima que el recepto debe recibir la calculamos con los valores de la potencia de transmisión de la tarjeta del equipo (Pt) dada en el manual de la tarjeta Pt= -11 dBm y la Potencia Umbral (Pu) que es la sensibilidad de la tarjeta de recepción también especificada en el manual Pu= -31dB, cuyo calculo lo hacemos con la formula descripta a continuación.

$$
Pmax = Pt - Pu
$$

Según los resultados obtenidos consideramos si es necesario colocar atenuadores a la fibra, ya que la potencia resultante puede ser considerablemente alta por lo que puede ocasionar daño a la tarjeta receptora. Según los resultados obtenidos de la Pmax los cuales se detallan en la tabla 4.2 donde observamos que debemos agregar atenuadores para reducir la potencia receptada ya que esta es muy elevada por lo que puede causar danos a la tarjeta receptora.

|                |      | Nodo 1 Nodo 2 Nodo3 |     |
|----------------|------|---------------------|-----|
| Pmax (dBm)     | - 20 |                     | -20 |
| Atenuador (dB) | ר:–  | $-5$                | - 2 |

Tabla 4.2 Resultados de potencia

En el servidor que se muestra en el diagrama de la figura 4.1, se instalaran los software propietarios del fabricante los cuales la ESPOL ha adquirido su licencia para uso en laboratorio, tal como son el iManager Server y el iManager Cliente (Optix iManager T200 SNMS), el cual nos servirá para configuración de los nodos, monitoreo de la red y gestión de las alarmas accionadas por algún tipo de evento en la red SDH.

#### 4.4 ACTIVIDADES DEL LABORATORIO.

Las actividades que llevaremos a cabo en laboratorio se centraran en la implementación de una red SDH con protección tipo anillo con dos fibras ópticas TX y Rx, se implementaran 3 nodos que simularan los puntos de Manta, Portoviejo y Punta Carnero, el cual lo usaremos como salida al NAP de las Américas para dichos nodos contaremos con los equipos Optix OSN 1500, los cuales tendrán como interfaz agregada STM-4, la tabla 4.3 muestra

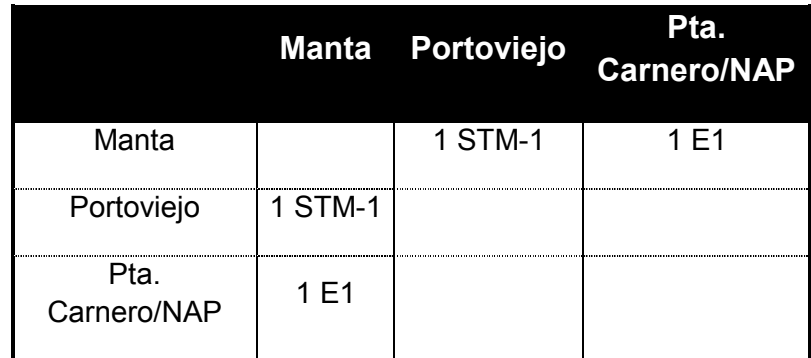

con mayor detalles los servicios implementados entre los nodos.

Tabla 4.3 Servicios implementados entre los tres nodos

Además de la implementación de los servicios detallados en la o tabla 4.3 configuraremos las interfaces Gigabit Ethernet en los nodos Manta y Portoviejo para ser conectadas a los router AR 28-30, los cuales nos servirán para simular las redes Gigabit Ethernet existentes en las ciudades de Manta y Portoviejo. Además implementaremos una red con los IP MUX y el Switch 3550 de cisco para simular una red TDMoIP.

# 4.5 PASOS DE CONFIGURACIÓN PARA LOS NODOS SDH.

Con la red ya implementada físicamente procedemos con la configuración de los nodos siguiendo las etapas que se ilustran en el diagrama de bloques que se muestra en la figura 4.2

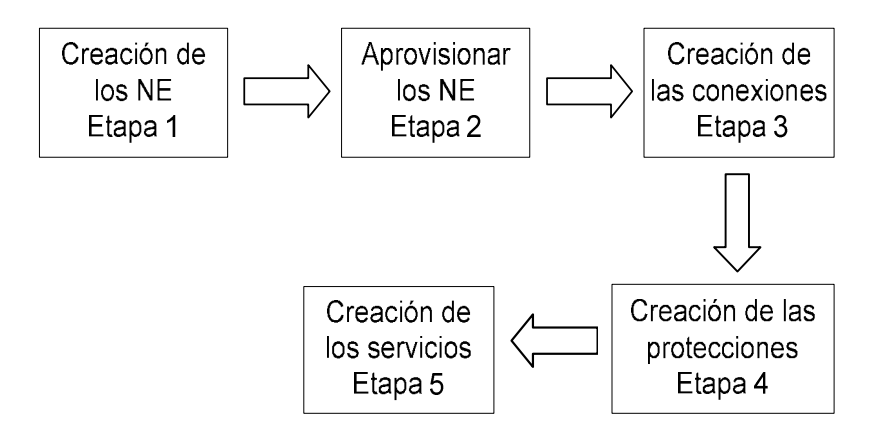

Figura 4.2 Diagrama de bloques para la configuración de los nodos

Para comenzar con la configuración es necesario poner en funcionamiento el iManager Server T2000, mediante el cual podemos verificar que todos los procesos necesarios estén levantados y ejecutándose como es el caso de uno de ellos que es la base de datos.

| <b>MARK</b>          |                   | <b>Highlit (d)</b>             | <b>CPULMATERS</b>   | MartHymosdill'      | <b>HefTmu</b>                      | <b>Banar Home</b> | 1 Datast Merry allow            |
|----------------------|-------------------|--------------------------------|---------------------|---------------------|------------------------------------|-------------------|---------------------------------|
| <b>Stretern</b>      | <b>COLOR</b>      | <b><i><u>ATT-ATLAN</u></i></b> | m                   | TM M<br>m           | <b><i><u>ALLASSANTIN M</u></i></b> | 7411              |                                 |
| <b>RECAUTA TRUE</b>  |                   | <b>Inches</b>                  | u                   | m 1                 | <b>MACTING ATTIVITY</b>            | <b>SLIVER</b>     | 120条 (世界) 84.91                 |
| NAME AND A RAIL      | <b>ALLES</b>      | <b>Fish at</b>                 | u.                  | u.                  | m                                  | EDENTO            | THERE'S WANTED TO               |
| C Huning Senior      | SH                | <b>Ford of</b>                 | m<br>œ.             | ÷<br>-              | ÷                                  | 19,797            | French Floors & Tax             |
| <b>Notificianine</b> | <b>SUBM</b>       | 1003                           | w<br><b>STATIST</b> | u<br><b>Fisheat</b> |                                    | <b>CR./KIV</b>    | <b>FERNISON DOW</b>             |
| <b>WRIGHTHI THE</b>  | Fiziola           | 149.64                         | 330                 | Haa                 | <b>MILOS SETEREN</b>               | <b>ROBUTO</b>     | <b>MARINHERIA</b>               |
| San Air Botrar       | <b>Contractor</b> | indratests                     | YK                  | œ                   | <b>THOMAS II</b>                   | <b>LOD</b>        | <b>Suite Att Stram capacity</b> |
| <b>Resistance</b>    | A per im          | <b>KVOKITE</b>                 | 陇                   | titta               | THOSET                             | 9.707             | HAILKATUUR                      |
| Tailed twinkl        | <b>Fur</b> in     | 5411                           | 350                 | 7912<br>Filik       | <b>ROGUETERS</b>                   | <b>RIBUTO</b>     | <b>RENANDE LIBRARY</b>          |
| Tano Narver          | <b>Controlled</b> | lut wish                       | Ŵ.                  |                     | <b>THOMATIN</b>                    | ZΩ                | WHATE                           |
| <b>CONSULTATIONS</b> | A per trut        | <b>AFTER</b>                   |                     | ΠĤ                  | <b>STEEL CONTROLLER</b>            | <b>PRIVATE</b>    | <b>Provide columns in</b>       |
|                      |                   |                                |                     |                     |                                    |                   |                                 |

Figura 4.3 Ventana principal del iManager Server

La figura 4.3 muestra todos los procesos y su respectivo estado, que el iManager Server T2000 debería estar ejecutando para que el iManager

Cliente T2000 funcione correctamente y así no tener complicaciones en el momento de la configuración de la red SDH. Para continuar con la configuración necesitaremos minimizar el iManager Server T2000 para luego ejecutar el iManager Cliente T2000, ya ejecutándose iManager Cliente T2000 procederemos con el primer paso de la configuración que se detalla a continuación.

Etapa 1: Creación de los NE, para la creación de los NE comenzamos haciendo click derecho para que despliegue el menú que se muestra en la Figura 4.4 para luego seleccionar Topology Object el cual abrirá una ventana que nos servirá para elegir el tipo de objeto que deseamos crear.

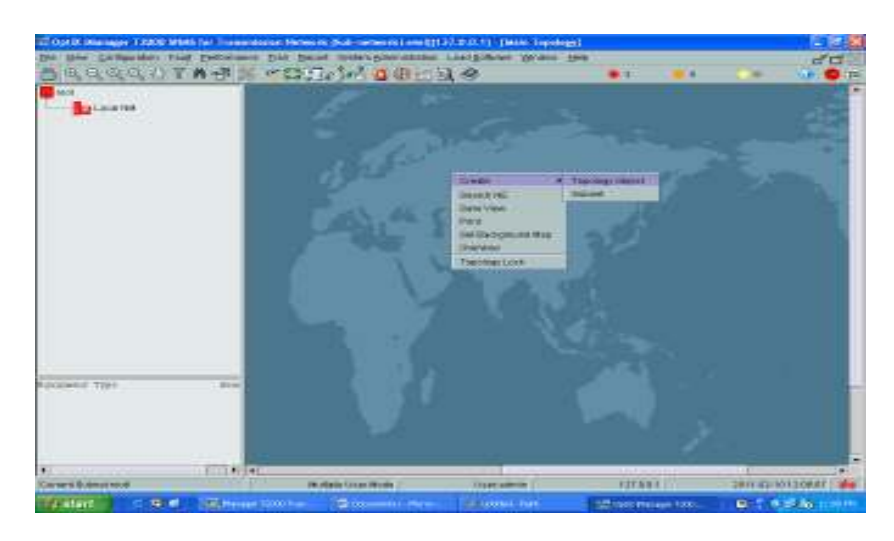

Figura 4.4 Ruta de acceso para crear objeto de topología

Para seguir creando y configurando nuestro NE, seleccionamos OSN Series y a continuación hacemos doble click en Optix 1500 que es el modelo de equipos SDH que tenemos disponible en laboratorio para nuestro uso.

En las Figuras 4.5, se muestran el nodo principal ya configurado, los parámetros que se configuraran serán:

ID.- Este parámetro es numérico, nos indicara el último identificador de la dirección IP que tendrá el NE, los NE por defecto tendrán como dirección IP la siguiente 192.168.0.0

Name.- Este parámetro es alfanumérico, nos servirá para asignarle un nombre o código al NE, el cual nos facilitara la localización de su ubicación.

Gateway Type.- Mediante este parámetro definimos cuál de los NE de la red será el nodo principal, el nodo principal quedara definido con Gateway y será el que tendrá conectado el servidor donde se instalaran los software requeridos, mientras que el resto de nodos por Non-Gateway.

Password.- Este parámetro quedara activado con tan solo escribiendo la palabra password.

| <b>Grazie Topology Object 3333</b>             |                            | 圖                  |
|------------------------------------------------|----------------------------|--------------------|
| Orient Travel                                  | <b>Altribule</b>           | Malue              |
| ತದ∹                                            | Type.                      | 004005N1500        |
| a⊟an an                                        | D                          |                    |
| l-Browns<br>à⊟on an                            | Edenriert ID.              | ۰                  |
| <b>LE OSIXOBN 1500</b>                         | <b>Elame</b>               | A TOP              |
| and on a to                                    | Remarks:                   |                    |
| HB YOK OLK                                     | Galeway Type               | -<br><b>County</b> |
| HE WWW.COM                                     | Profocol                   |                    |
| <b>HE</b> WWW.CARDN                            | IP Address:                | 129.913            |
| l – Bistoria e a                               | Port.                      | 11                 |
| 농년 대                                           | <b>NE User</b>             | $\sim$             |
| <b>B-C Thin smiths on Link</b><br>HD Floridaes | Password.                  |                    |
| HD Brandtha                                    | <b>NE Preconfiguration</b> | $-1100$            |
| - Disastrative                                 |                            |                    |
| <b>HELESHANDOR</b>                             |                            |                    |
| <b>E B</b> i Vitual Pearl's de la              |                            |                    |
| 30 J                                           |                            |                    |
| 늘 그 그                                          |                            |                    |
| 노마로                                            |                            |                    |
|                                                |                            |                    |
|                                                | OP.                        | Cand Apple         |

Figura 4.5 Nodo Manta (Nodo Principal)

La configuración de los dos nodos restantes de la realiza de la misma manera con la única diferencia que serán nodos secundarios es decir que se configuraran como Non-Gateway.

Etapa 2: Aprovisionamiento de los NE, el aprovisionamiento de los NE consiste en la configuración de los nodos, de tal manera que reconozca las tarjetas físicas que tiene conectadas el nodo, tal como se muestra en la figura 4.8

Para comenzar con el aprovisionamiento procedemos hacer doble click sobre el nodo en el que queremos crear el aprovisionamiento, el modo de aprovisionamiento que realizaremos será el modo manual.

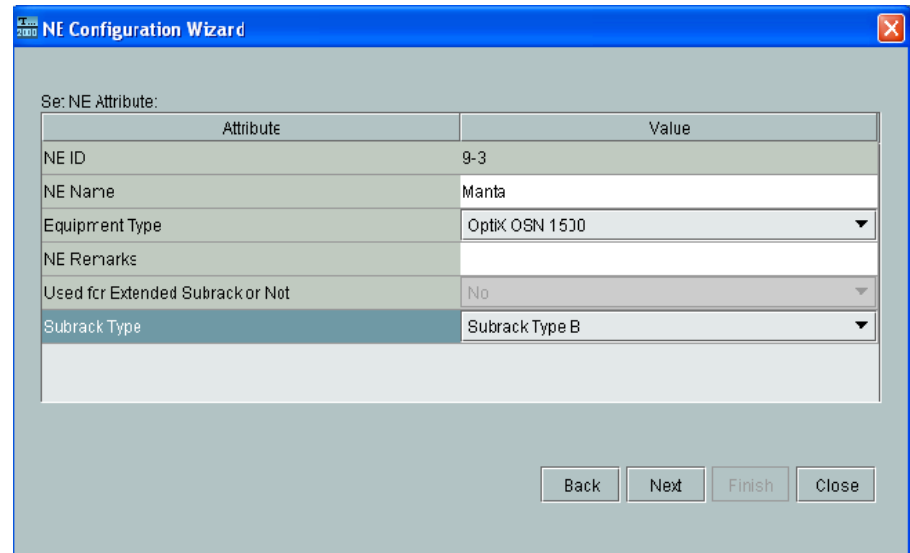

Figura 4.6 Selección del tipo de subrack

La ventana de la figura 4.6 nos muestra información del nodo que estamos configurando, tal como el ID del NE, nombre de nodo y tipo de equipo, en tipo

de subrack debemos seleccionar de acuerdo al tipo que estamos usando como es el subrack tipo B, para continuar con la configuración hacemos click en next.

La figura 4.7 nos muestra un esquema básico de las tarjetas físicas conectadas a los slot que posee nuestro equipo SDH, lo que se conoce como Basic Slot.

Para obtener un detalle más específico de los slot usados por las tarjetas físicas hacemos click en Query physical slot(s), tal como se muestra en la figura 4.8, lo que se conoce como Extended Slot y hacemos click en next para continuar con el aprovisionamiento del nodo.

| e i u<br>18 <b>D</b><br>15<br>16<br>PI U<br>19 <b>D</b><br>17<br> 01 <br>œ<br>$F$ 02<br>$\frac{A}{N}$ 03 | 11 06<br>12 07 |
|----------------------------------------------------------------------------------------------------|----------------|
|                                                                                                    |                |
|                                                                                                    |                |
|                                                                                                    |                |
|                                                                                                    |                |
| ø                                                                                                    | 13 09          |
| 6500<br><b>ECXL</b><br>80 <b>Q</b><br>82 D<br>04                                                         | 09             |
| ECXL<br>0.8 C C<br>81 <b>D</b><br>83 <b>DI</b><br>0.5                                                    | TD <sub></sub> |

Figura 4.7 Basic Slot del equipo SDH

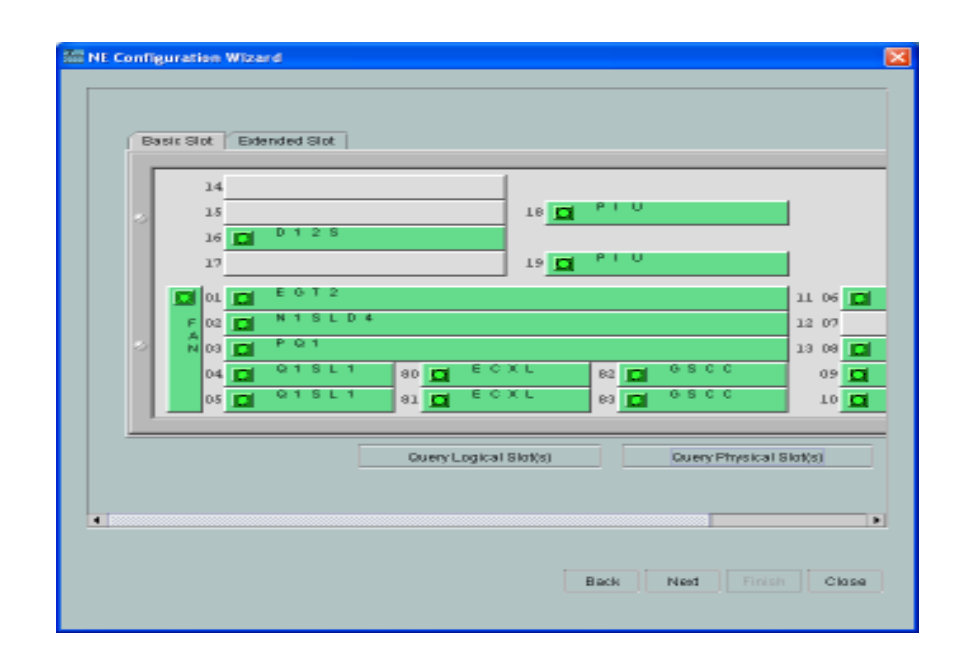

Figura 4.8 Extended Slot del equipo SDH

Para finalizar con el aprovisionamiento del nodo ponemos un visto a la casilla Verify and Run y hacemos click en Finish.

Para continuar con el aprovisionamiento del resto de los nodos hacemos doble click sobre el icono de nodo que queremos hacer el aprovisionamiento y seguimos las indicaciones tal como lo hicimos con el nodo anterior.

Etapa 3: Creación de las conexiones, la figura 4.9 muestra la tarjeta de comunicación NTSLD4A <sup>[10]</sup> en la que conectaremos la Fibra Óptica físicamente, en la tarjeta observamos un par de puertos que están etiquetados como OUT1 IN1 y OUT2 IN2, dichos puertos son conocidos como puertos agregados, como la topología que usaremos será anillo por lo tanto usaremos los dos pares de puertos para así tener una configuración con protección tipo anillo.

| с | This<br><b>IN3</b><br>mı<br>Л |  |
|---|-------------------------------|--|
|   |                               |  |

Figura 4.9 Tarjeta de comunicación NTSLD4A

Cada tarjeta de comunicación posee dos pares de puertos de los cuales un par de ellos va conectados a un nodo y el otro a un tercer nodo, y de esta manera se podrá lograr una configuración con protección tipo anillo, la conexión entre dos nodos se la realiza usando un par de puertos, un puerto es usado para transmisión (Puerto 1) y el otro es para recepción (Puerto 2), por tal motivo la fibra óptica iría conectada físicamente desde el puerto 1 de un nodo hasta el puerto 2 del otro nodo y así de la misma manera iría el puerto 2 al puerto 1 de los mismos nodos. Las conexiones de fibra óptica se las realizara siguiendo la lógica que se indica en la tabla 4.4.

| Nodo<br>Origen | Nodo<br>Destino |
|----------------|-----------------|
| Puertos        | Puertos         |
| 1(Tx)          | 2(Rx)           |
| 2 (Rx)         | 1(Tx)           |

Tabla 4.4 Interconexión de los puertos de comunicación

La figura 4.10 muestra las interfaces del nodo que hemos seleccionado como puerto origen (Manta), y la interfaz que seleccionaremos será la que esta etiquetada como N1SLD4 que es el puerto STM-4 que necesitamos, que será nuestro puerto agregado, como se trata del puerto origen por lo que escogemos el puerto 1 que es el puerto de transmisión y para terminar damos click en OK.

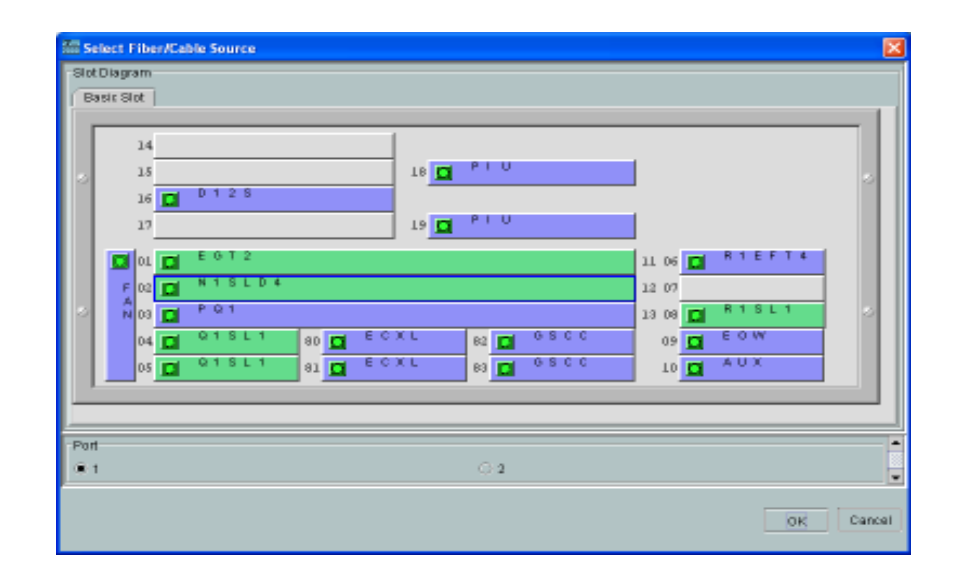

Figura 4.10 Nodo Manta - Puerto 1 Origen

Para seleccionar el puerto destino hacemos click sobre el nodo que queremos conectar en nuestro caso es el nodo Portoviejo, logrando desplegar la ventana que se muestra en la figura 4.11 en la cual seleccionamos las tarjeta etiquetada como N1SLD4 que es el puerto STM-4 que necesitamos, como se trata del puerto destino por lo que escogemos el puerto 2 que es el puerto de recepción y para terminar damos click en OK.

Continuando con la conexión de la Fibra Óptica con el resto de los nodos procedemos a seleccionar los nodos origen/destino de la misma manera como se indica en las figuras 4.10 – 4.11 y así sucesivamente con todos los nodos para de esta manera lograr cerrar el anillo.

| Slot Diagram           | <b>Select Fiber/Cable Sink</b>                                                                                                |                                    | ⊠      |
|------------------------|----------------------------------------------------------------------------------------------------|------------------------------------|--------|
|                        | Basic Slot                                                                                                    |                                    |        |
|                        | 14<br>PI U<br>18 <b>Q</b><br>15                                                                                               |                                    |        |
|                        | 16<br>PI U<br>17<br>$19$ $\Box$                                                                                               |                                    |        |
|                        | E G T 2<br><b>CIOL</b><br>$L_{D4}$<br>$F$ 02                                                                                  | RIEF<br>11 06<br>п<br>12 07        |        |
|                        | A <sub>00</sub><br>PL3A<br>ECXL<br>0 S C C<br>$Q$ 1 $S$ L 1                                                                   | <b>R1SL1</b><br>13 08 12<br>EOW    |        |
|                        | 80 <b>D</b><br>82 <b>D</b><br>04 <b>Ed</b><br>0.8 C C<br>Q 1 S L 1<br>ECXE<br>81 <b>D</b><br>$05$ <sub>D</sub><br>83 <b>D</b> | $09$ $\Box$<br>AUX.<br>$10$ $\Box$ |        |
|                        |                                                                                                    |                                    |        |
| Part<br>O <sub>1</sub> | $\mathbf{u}$ 2                                                                                                    |                                    | t<br>۳ |
|                        |                                                                                                    | <b>OK</b>                          | Cancel |

Figura 4.11 Nodo Portoviejo – Puerto 2 Destino

En la figura 4.12 se muestra los tres nodos interconectados con la Fibra Óptica quedando de esta manera, creado el anillo tipo protección.

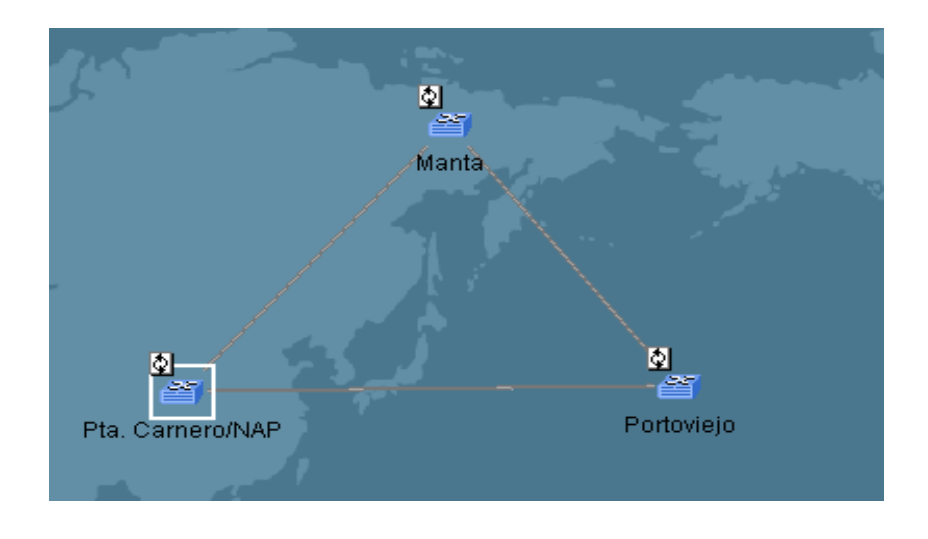

Figura 4.12 Nodos conectados con Fibra Óptica

Etapa 4: Creación de las protecciones, para proseguir con la creación de las protecciones primero click sobre la pestaña Configuration del menú principal, para luego seguir la ruta que se indica a continuación:

Protection View  $\rightarrow$  Create SDH Protection Subnet  $\rightarrow$  PP ( Uniform Route). Seleccionamos PP (Uniform Route) ya que nos permite crear los VC-12 como servicio usando VC4- Server Trail para nuestras E1. Ya que este modelo de equipo no soporta MSP.

Como las interfaces que usamos para conectar los nodos entre sí a través de la Fibra Óptica fueron STM-4, por tal motivo seleccionamos el valor de Level como STM-4 y ponemos visto a Resource Sharing y Assigned by VC4, luego seleccionamos cada uno de los tres nodos haciendo click sobre ellos, ya seleccionados los nodos y haciendo click en Next y en Finish, las protecciones ya se han creado tal como se muestra en la figura 4.13, indicándonos con el color verde de las líneas que interconectan a los nodos entre sí.

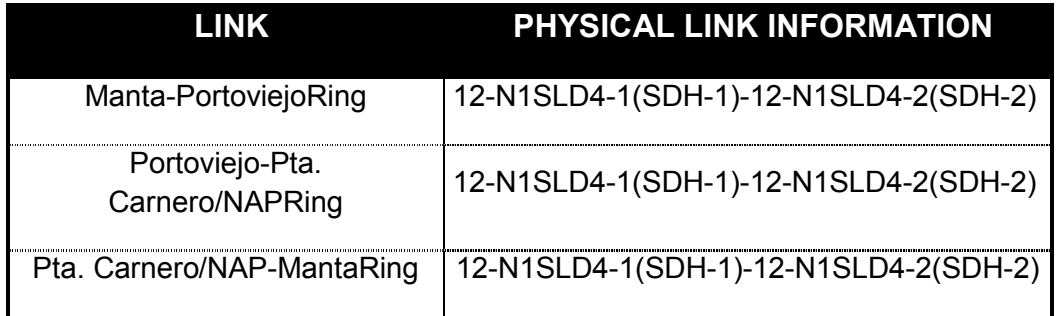

#### Tabla 4.5. Detalle de las protecciones creadas

La tabla 4.5 detalla las protecciones creadas en cada una de las tres subsecciones de la red que están conectadas entre ellas y los puertos en los

que la Fibra Óptica está conectada.
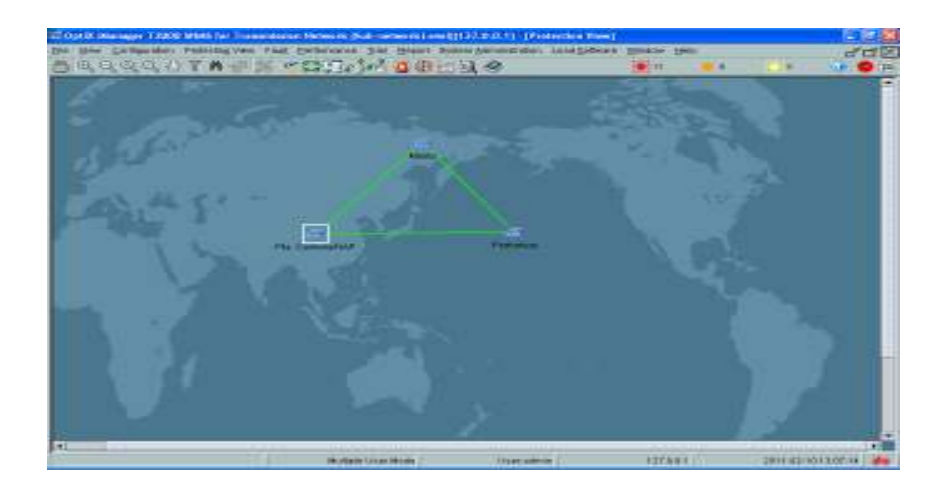

Figura 4.13 Red SDH con protecciones creadas

Etapa 5: Creación de los servicios, en esta etapa tenemos que crear los servicios que brindaremos entre las diferentes ciudades de nuestra red, tal como es: STM-1, Gigabit Ethernet y E1

Servicio STM-1, para comenzar a crear el servicio STM-1, primero seguimos la ruta que se indica más abajo, para de esta manera visualizar la ventana para la configuración y creación de nuestro servicio STM-1 en los nodos Manta y Portoviejo, Ruta: Trail (menú principal)  $\rightarrow$  SDH Trail Creation.

Elegimos como nodo origen el de Manta para luego seleccionar la tarjeta Q1SL1, en la cual elegimos el puerto 1 y 1 para el paquete de mayor orden, tal como se muestra en la figura 4.14, para terminar con la configuración de esta interfaz hacemos click en ok, esta interfaz STM-1 para nuestro caso vendría a ser una interfaz de Puerto Tributario. En cambio como nodo destino seleccionamos el nodo Portoviejo y configuramos la interfaz de igual manera que el nodo anterior (Manta).

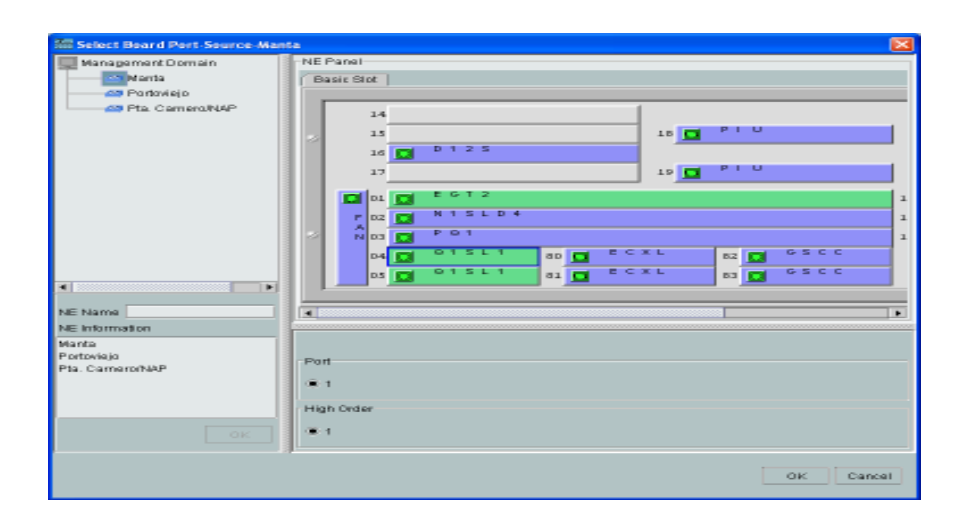

Figura 4.14 Interfaz STM-1 del nodo origen (Manta)

Para terminar con la creación del servicio STM-1, tenemos que completar la información que ya se detalla en la ventana de la figura 4.15 elegida de entre varias opciones. Para completar el proceso de creación del servicio hacemos click en Apply.

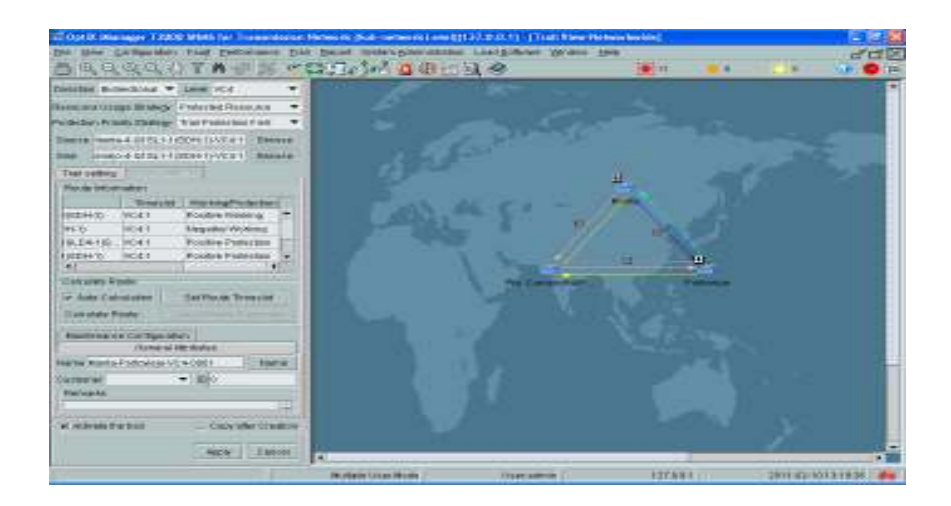

Figura 4.15 Detalle del Servicio STM-1 creado

Servicio Gigabit Ethernet, el servicio Gigabit Ethernet será creado en los nodos Manta (Origen) y el nodo Portoviejo (Destino).

 Para crear el servicio Gigabit Ethernet seguimos la ruta que se indica, Trail (menú principal)  $\rightarrow$  SDH Trail Creation, la cual nos muestra los valores a configurar para la Gigabit Ethernet. Seleccionado el nodo de manta como origen tal como se muestra en la figura 4.16 en la cual se ilustran las interfaces que posee el nodo, elegiremos la interfaz etiquetada como EGT2 que sería la interfaz Gigabit Ethernet para luego marcar 1 en Port y 1 en High Order que teóricamente seria el paquete de mayor orden, para culminar con esta interfaz hacemos click en ok. Continuando con la configuración seleccionamos como puerto destino al nodo Portoviejo y realizamos el mismo procedimiento que el nodo anterior (Manta). Ya seleccionados los nodos origen/destino, procederemos a configurar el servicio Gigabit Ethernet.

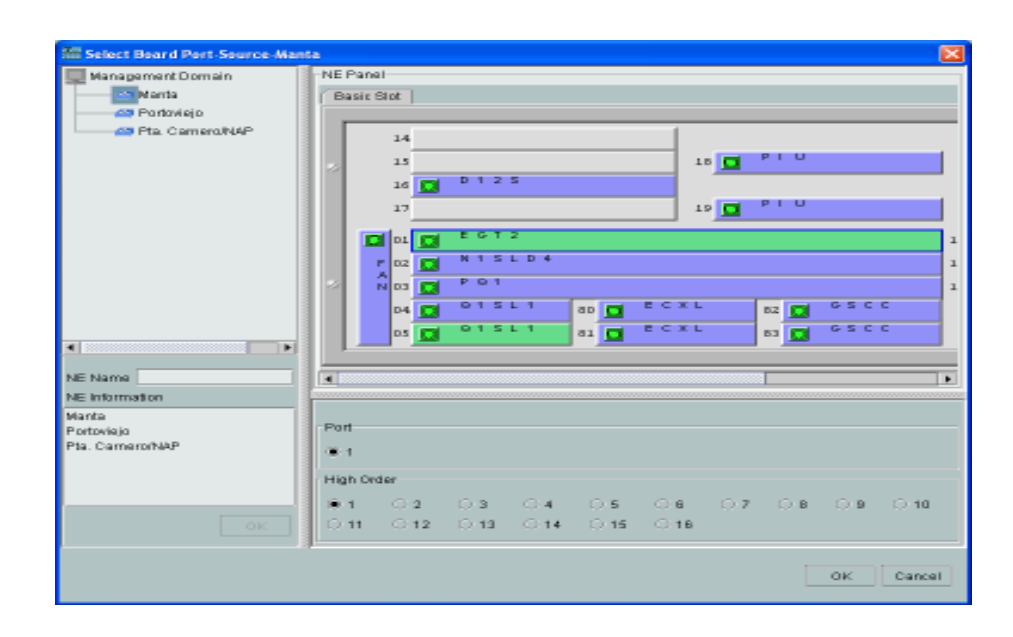

Figura 4.16 Interfaz Gigabit Ethernet del nodo origen (Manta)

Los parámetros y valores que configuraremos para el servicio Gigabit Ethernet se detallan en la tabla 4.6, ya introducidos todos los valores

terminamos haciendo click en Apply y quedando ya configurado dicho servicio.

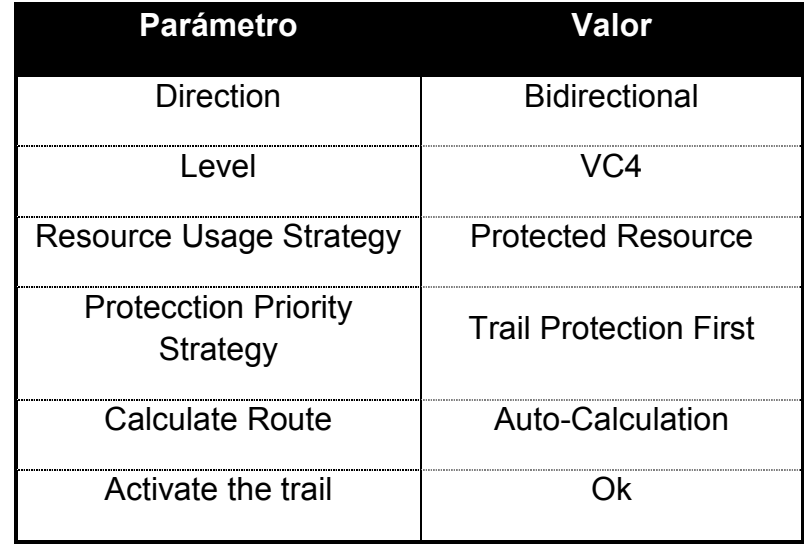

Tabla 4.6. Parámetros y valores a configurar para el servicio Gigabit Ethernet

Como estamos realizando una configuración a nivel de datos es necesario de encapsularlos y mapearlos por lo que tenemos que hacer configuraciones adicionales al servicio Gigabit Ethernet, es decir crear lo que se conoce como Trunk, configuración del puerto interno y del puerto externo, el cual lo hacemos siguiendo la siguiente operación; click derecho sobre el nodo origen (Manta) y seleccionamos NE Explorer, para luego seleccionar la interfaz EGT2, tal como se muestra en el recuadro superior-izquierdo que nos muestra las opciones del Function Tree en el recuadro inferior-izquierdo y posteriormente seguimos la ruta que se indica;  $\rightarrow$  Configuration  $\rightarrow$  Ethernet Interface Management → Ethernet Interface , seleccionándola haciendo click sobre esta.

Lo primero que debemos seleccionar es la opción External Port para verificar los datos de configuración tal como que el puerto de salida (port 1), este en Enable y en Auto-Negotiation, como se ilustra en la figura 4.17.

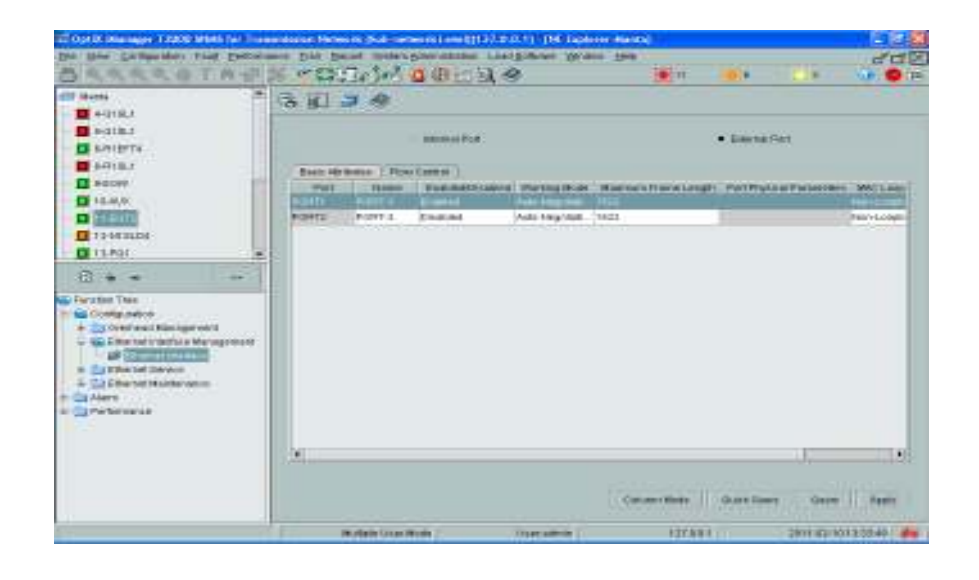

Figura 4.17 Ventana Principal para configurar Trunk y el puerto externo

Continuando con la configuración ahora seleccionamos Internal Port en el cual nos muestra las opciones para la configuración del puerto interno. Aquí tenemos que configurar las dos opciones que se muestran como es; Encapsulation/Mapping y Bound Path.

Primero seleccionamos la pestaña etiquetada como Encapsulation/Mapping en la cual procederemos a configurar o seleccionar como protocolo de encapsulamiento y mapeo al protocolo GFP (Generic Framing Procedure), el cual nos permitirá trasmitir los paquetes asíncronos de datos provenientes de la red Ethernet en un flujo síncrono de datos a través de la red SDH y viceversa, luego seleccionamos la pestaña de Bound Path y haciendo click en Configuration para que nos despliegue la ventana que nos servirá para configurar el Bound Path ( Ruta Asociada).

Seleccionando como valor de VC4-xv en Level y Bidirectional en Direction para que nos muestre las opciones de Available Resource y Available Timeslots, en los cuales se elegirán VC4-2 Y VC4-1 respectivamente, quedando de esta manera configurado el Bound Path, para terminar con la configuración lo hacemos dando click en OK.

Servicio E1, El servicio E1 que necesitamos crear será en los nodos de Manta (Origen) y el Nodo Pta. Carnero/NAP (Destino).

 Para proceder a crear la E1 primero tenemos que configurar el VC-4 Server Trail para que nos permita el uso de los VC 12 que se utilizaran para el E1.

Siguiendo la ruta que se indica, Trail (menú principal)  $\rightarrow$  SDH Trail Creation para que nos despliegue la ventana que se muestra en la figura 4.18.

Seleccionando las opciones elegidas como se muestran en la figura 4.18 y haciendo click en Apply, quedando de esta manera creado el VC-4 Server Trail entre los nodos Origen (Manta) y el nodo Destino (Portoviejo).

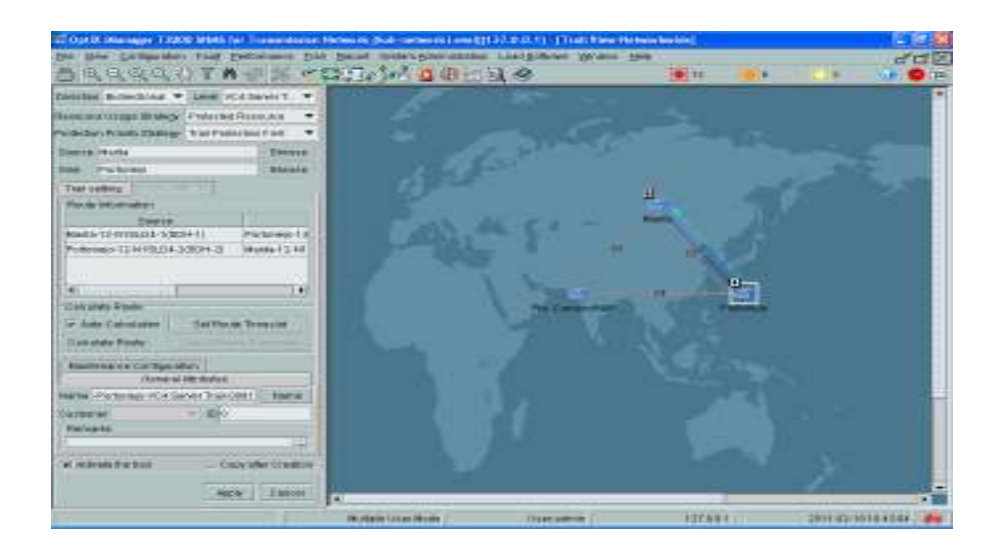

Figura 4.18 VC-4 Server Trail entre Manta – Portoviejo

ara la creación del VC-4 Server Trail en el resto de los nodos de la red, seguimos el mismo procedimiento que se hizo con el nodo Manta y el nodo Portoviejo, con la única diferencia que en cada una de las configuraciones los nodos origen/destino serán distintos.

Para la creación de los VC 12 procedemos a seguir la siguiente ruta: Trail (menú principal)  $\rightarrow$  SDH Trail Creation, donde seleccionaremos como nodo origen al nodo de Manta figura 4.19 donde escogeremos la interfaz PQ1 (E1) para luego proceder a marcar el 1 en Tributary Port, cuya selección se debe a que solo necesitaremos un E1 y culminamos haciendo click en OK.

Para el nodo destino (Nodo Pta. Carnero/NAP), procedemos de la misma manera que el nodo Manta.

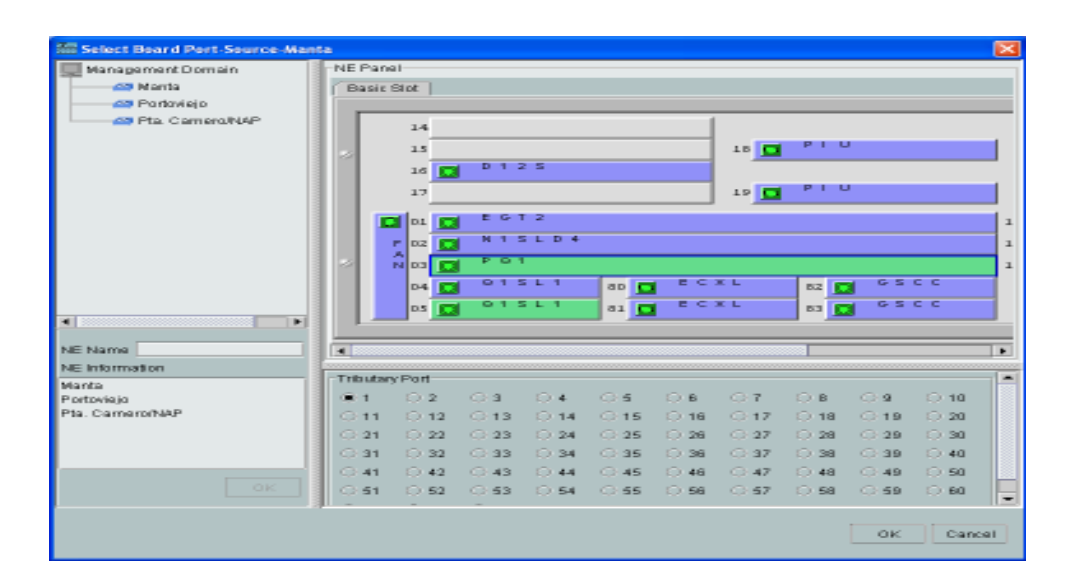

Figura 4.19 Interfaz E1 del nodo origen (Manta)

Ya configurados los nodos origen/destino, procedemos a llenar la información necesaria como la que se muestra en la tabla 4.7, para luego terminar con la configuración de la E1 haciendo click en Apply, quedando de esta manera el servicio E1 creado.

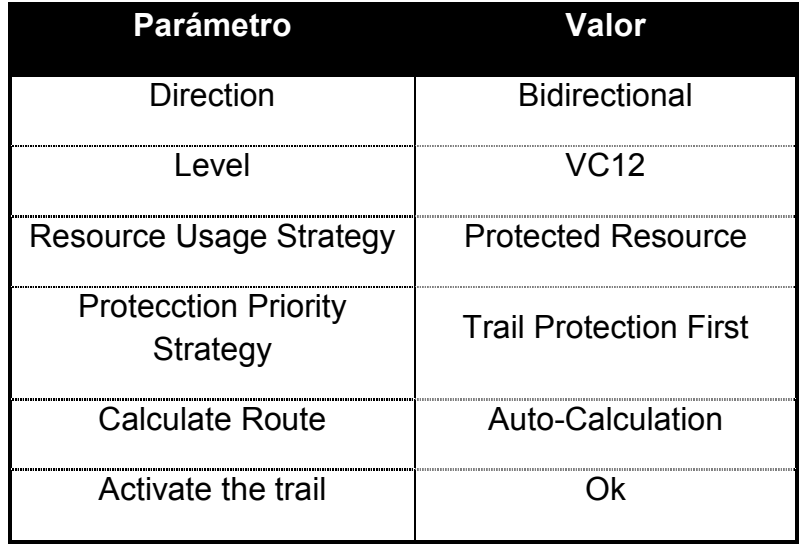

Tabla 4.7 Parámetros y valores a configurar para la E1

Simulación y pruebas en el laboratorio. Hasta este momento ya tenemos la red SDH lista para las pruebas que realizaremos, en esta etapa de verificación y simulación de nuestra red original propuesta en el capítulo II se la realizara en dos partes, primero el funcionamiento de la red SDH con las redes Gigabit Ethernet de Manta y Portoviejo simuladas por los Routers y el funcionamiento de la red TDMoIP.

### 4.6 SIMULACION DE LA RED SDH CON LAS REDES GIGABIT ETHERNET.

Para esta prueba adicionaremos routers con interfaz óptica Gigabit a los nodos de Manta y Portoviejo para simular la red Gigabit Ethernet en cada una de las ciudades, a continuación se muestra el esquema de red para nuestra simulación en laboratorio como en la figura 4.20.

Para verificar y probar la funcionalidad de nuestra red, lo realizaremos a través del comando Ping, el cual lo ejecutaremos desde la laptop 2 que está conectado en el router 2 hacia la laptop 3 que está conectada en el router 3.

Si el ping es satisfactorio queda demostrado que el paquete IP atravesó la red SDH para llegar al otro extremo, de esta manera se verifica la conectividad de las dos redes Gigabit Ethernet interconectadas por la red SDH.

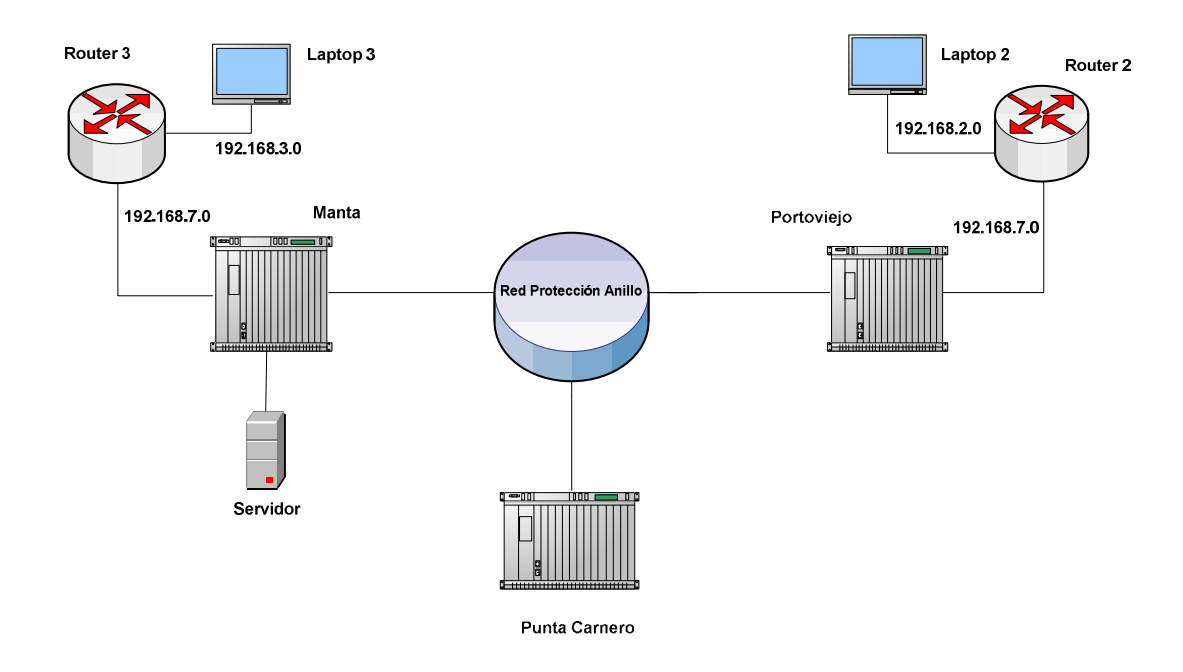

Figura 4.20 Red SDH/Gigabit Ethernet

La tabla 4.8 muestra el direccionamiento IP de nuestra red de prueba.

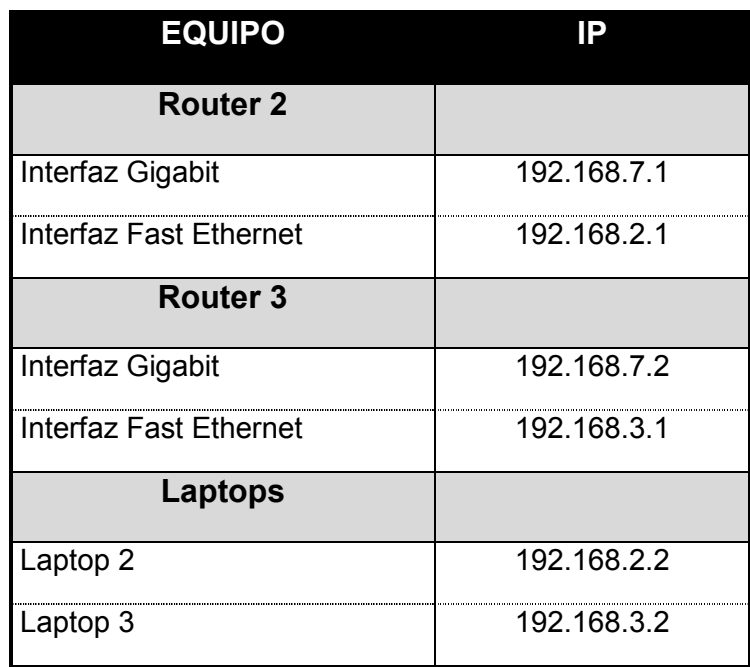

Tabla 4.8 Direccionamiento IP

Configuración de los Routers, los Routers que utilizaremos en nuestra prueba ya están configurados, solo se mostrara información necesaria sobre la configuración como se lo hace en la Figuras 4.21, en la que se muestra la configuración de la interfaz Gigabit del router 2. La configuración del router 3 es similar al anterior.

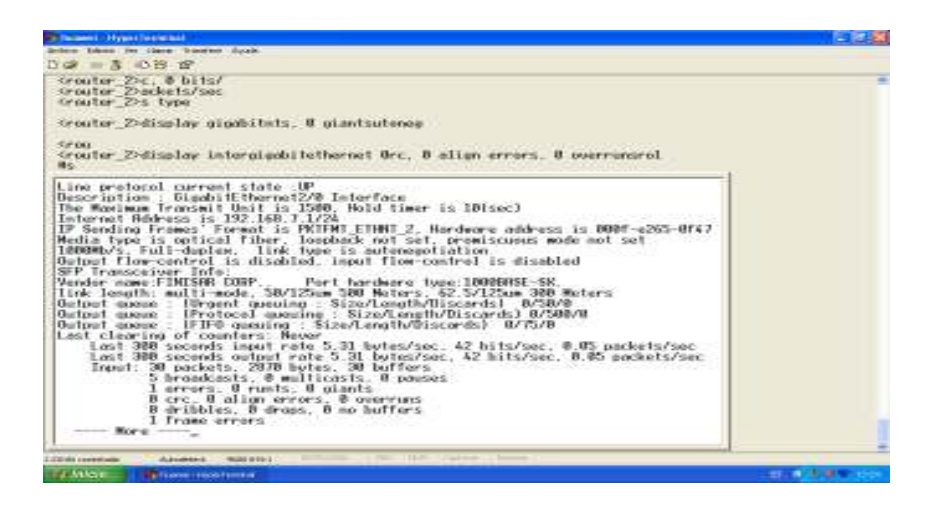

Figura 4.21 Configuración Interfaz Gigabit Router 2

Prueba y resultado del comando Ping, la prueba que realizaremos es haciendo Ping desde la Laptop 2 con IP(192.168.2.2) hacia la Laptop 3 con IP(192.168.3.2) conectadas a la red, tal como se muestran en las figuras 4.22

Figura 4.22 Resultado del comando Ping hacia la Laptop 3

Observando los resultados del ping podemos decir que hemos verificado la conectividad de los routers los cuales nos simulan las redes Gigabit Ethernet existentes en las ciudades de Manta y Portoviejo<sup>"</sup> entre sí a través de la red SDH.

#### 4.7 SIMULACION DE LA RED TDMoIP.

Para esta etapa de simulación contaremos con la colaboración de la compañía Telconet S.A, a través del Ingeniero Héctor Fiallos instructor del seminario, el cual nos facilitó en su totalidad el equipamiento necesario para dicha práctica, Cabe indicar que los equipos facilitados ya están configurados de los cuales mostraremos más adelante la información importante que debemos conocer.

La figura 4.23 muestra el diagrama de la red TDMoIP con la que trabajaremos en el laboratorio, la cual consta de un switch cisco modelo 3550, que nos simulará la Red Metro Ethernet y tres IPMUX (multiplexores IP) para dar el servicio TDMoIP.

El switch Cisco 3550 tiene configurado Vlans, control de broadcast, seguridades de puertos, tamaño del buffer de colas al ingreso de la interfaz y spanning Tree.

Los IPMUX están interconectados al switch a través del puerto Fast Ethernet que posee cada uno de ellos.

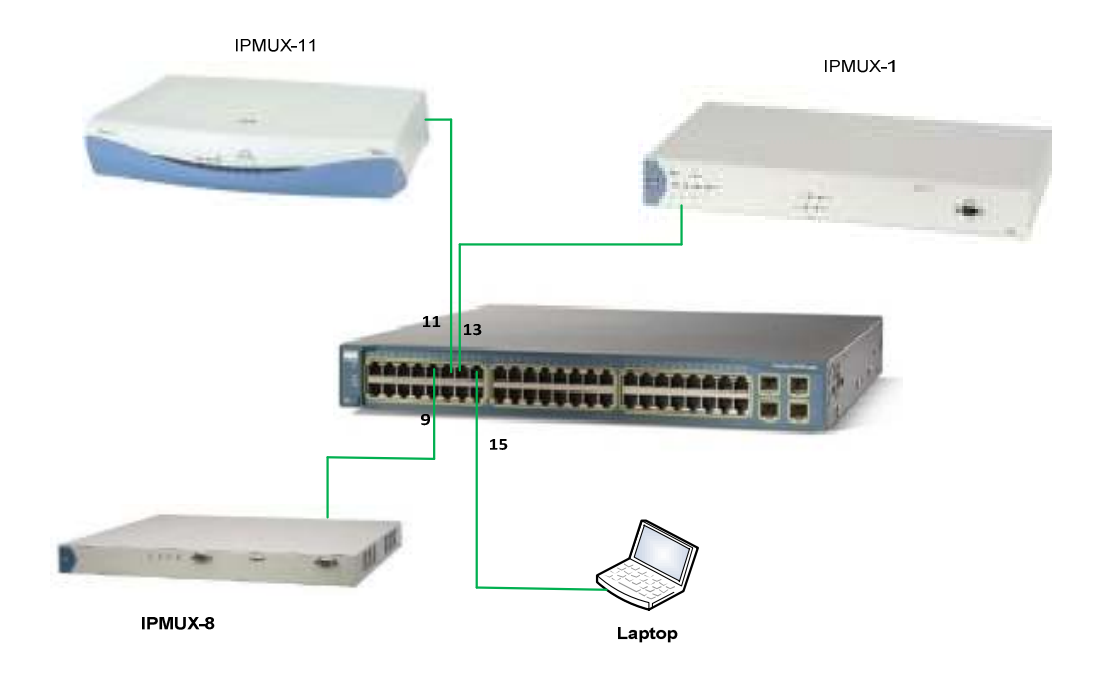

Figura 4.23 Diagrama de la Red TDMoIP

En la tabla 4.9 se detalla los puertos del switch que serán utilizados, en los cuales los IPMUX irán conectados y además la asignación de las direcciones IP con las que están configurados los IPMUX.

| <b>Puertos Switch</b> | <b>Equipo</b> |                 |
|-----------------------|---------------|-----------------|
|                       | IPMUX-8       | 172.21.0.106/29 |
|                       | IPMUX-11      | 172.21.0.110/29 |
|                       | IPMUX-1       | 172 21 0 107/29 |
|                       | I APIOP       | 172 21 0 105/29 |

Tabla 4.9 Puertos usados en el switch y direccionamiento IP de los IPMUX

En la figuras 4.24 se muestra el diagrama de bloques que seguiremos para revisar la información más importante de los parámetros ya configurados en los IPMUX.

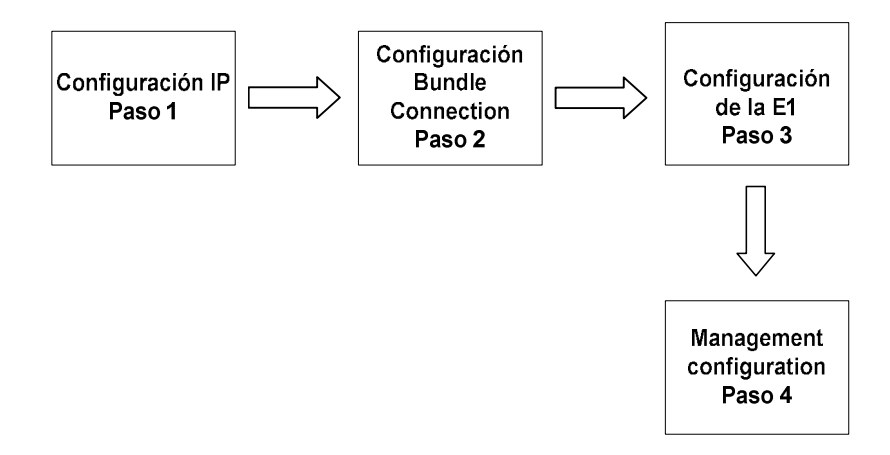

Figura 4.24 Diagrama de bloques para la configuración de los IPMUX

Para el chequeo de la configuración de cada IPMUX, lo realizamos a través de una PC que se le configurada la dirección IP: 172.21.0.105, mediante la herramienta PUTTY instalada en la misma nos conectaremos a cada uno de los IPMUX lo que será necesario tener habilitado el acceso TELNET en todos los IPMUX.

Cabe indicar que el chequeo de las configuraciones solo se lo hará en los IPMUX.

 La figura 4.25 muestra el menú principal para la configuración del IPMUX 1, que tiene como dirección IP 172.21.0.107, la navegación a través de las diferentes ventanas de configuración se lo realiza seleccionando el ítem al que queremos ingresar, escribiéndolo en la parte inferior.

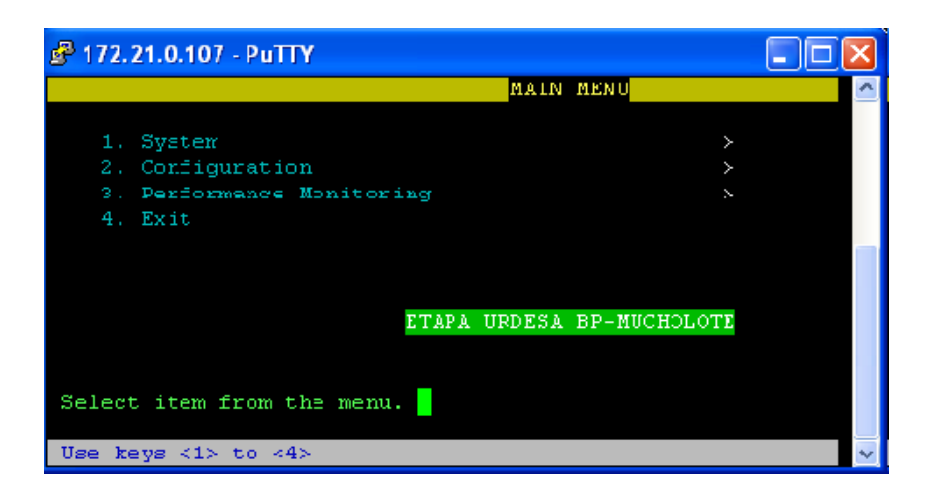

Figura 4.25 Menú principal del IPMUX 1

Paso 1: La figura 4.26 nos muestras las direcciones IP tanto del IPMUX como la del PC seleccionada como Gateway respectivamente y la IP de mascara, la asignación de IP es manual por los que el servicio DHCP lo tenemos como deshabilitado.

|                                                    | HOST IP                                                                   |
|----------------------------------------------------|---------------------------------------------------------------------------|
|                                                    |                                                                           |
| 1. IP Address                                      | 172.21.0.107                                                              |
| 2. IP Mask                                         | 255.255.255.248                                                           |
| 3. Default Gateway                                 | 172.21.0.105                                                              |
| 4. DHCP                                            | Disable                                                                   |
|                                                    |                                                                           |
| ESC. Exit                                          |                                                                           |
|                                                    |                                                                           |
|                                                    |                                                                           |
|                                                    | The system will reboot if you change IP Address, Mask or Default Gateway. |
|                                                    |                                                                           |
|                                                    |                                                                           |
| Select item from the menu.                         |                                                                           |
|                                                    |                                                                           |
| Use <esc>-key or keys &lt;1&gt; to &lt;4&gt;</esc> |                                                                           |
|                                                    |                                                                           |

Figura 4.26 Configuración IP del IPMUX 1

Paso 2: La configuración del Bundle Conection la observamos en la figura 4.27 en la cual resaltamos los parámetros más importantes:

TDM Bytes in Frame: El número de byte por trama es configurable, el cual puede ser de 48Xn, donde n=1,2...30, donde la unidad basica del tamaño es 48 a partir de el podemos obtener los diferentes tamaños, ejemplo (48x8=384), el tamaño que usa este IPMUX es de 48 establecido por el valor de 1, con este valor que es el más bajo logramos tener un menor tiempo de paquetización (menor retardo), mas overheard pero un mayor rendimiento (throughput), llegando el rendimiento hasta los 4 Mbps<sup>[9]</sup>.

Conecttion Estatus: El valor de 1 significa que los servicios en el puerto E1 estan en funcionamiento, con tan solo cambiar a cero este el cliente queda sin servicio, este paramentro es importante ya que no es necesario ir hasta el equipo para suspender el servicio TDMoIP.

IP Destino: Esta direccion IP sera la del IPMUX Remoto, que será usado como POP, en este caso sera la del IPMUX 8.

Jitter Buffer: Este parametro define el tamaño del buffer para la cola de procesamiento de las tramas a medida que va llegando al IPMUX, el jitter buffer ha sido unos de los grandes causantes de los problemas para las conexiones TDMoIP por el jitter overflows, lo que llevó a migrar las redes Fast Ethernet a Giga Ethernet permitiendo esta ultima tecnologia el aumento del tamaño del buffer.

OAM Connectivity: Se recomienda habilitar este parametro ya que cuando ocurre un corte de conectividad por alguna causa como puede ser corte físico de los enlaces, el IPMUX enviará "UNICAST FLOODING" por lo que puede desestablizar la red por el inundamiento de paquetes a la misma.

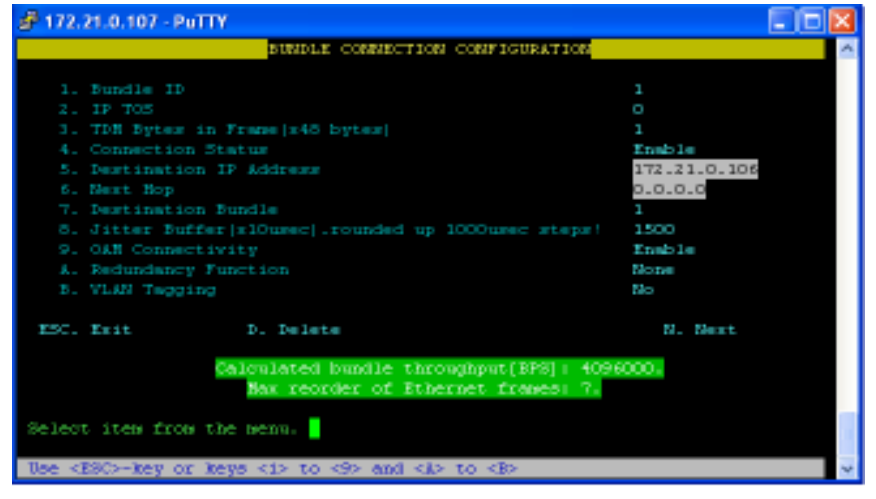

Figura 4.27 Configuración del Bundle Conection del IPMUX 1

Paso 3: La figura 4.28 muestra la configuración de la interfaz E1, donde el parametro Transmit Clock Source se lo ha configurado como Loopback, mientras que al IPMUX Remoto que es usado como POP debe ir como Adaptive y el tipo de línea con Unframed como esta en el estándar G.703<sup>[11]</sup>.

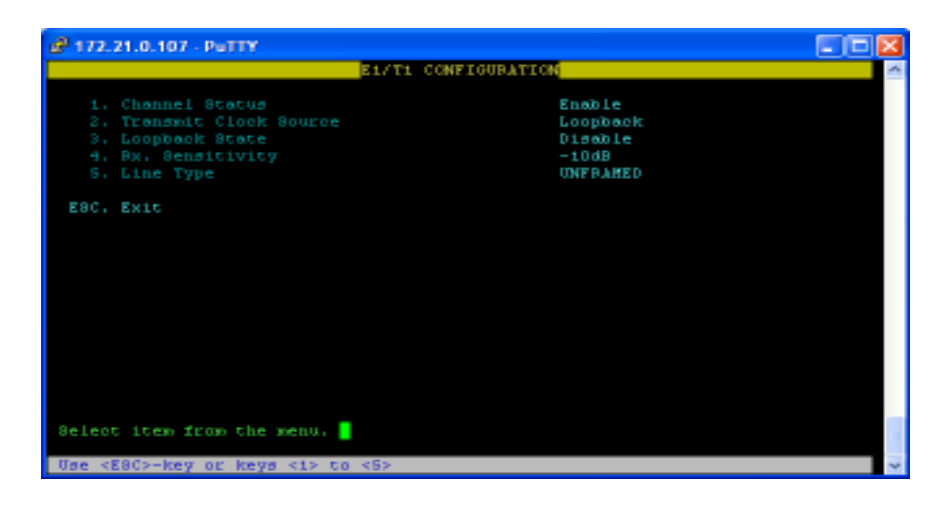

Figura 4.28 Configuración interfaz E1 del IPMUX 1

La figura 4.29 muestra la configuración de la interfaz Fasta Ethernet, donde se ha habilitado el parámetro Auto negociación si selecionado 100bbaseT Full Duplex a los dos parámetros restantes.

|           | 8 172.21.0.107 - PuTTY                                                 |                                                        |  |
|-----------|------------------------------------------------------------------------|--------------------------------------------------------|--|
|           | LAN CONFIGURATION                                                      |                                                        |  |
|           | 1. Auto Negotiation<br>2. Max Capability advertised<br>3. Default type | Enable<br>100baseT Full Duplex<br>100baseT Full Duplex |  |
| ESC. Exit |                                                                        |                                                        |  |
|           |                                                                        |                                                        |  |
|           |                                                                        |                                                        |  |
|           |                                                                        |                                                        |  |
|           |                                                                        |                                                        |  |
|           |                                                                        |                                                        |  |
|           |                                                                        |                                                        |  |
|           |                                                                        |                                                        |  |
|           |                                                                        |                                                        |  |
|           | Select item from the menu.                                             |                                                        |  |
|           | Use <esc>-key or keys &lt;1&gt; to &lt;3&gt;</esc>                     |                                                        |  |

Figura 4.29 Configuración Fast Ethernet del IPMUX 1

Paso 4: En la figura 4.30 se muestra las opciones de configuración para la administración del equipo, como es habilitar el acceso Telnet y registrar la dirección IP del PC que servirá para acceder remotamente al IPMUX o a los IPMUX de la red, tal como se muestra en la figura 4.31.

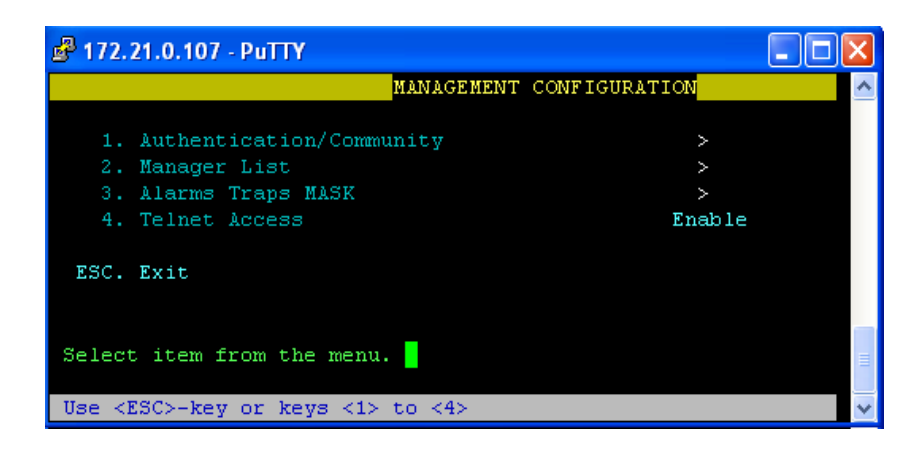

Figura 4.30 Configuración para la administración del IPMUX

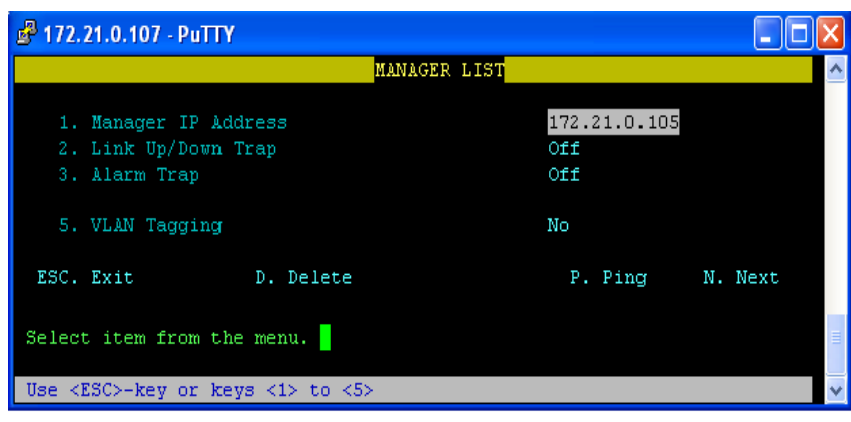

Figura 4.31 Configuración IP para PC remota

La verificación de la configuración de los IPMUX 8 e IPMUX 11 es de igual manera que el IPMUX 1, tan solo que las ventanas difieren ya que tienen diferentes versiones del sistema operativo, como el IPMUX 8 tiene 4 interfaces E1, de las cuales se han configurado dos, la primera E1 está configurada en el primer canal de los cuatro para que apunte al IPMUX 1, mientras que las segunda E1 está en el tercer canal apuntando al IPMUX 11, tal como se muestra en la figura 4.32.

| <b>2</b> 172.21.0.106 - PuTTY<br>CONFIGURATION SUMMARY |              |                                     |  |  |              |  |                                              |  |           |  |
|--------------------------------------------------------|--------------|-------------------------------------|--|--|--------------|--|----------------------------------------------|--|-----------|--|
| Bund                                                   |              |                                     |  |  |              |  | Dst Dst IP/Next Hop TDM/Jitter - Assigned TS |  | Usaqe     |  |
| $1 \quad \blacksquare$                                 |              | 1 1 1 172.21.0 .107 148<br>0.000000 |  |  | 1500         |  | <b>UNFRAMED</b>                              |  | $\approx$ |  |
| 32                                                     | $\mathbf{1}$ | 172.21.0.108 48<br>0.000            |  |  | 1.500        |  | <b>UNFRAMED</b>                              |  | $\approx$ |  |
| 63                                                     | $\mathbf{1}$ | $ 172.21.0.109 $ 48<br>0.0.0.0      |  |  | 1500         |  | <b>UNFRAMED</b>                              |  | $\approx$ |  |
| 94                                                     | $1 - 1$      | 1, 172, 21, 0, 110<br>0.000000      |  |  | - 48<br>1500 |  | <b>UNFRAMED</b>                              |  | $\approx$ |  |
|                                                        |              | Press ESC to exit.                  |  |  |              |  |                                              |  |           |  |

Figura 4.32 Detalle de configuración de las E1 en el IPMUX 8

Pruebas y resultados, las pruebas que estaban planificadas inicialmente consistían en realizarlas con nuestra red SDH implementada, pero dado que los cables del laboratorio que transportan las E1 se encontraban averiados, por tal motivo las pruebas se las realizo usando un Tester a través de un bucle entre los conectores RJ-45 cuyos resultados fueron exitosos.

La figura 4.33 muestra el estado de la interfaz Fast Ethernet del IPMUX 1, en el cual observamos su dirección Mac, estadística de las tramas enviadas y recibidas y su estado de conectividad conectado.

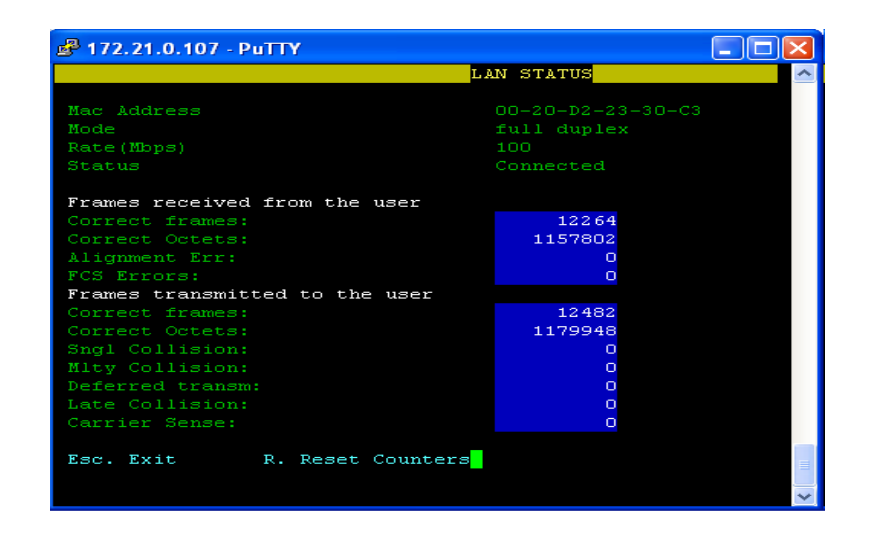

Figura 4.33 Estado de la interfaz Fast Ethernet del IPMUX 1

La figura 4.34 muestra el estado de la interfaz de la primera E1 configurada en el IPMUX 8, donde observamos la dirección Mac del IPMUX 1 al que está apuntando esta interfaz, estadística del Jitter Buffer y el estado de conectividad que nos indica que existe una correcta conectividad a nivel de datos entre los dos IPMUX.

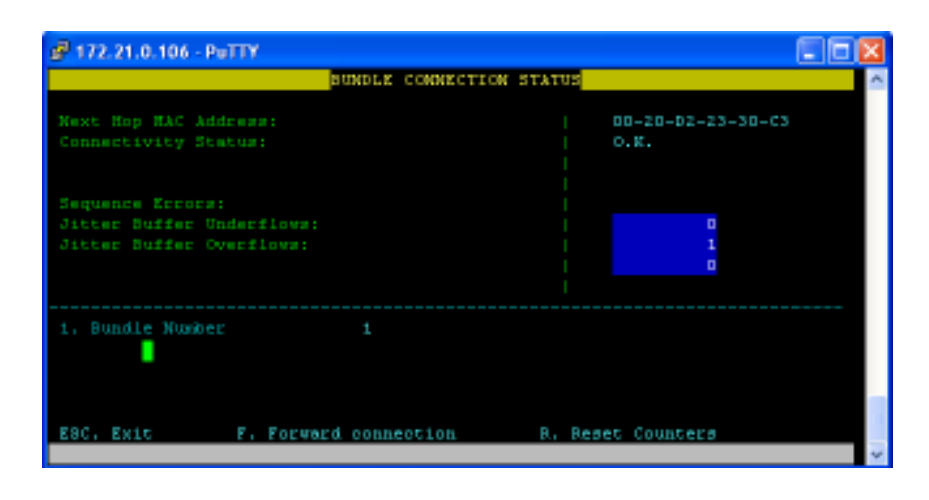

Figura 4.34 Estado de la interfaz E1 del IPMUX 8

La figura 4.35 muestras la misma información que la anterior pero a la inversa.

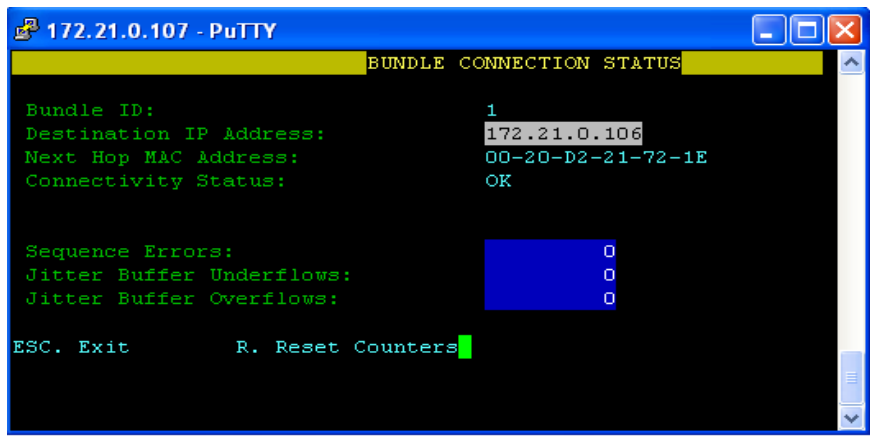

Figura 4.35 Estado de la interfaz E1 del IPMUX 1

De las observaciones realizadas en las figuras 4.33 y 4.34 podemos decir que TDMoIP es una tecnología Pseudowire, es decir que emula la operación de un "Cable Transparente" portando el servicio, pero esta emulación rara vez será perfecta.

# CONCLUSIONES

Y

RECOMENDACIONES

#### CONCLUSIONES.

- 1. La implementación de una red de transporte basada en la tecnología de alta velocidad NG-SDH, entre las ciudades de Portoviejo y Manta, permiten a nuestra compañía tener una red competente local y consolidarse como una empresa pionera en proyectos de última tecnología en la provincia.
- 2. Las especificaciones técnicas propuestas, van a garantizar que los equipos que se deba utilizar sean de última generación y garanticen total confiabilidad de toda la red, a la vez que permitan actualizaciones en caso de requerir ampliaciones en nuevos servicios.
- 3. El diseño de la red comprende un estudio completo de lo que se refiere a atenuaciones de la fibra en todo el trayecto de Manta a Portoviejo, y del tramo de respaldo, los valores de atenuaciones detallados en este trabajo son teóricos, para la comprobación de dichos valores de atenuaciones podrán ser verificados a través de OTDRs una vez implantada la red.
- 4. El sistema de gestión propuesto es un sistema que debe gestionar toda red, independiente a los equipos que se utilice, y cada uno podrá ser gestionado de forma remota.
- 5. Las recomendaciones de la ITU-T, mencionadas a lo largo de este trabajo nos permiten tener un adecuado criterio en lo que se refiere a los diferentes, parámetros de diseño (sincronismo, gestión, equipos, entre otros), por lo que es muy importante saber interpretarlos.
- 6. Si se observa el costo de la implementación es muy elevado para los pocos usuarios que utilizarían el servicio en las poblaciones aledañas, tanto en servicios de voz como de datos, pero es una inversión a largo plazo ya que si no se invirtiera en la cobertura de estas, se dejaría el camino libre para que la competencia, pueda seguir creciendo.
- 7. Hay que tener en cuenta que los equipos analizados, en el diseño, permitirán por medio de la inserción de tarjetas, ampliar su capacidad hasta llegar a un STM-64, Como la red consta de ADMs, que tienen la capacidad de ser configurados como equipos multiplexores terminales o multiplexores add / drop.
- 8. El costo total del proyecto es de \$ 3.737.846,00, lo que a simple vista es muy alto, por lo que se estima un periodo de recuperación de la inversión de 2 años, con todas las etapas implementadas del plan de cobertura servicios a nivel local y con proyección nacional.
- 9. Como experiencia de nuestro trabajo de laboratorio durante la simulación podemos decir, para tener un buen sistema de protección

en el direccionamiento del tráfico de la información en una red en producción, lo adecuado es que los equipos ADM tengan una tarjeta independiente por cada puerto agregado ya que de esta manera no se verá afectado el enlace en caso que falle una tarjeta.

- 10. El máximos número de nodos en una red con tecnología SDH con topología anillo óptico es de 16, ya que un número mayor a este de nodos es posible que la sincronización se vea afectada en decir se distorsione.
- 11. Los equipos a utilizarse tengan una alimentación de 48 V DC, para que puedan ser respaldados por bancos de baterías, ya que si fueran alimentados con una fuente AC se podría tener muchos problemas a causa de los armónicos presentes en la señal AC.
- 12. Problemas causados por parámetros como es el caso del Jitter Buffer por los Jitter Overflows nos ha llevado a la migración de tecnologías como la de Fast Ethernet a Giga Ethernet para solucionar este problema con el simple hecho de aumentar el tamaño del Jitter Buffer.
- 13. El tipo de protección que configuramos en los ADMs para nuestra simulación fue la PSP ya que estos equipos no soportan MSP.
- 14. Las direcciones IP que se configuró en los IPMUX son solo direcciones lógicas que son usadas para monitoreo a través de accesos remotos y no para ruteo de la información es decir capa 3.
- 15. La tecnología TDMoIP es una tecnología "PseudoWire" o " Cable Transparente" debido a que el IPMUX solo reconoce la dirección Mac del siguiente IPMUX a pesar que existieran entre ellos más direcciones Mac de otro tipo de equipo, por lo que la red Metro Ethernet es de capa 1 para TDMoIP.
- 16. Para nuestra simulación en laboratorio con los equipos SDH, la sincronización fue tomada del reloj interno del Gateway, ya que no existía una fuente externa generadora del reloj, en una red SDH en producción el sincronismo es un factor muy importante ya que una mala sincronización afectaría al flujo de datos que estarían trasmitiéndose, lo ideal sería tener una fuente externa generadora del clock.

#### RECOMENDACIONES.

1. Es importante tener el menor número de empalmes y conectores dentro de la red NG SDH ya que esto va a reflejar como atenuaciones y podrían afectar los enlaces en la red.

- 2. Para el tendido del cable de Fibra Optica por poster o cualquiera que sea la forma en que se haga, se recomienda conocer bien el terreno por el cual se realizaría la instalación para poder descartar cualquier percance que pudiera afrontar el cable de Fibra Optica en caso de algún desastre natural, como puede ser el caso de sismos, deslizamientos de tierra, etc.
- 3. El sistema de gestión deberá ser un sistema de gestión remoto y centralizado, adecuado para la administración, configuración, operación de todos los equipos contemplados en el presente proyecto.
- 4. Es importante basarse en la calidad de prestación de servicio, que ofrecen los equipos y basarse en una sola línea de equipamiento.
- 5. Se recomienda medir la potencia de transmisión con algún equipo medidor de potencia óptico para determinar la potencia de recepción y así no quemar las tarjetas de recepción, en caso de ser muy alta puede usase atenuadores existentes en el mercado de 5dB, 10dB y 20dB.

### Anexo 1

### GLOSARIO

Atenuación.- Pérdida de la señal cuando se propaga por un medio físico.

Db.- Decibelios, que expresa la relación entre dos magnitudes, acústicas o eléctricas, o entre la magnitud que se estudia y una magnitud de referencia.

DNS.- Es el sistema de nombre de dominio, es una base de datos distribuida y jerárquica que almacena información asociada a nombres de dominio en redes como internet.

DWDM.- Método de multiplicación muy similar a la multiplicación por división de frecuencia que se utiliza en medios de transmisión electromagnéticos.

Ethernet.- Se refiere a las redes de área local.

Host.- Es un ordenador o computador que funciona como punto de inicio y final de las transferencias de datos.

LAN.- Red de área local, una interconexión de varios computadores en un área limitada.

Multiplexación.- Es la combinación de dos o más canales de información en un solo medio de transmisión utilizando un dispositivo llamado multiplexor.

OFDM.- Es una modulación que consiste en enviar la información modulando en QAM o en PSK un conjunto de portadoras de diferentes frecuencias.

Payload.- Se refiere a un contador.

PDH.- Es una tecnología utilizada en telecomunicación tradicionalmente para telefonía, que permite enviar varios canales telefónicos sobre un mismo medio.

Pu.- Es la potencia de sensibilidad de las tarjetas o equipos.

Pt.- Es la potencia de Transmisión de las tarjetas o equipos.

QoS.- Calidad de servicio.

Router.- Equipo que opera en la capa 3 del modelo OSI que permite la interconexión de redes.

SDH.- Jerarquía digital Síncrona. La trama básica de SDH es el STM-1 con una velocidad de 155Mbps.

SLA.- De las siglas en Inglés Services Level Agreement, es una negociación de Servicio de respuesta entre el Usuario Final y el Proveedor.

SNR.- Se define como el margen que hay entre el nivel de referencia y el ruido de fondo de un determinado sistema.

STM-1.- Unidad de transmisión básica de SDH, siendo igual a 155.52Mbps.

TDM.- Multiplexaciòn por división de tiempo.

Time Slot.- Utilizado típicamente en una conexión de voz.

VoIP.- Es un grupo de recursos que hacen posible que la señal de voz viaje a través de internet empleando el protocolo IP.

WDM.- Tecnología que multiplexa varias señales sobre una sola fibra óptica mediante portadoras ópticas de diferentes longitud de onda, utilizando luz.

## BIBLIOGRAFÍA

[1] Colaboradores de Wikipedia, Jerarquía Digital Síncrona, http://es.wikipedia.org/w/index.php?title=Jerarqu%C3%ADa\_digital\_s%C3%A Dncrona&oldid=47929866, 21 de agosto de 2011.

[2] Pineda, Gabriel, Estructura de Trama STM-1, http://www.monografias.com/trabajos908/sdh-digital/sdhdigital2.shtml#estruc, 4 de julio de 2001.

[3] Domínguez Picasso, José, Características de la Tecnología SDH, http://www.mailxmail.com/curso-jerarquia-digital-sincrona-sdh/introduccionsdh, 07 de mayo de 2004.

[4] Michael, Tecnología Metro Ethernet, http://metroethernet1.blogspot.com/2010/04/la-red-metro-ethernet.html, 22 de abril de 2010.

[5] Colaboradores de Wikipedia, Funcionalidades de la conexión virtual Ethernet (EVC), http://es.wikipedia.org/wiki/Metro\_Ethernet, 1 de mayo de 2011.

[6] Hoekman, Rod, Gráfico Red Metro Ethernet, http://www.convergedigest.com/bp-me/bp1.asp?ID=168&ctgy=, 25 de octubre de 2004.

[7] Vilco Ltda, Tecnología TDMoIP, http://www.vilco.cl/?page\_id=Vilco Limitada - Multiplexación por división del tiempo sobre Protocolo Internet (TDMoIP).mht, 22 de junio de 2011.

[8] Sergio, Shnitzler, Fibra Óptica, http://www.yio.com.ar/fo/index.html, 14 de enero de 2002.

[9] Herrero, Javier, Tamaño de Trama en TDMoIP, http://www.aslan.esn04foros04solucionesippresentacionesrepresa.ppt, 1 de junio de 2010.

[10] Huawei Technologies, Intelligent Optical Transmission System Technical Manual, http://www.huawei.com, 5 de febrero de 2007.

[11] Unión Internacional de Telecomunicaciones, Recomendación G.703 del CCITT (1991), Características físicas y eléctricas de las interfaces digitales jerárquicas, http://iie.fing.edu.uy/~javierp/SDH/NORMAS-ITU-T/T-REC-G%5B1%5D.811-199709-I!!PDF-S.pdf, 19 de septiembre de 1997.